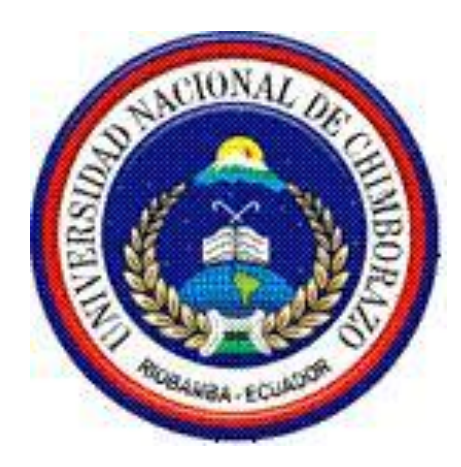

## UNIVERSIDAD NACIONAL DE CHIMBORAZO FACULTAD DE INGENIERÍA ESCUELA DE INGENIERÍA EN COMPUTACIÓN

"Trabajo de grado previo a la obtención del Título de Ingeniero en Computación"

TRABAJO DE GRADUACION

# **"ANÁLISIS DE SERVIDORES DE MAPAS PARA IMPLEMENTAR UN PROTOTIPO DE GEOPORTAL CONFIABLE EN EL COLEGIO MILITAR Nº 6 COMBATIENTES DE TAPI"**

**Autor:** Lorena Maribel Yumi Guacho

**Director:** Ing. Lady Espinoza

Riobamba – Ecuador

2014

## **CALIFICACIÓN**

Los miembros del tribunal, luego de haber receptado la Defensa de trabajo escrito, hemos determinado la siguiente calificación.

Para constancia de lo expuesto firman:

Ing. Fernando Molina Presidente

Firma

Ing. Lady Espinoza **Director** 

Firma

10

10

Ing. Danny Velasco Miembro

Firma

## **AUTORÍA**

Maribel Yumi Guacho, Lorena soy Yo, responsable de las ideas, resultados y propuestas expuestas en el presente trabajo de investigación, y, los derechos de autoría pertenecen a la Universidad Nacional de Chimborazo.

## **DEDICATORIA**

El presente trabajo de Investigación lo dedico a mi esposo, hija y familia, que son la fuente de mi dedicación y esmero los mismos que me han incentivado y ayudado a que culmine mi meta trazada y anhelada, con el afán de servir a los demás.

**La Autora**

## **AGRADECIMIENTO**

A Dios, creador de todo lo existente, a mi esposo e hija que me han incentivado a que culmine mi carrera de Ingeniería y a toda mi familia que de una u otra manera me ayudaron a culminar mi meta trazada, con estudio, trabajo, perseverancia, esmero y sacrificio, en bien personal, de la Sociedad y de mi País entero.

Gracias a todos mis amigos que de alguna manera han contribuido en mi formación académica, con experiencias, con información, o simplemente con el deseo de buena voluntad.

## **La Autora**

# **ÍNDICE**

<span id="page-5-0"></span>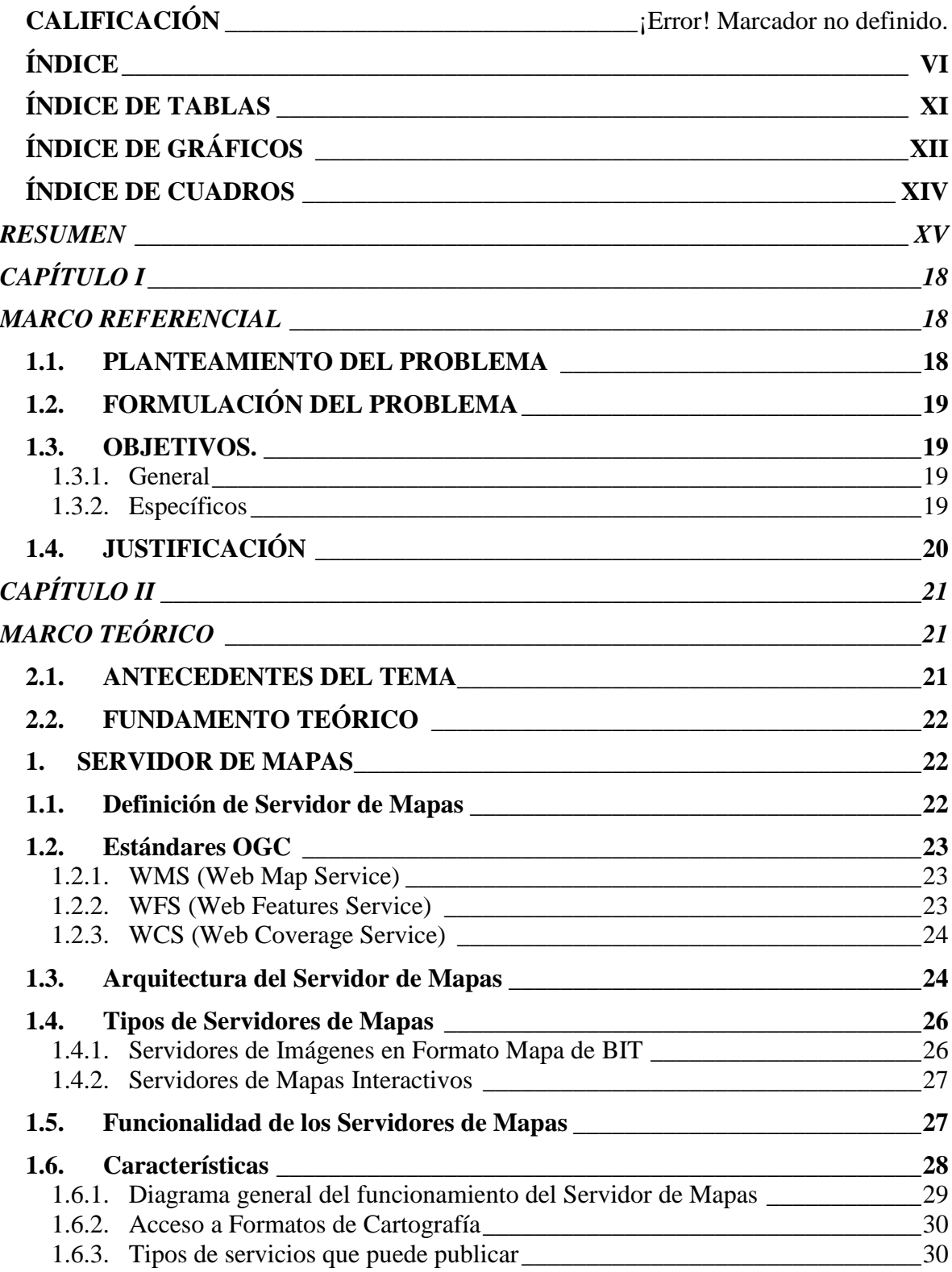

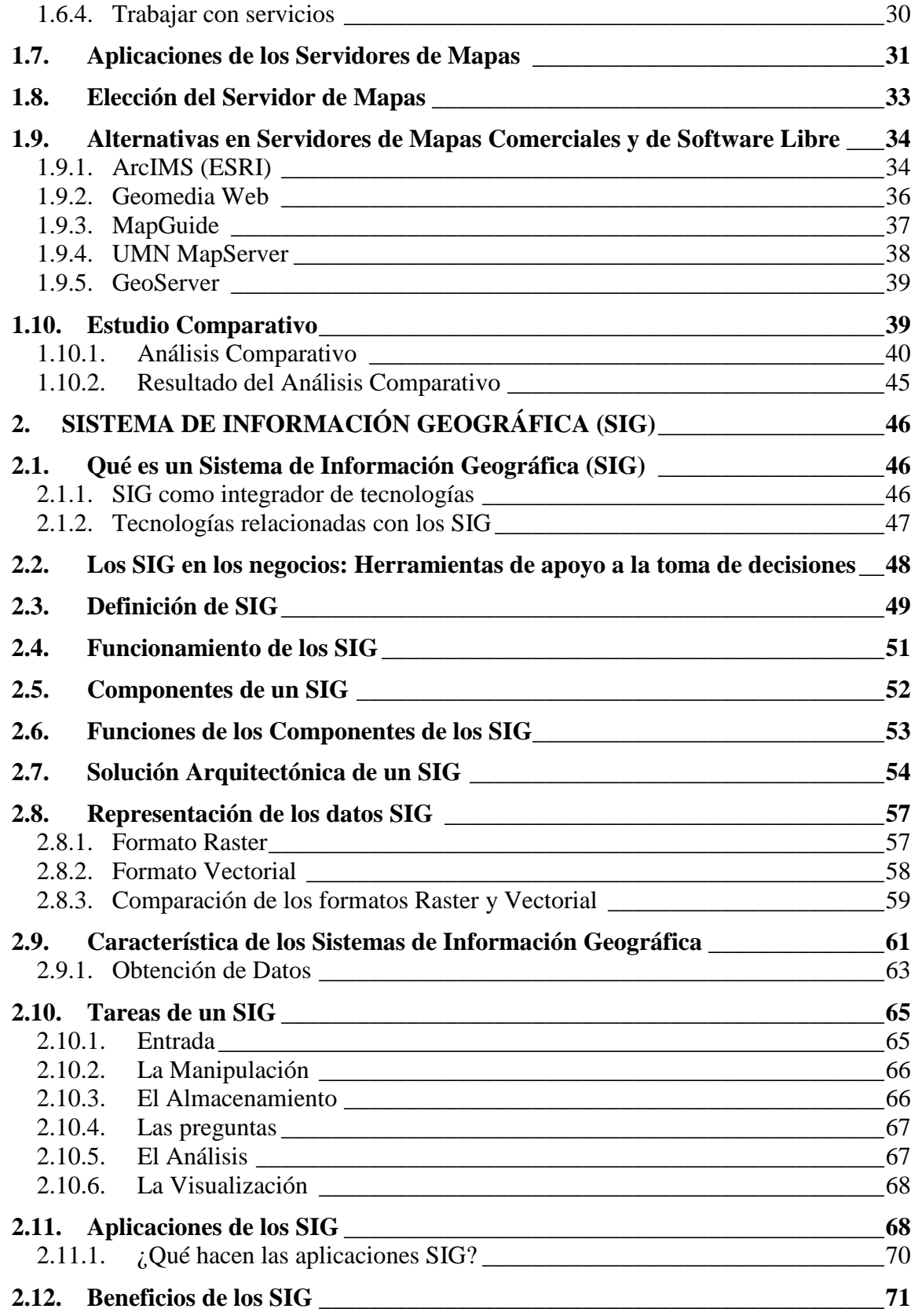

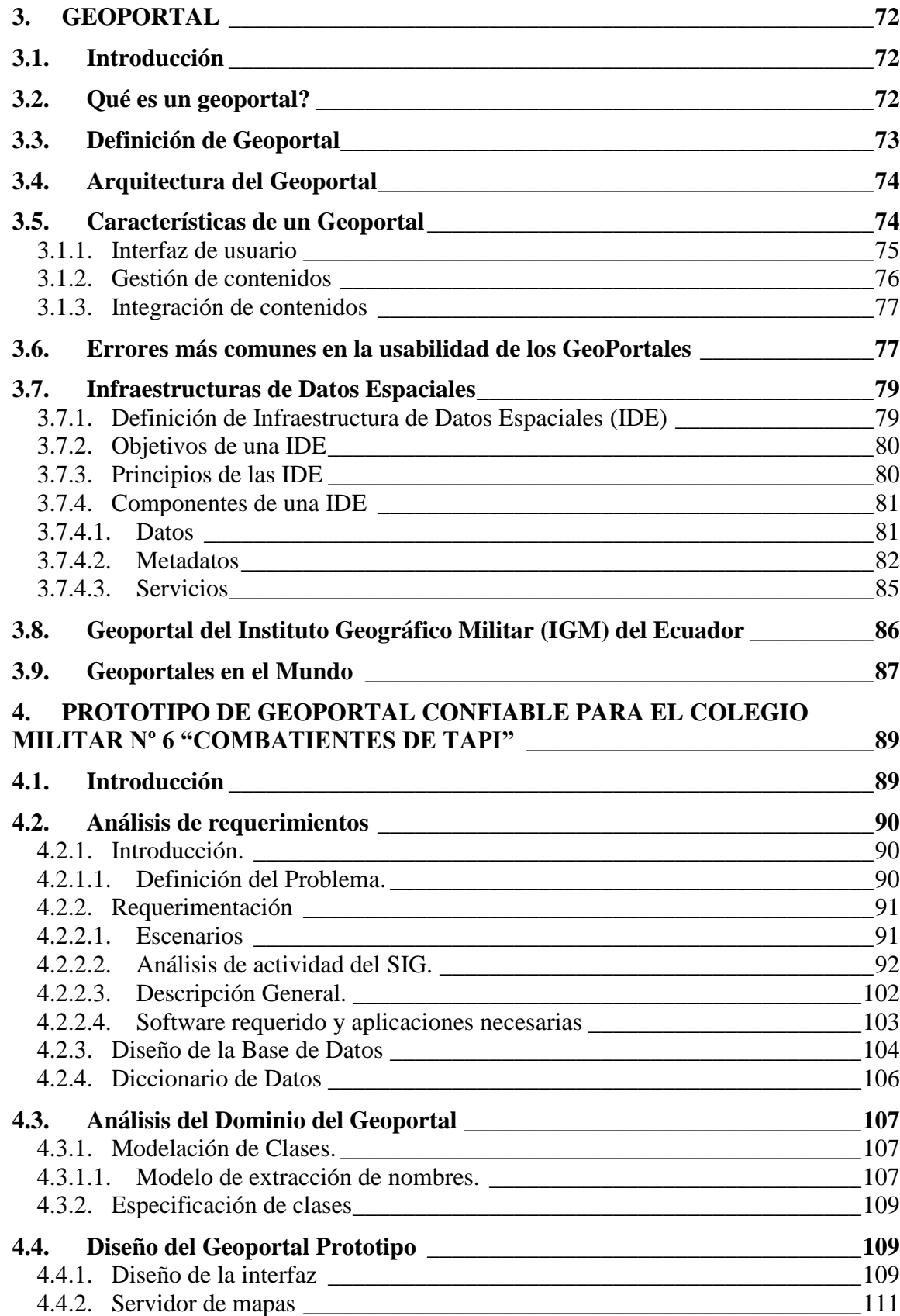

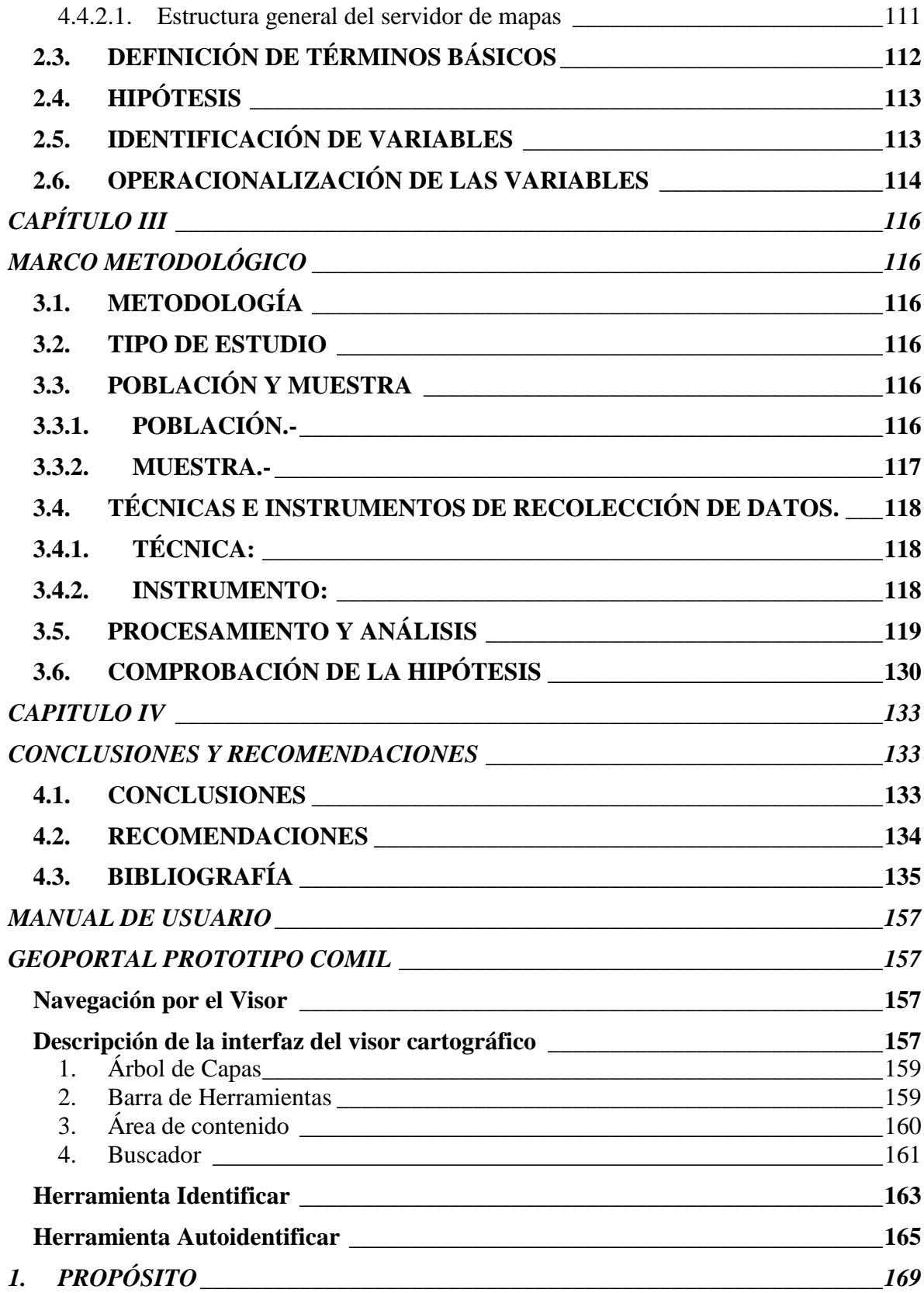

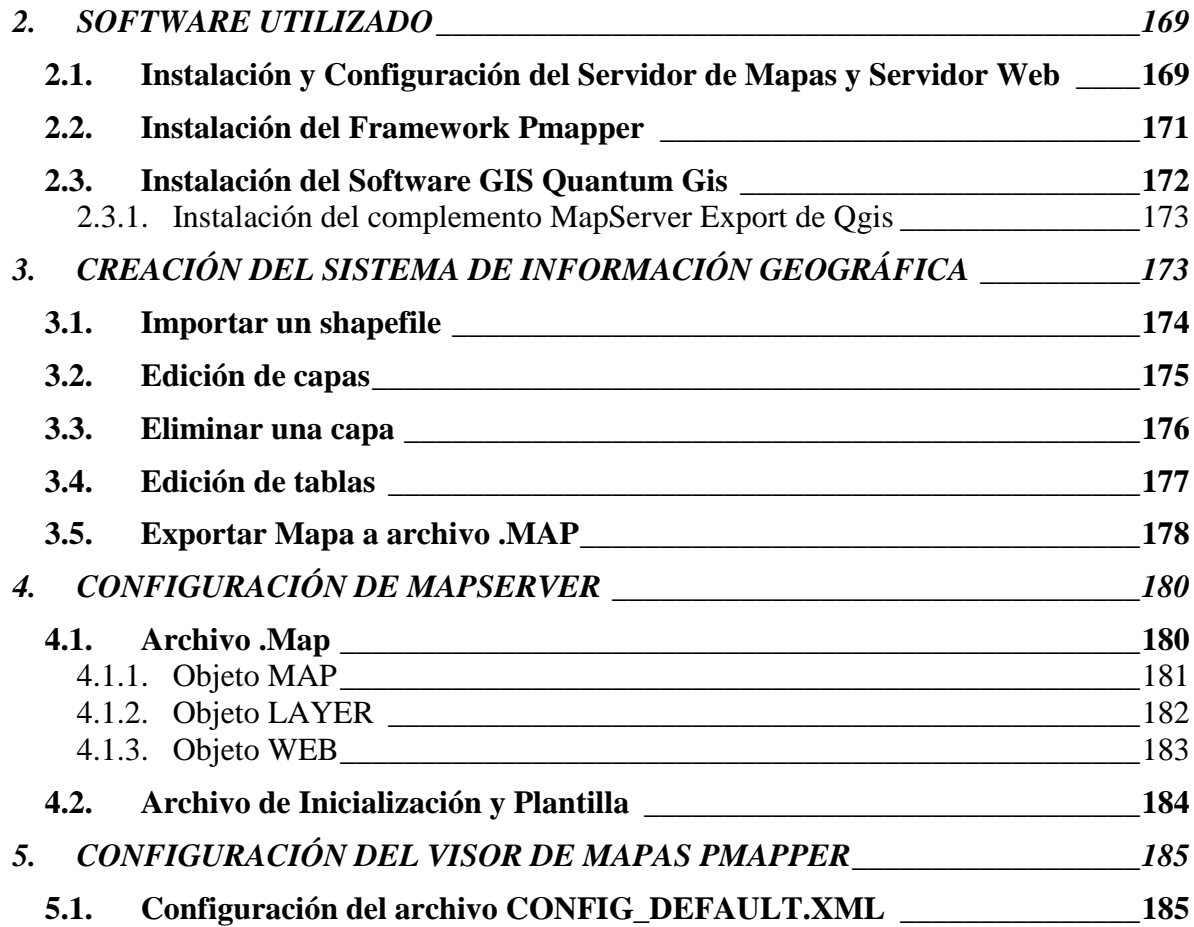

## **ÍNDICE DE TABLAS**

<span id="page-10-0"></span>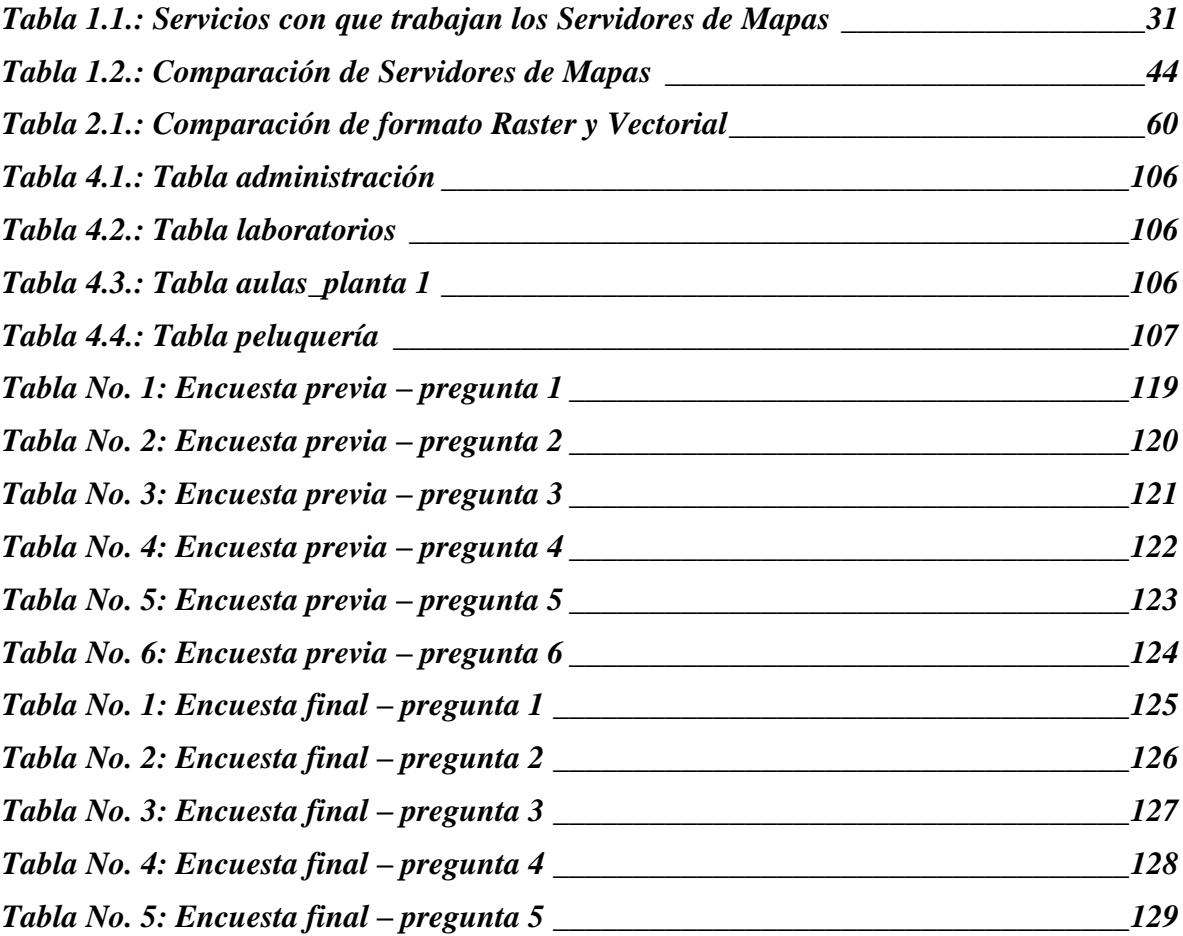

## **ÍNDICE DE GRÁFICOS**

<span id="page-11-0"></span>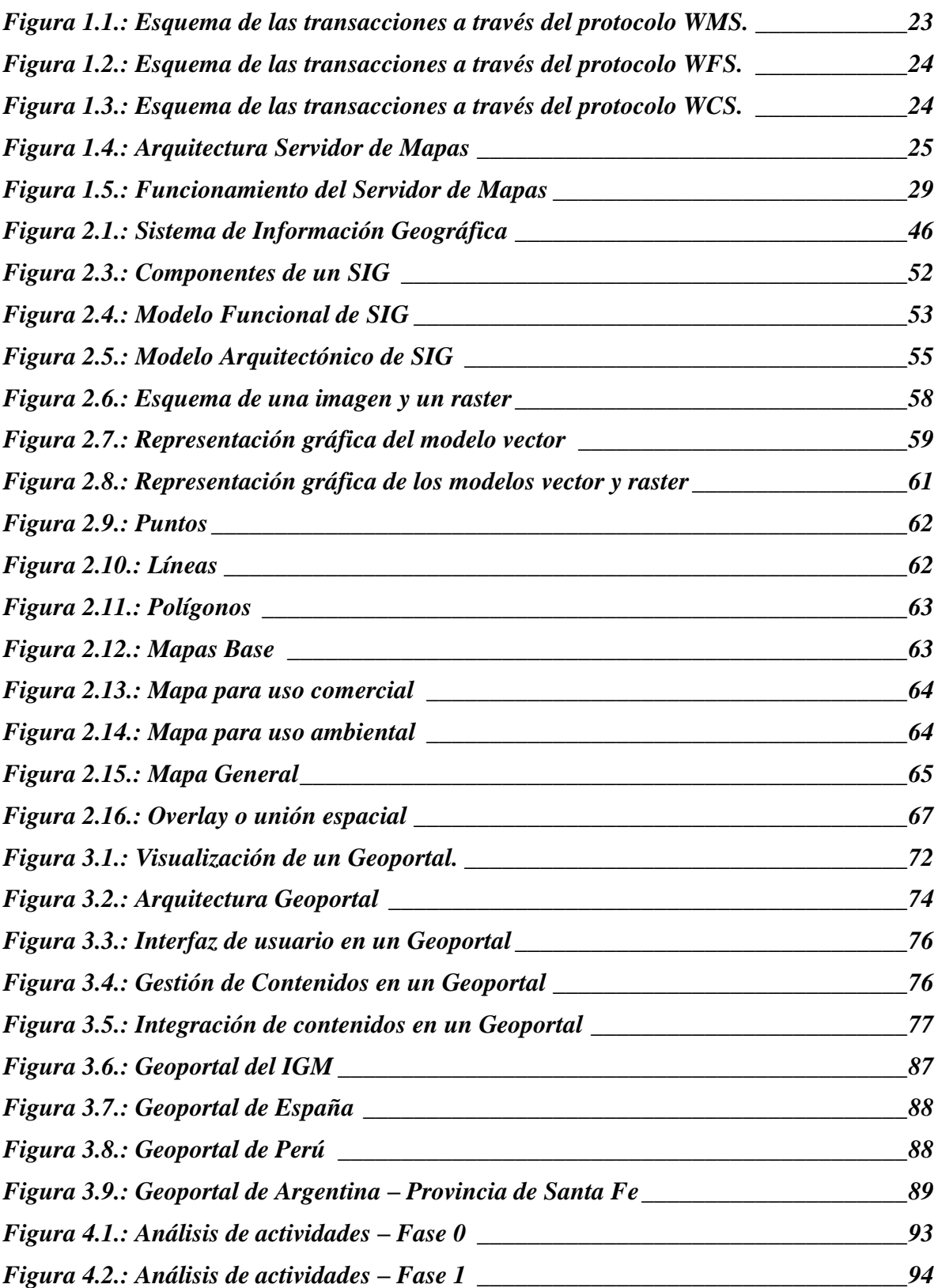

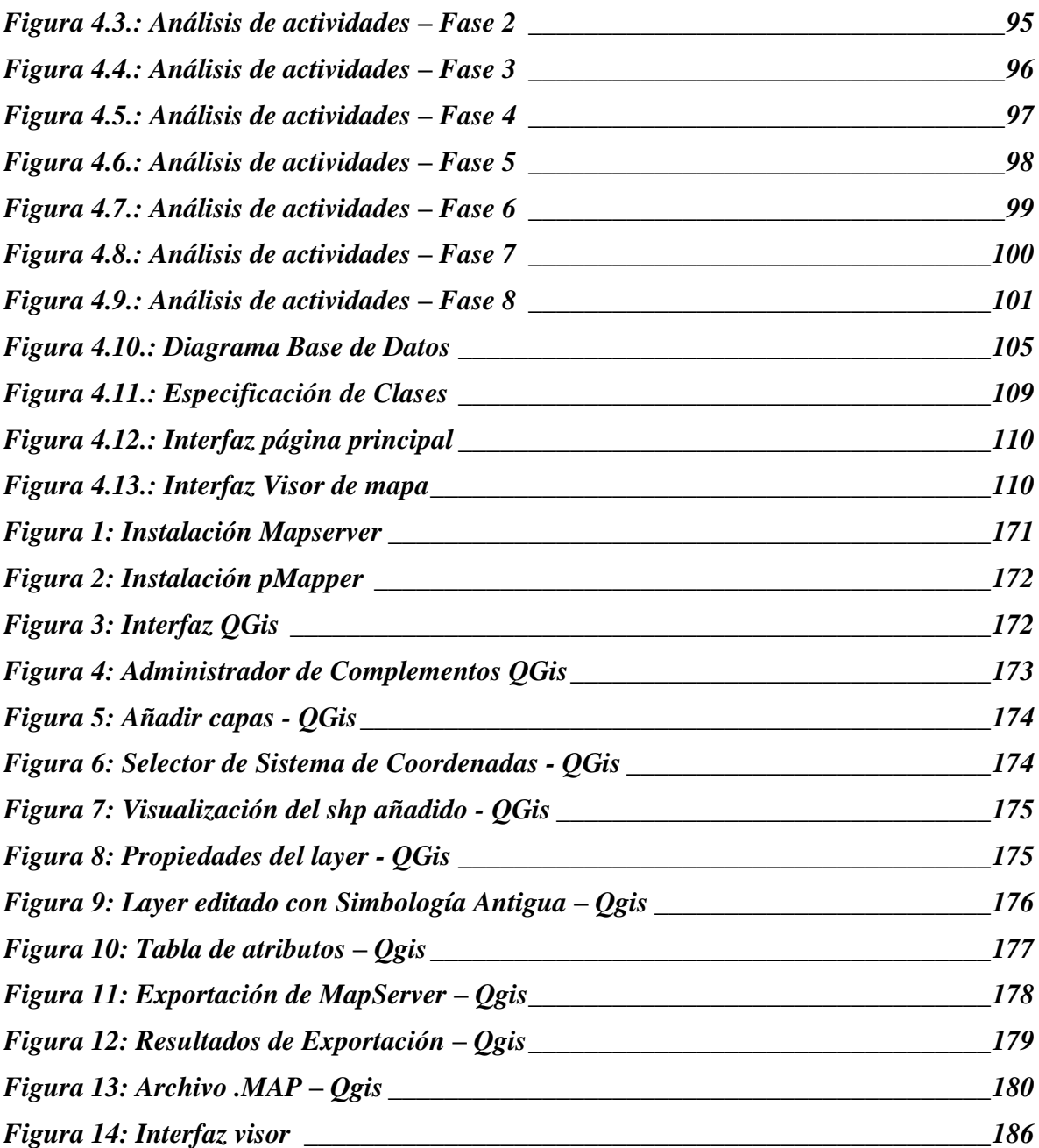

## **ÍNDICE DE CUADROS**

<span id="page-13-0"></span>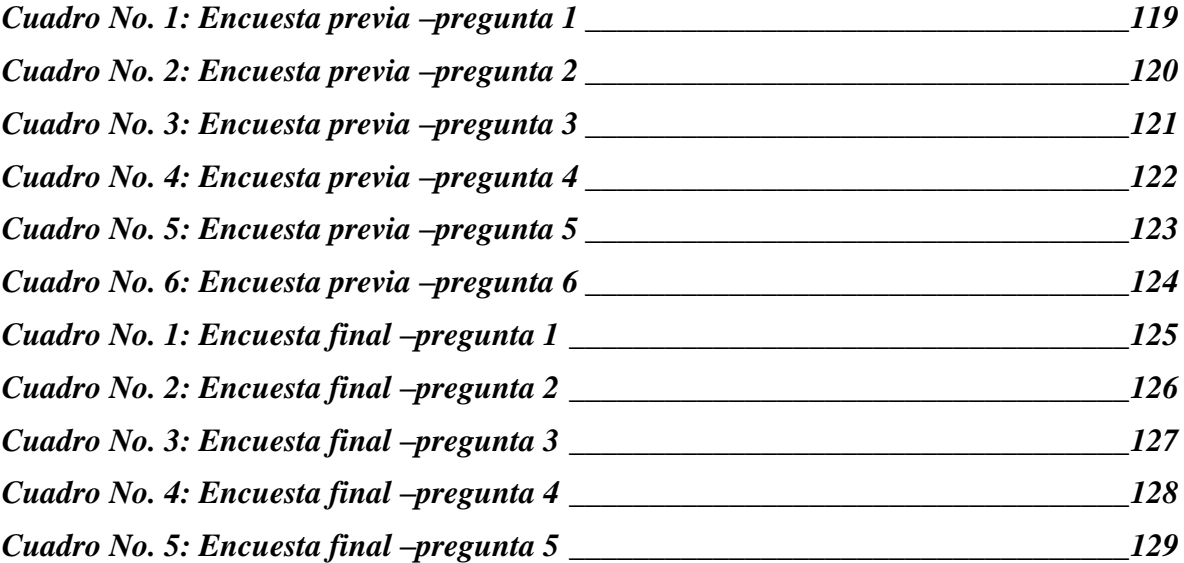

#### **RESUMEN**

<span id="page-14-0"></span>El objetivo principal de esta tesis es determinar que servidor de mapas cumple con todos los requerimientos técnicos y económicos, para desarrollar un prototipo de Geoportal confiable en el Colegio Militar Nº 6 "Combatientes de Tapi".

Para la obtención de los datos de análisis se utilizó el Método Científico, por medio de entrevistas al personal que administra la información, internos del proceso de identificación de requerimientos, inductivos para la resolución de la información de manejo de datos en el desarrollo del SIG, técnicos de investigación para el cumplimento de etapas caracterizadas en el paradigma de la Ingeniería de Sistemas.

Se realizó un análisis comparativo entre ArcIMS, Geomedia Web, MapGuide, UMN MapServer y GeoServer, los dos primeros servidores de mapas comerciales y los restantes servidores de mapas de software libre, identificando las características y beneficios que ofrecen cada uno de ellos.

Como resultado del análisis se obtuvo que el Servidor de mapas de software libre MapServer cumple con los requerimientos para desarrollar el Geoportal Prototipo Confiable del Comil.

El Geoportal prototipo del Colegio Militar No. 6 Combatientes de Tapi, contiene información gráfica de la ubicación del colegio dentro de la ciudad de Riobamba, así como el diseño de su infraestructura física. Además presenta la información alfanumérica de autoridades, docentes y demás trabajadores de la institución.

**Palabras Claves:** Servidor de mapas, Geoportal, ArcIMS, Geomedia Web, MapGuide, UMN MapServer y GeoServer.

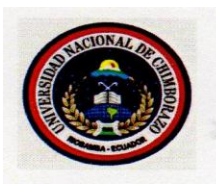

## UNIVERSIDAD NACIONAL DE CHIMBORAZO **FACULTAD DE INGENIERÍA CENTRO DE IDIOMAS**

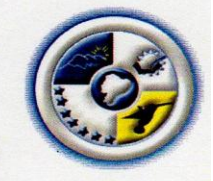

Lic. Geovanny Armas

08 de Julio del 2014

## **SUMMARY**

The main objective of this thesis is to determine which map server meets all technical and economic requirements in order to develop a prototype of reliable Geoportal at "Combatientes deTapi" No. 6 Military High School.

For obtaining the analysis data, the scientific method was used, through interviews with staff that manages information, internal ones for the requirement identification process, inductive ones for solving the data management information in the development of GIS, technical research for compliance with stages characterized in the paradigm of Systems Engineering.

A comparative analysis between ArcIMS, GeoMedia Web, MapGuide, UMN MapServer and GeoServer was carried out; the first two commercial map servers and the remaining free software map servers, identifying the features and benefits offered by each. As a result of the analysis, we found that the MapServer free software meets the

requirements for developing the reliable prototype Geoportal for COMIL.

The prototype Geoportal for "Combatientes deTapi" No. 6 Military High School, contains graphic information about the location of the high school inside Riobamba, as well as the design of its physical infrastructure. In addition, it shows the alphanumeric information about authorities, teachers, and other employees of the institution.

Keywords: Map server, Geoportal, ArcIMS, GeoMedia Web, MapGuide, UMN MapServer and GeoServer.

**XVI** 

XVI

## **INTRODUCCIÓN**

Los servidores de mapas se ha convertido hoy en día en una herramienta indispensable para la difusión de la información georreferenciada utilizada en los Sistemas de Información Geográfica, que son un tipo especializado de sistemas que se distinguen por su capacidad de manejar información espacial referenciable y que permiten además su representación gráfica.

El interés y el uso de los Sistemas de Información Geográfica se han acelerado de manera importante en los años recientes, especialmente con el avance en el área de la informática.

El creciente auge de las herramientas para desarrollo de Sistemas de Información Geográfica así como herramientas para su visualización a través de internet, ha permitido la modernización en su administración a instituciones públicas, privadas y educativas, lo que ha llevado a que cada vez más instituciones se integren a esta nueva metodología de transferencia de información.

El aumento progresivo de las conexiones a Internet en el país, de la mano de las aplicaciones "open source", debe ser la base que permita difundir y masificar los sistemas SIG en internet.

## **CAPÍTULO I**

### **MARCO REFERENCIAL**

#### <span id="page-17-2"></span><span id="page-17-1"></span><span id="page-17-0"></span>**1.1. PLANTEAMIENTO DEL PROBLEMA**

Actualmente el país está viviendo una profunda reforma educativa, la cual afecta notablemente los contenidos básicos de conocimientos, en este proceso de transformación, la educación está incluyendo la distribución de la información territorial en sus diferentes formatos.

El Colegio Militar Nº 6 "Combatientes de Tapi", al momento no posee información territorial de su campus universitario para su distribución a través de Internet, siendo esta una gran desventaja frente al avance de tecnología y las reformas educativas que se vive hoy en día.

A consecuencia de esta falta de información territorial, el Colegio Militar Nº 6 "Combatientes de Tapi" carece de un mapa base institucional que se pueda distribuir por medio de internet.

El Colegio Militar Nº 6 "Combatientes de Tapi" a pesar de contar con tecnología en informática y poseer un sitio Web con amplia información, no ha implementado los servidores de mapas, herramienta muy útil para la distribución de la información geográfica de la cual carece.

La información territorial agiliza los procesos de toma de decisiones a través de los SIG que permitan tener un panorama gráfico de la situación actual de la institución, pero además es necesario que esta información se la distribuya a través de internet implementando los servidores de mapas, los mismos que facilitarán el acceso confiable a la información cartográfica a nivel nacional e internacional por medio de los geoportales.

La cartografía digital reflejaría un alto nivel de estudios geográficos y serviría de base científica para el desarrollo de nuevos trabajos de investigación, planificación y toma de decisiones operativas y administrativas.

De no implementarse los servidores de mapas en un geoportal confiable, el Colegio Militar Nº 6 "Combatientes de Tapi" no contaría con una herramienta que le permita realizar análisis y estudios georeferenciados rápidos para llegar a tomar decisiones acertadas en corto tiempo, además no obtendría ventajas competitivas frente a otras instituciones educativas que implementen esta herramienta.

## <span id="page-18-0"></span>**1.2. FORMULACIÓN DEL PROBLEMA**

¿La implementación de los Servidores de Mapas en un prototipo de Geoportal, influirá positivamente en el acceso confiable de la información territorial?

## <span id="page-18-2"></span><span id="page-18-1"></span>**1.3. OBJETIVOS.**

#### **1.3.1. General**

Analizar los Servidores de Mapas para implementar un prototipo de Geoportal confiable en el Colegio Militar Nº 6 "Combatientes de Tapi".

## <span id="page-18-3"></span>**1.3.2. Específicos**

- Analizar los Servidores de Mapas comerciales y no comerciales.
- Seleccionar el servidor de mapas más acorde a las necesidades de la institución.
- Desarrollar el prototipo de Geoportal confiable del Colegio Militar Nº 6 "Combatientes de Tapi" que contenga información temática de: Ubicación Geográfica, Distribución de pabellones, laboratorios, informativos de Autoridades institucionales, presupuesto anual, convenios, docentes, número de alumnos y ubicación de canchas y bares.

## <span id="page-19-0"></span>**1.4. JUSTIFICACIÓN**

Internet está cambiando el concepto de servicio al usuario que deben brindar aquellas instituciones educativas que buscan mejorar su competitividad en el mercado.

Es así que de la unión de los SIG con una gran masificación de Internet, nace el concepto de los Servidores de Mapas, estos con la idea de mostrar a los usuarios diversas aplicaciones en forma interactiva, favoreciendo tanto a distribuidores, clientes, etc. a promocionar a través de la Web, sus propios mapas, las 24 horas del día, en constante actualización, y a través de todo el mundo, ya sea para la ubicación de la sucursal más cercana, la ruta a seguir, o cualquier consulta geográfica que el usuario pueda acceder, desde su hogar o estación de trabajo.

A medida que Internet se convierte día a día en un canal de comunicación más importante y ofrece mayores posibilidades para transmitir y recibir todo tipo de información, los sistemas de información geográfica (SIG) se están complementando con este desarrollo, y en consecuencia, otorgando sus bondades por medios de comunicación interactivos a través de la red implementando los servidores de mapas.

Tomando en cuenta los datos anteriores y sabiendo la constante evolución de la informática, la importancia de la optimización de los tiempos de trabajo, y la gran ventaja que significa para los usuarios la utilización de Internet para mostrar sus mapas a través de un Servidor de Mapas, se desarrollará el prototipo de Geoportal confiable del Colegio Militar Nº 6 "Combatientes de Tapi" que muestre la Ubicación Geográfica, Distribución de pabellones, laboratorios, informativos de Autoridades institucionales, presupuesto anual, convenios, docentes, número de alumnos y ubicación de canchas y bares.

## **CAPÍTULO II**

## **MARCO TEÓRICO**

#### <span id="page-20-2"></span><span id="page-20-1"></span><span id="page-20-0"></span>**2.1. ANTECEDENTES DEL TEMA**

El desarrollo de la cartografía temática a nivel mundial, en el marco de los avances notables que han alcanzado las técnicas de computación, ha producido que esta tecnología se acerque cada día más para provocar su fusión en los Sistemas de Información Geográfica. Estos sistemas se han establecido como herramientas fundamentales en la toma de decisiones que involucran al espacio geográfico, imponiéndose mundialmente y como parte integral de la cultura cartográfica de esta época de la Revolución Científico-Técnica.

El rápido desarrollo de los sistemas de información geográfica durante la última década, ha permitido verlos como poderosas herramientas para la manipulación y análisis de grandes volúmenes de datos, estadísticos, espaciales y temporales, que son necesarios para generar, de una forma flexible, versátil e integrada, productos de información, ya sean mapas o informes, para la toma de decisiones tanto de asuntos académicos como administrativos del colegio.

Los Servidores de Mapas en la actualidad son una herramienta potente para el desarrollo de Geoportales, los cuales permiten distribuir los beneficios de los SIG a todos los usuarios conectados al mundo del Internet. Uno de los aportes más significativos en la tecnología Web es sin duda permitir el acceso confiable a la información, simplificando la acción a través del uso de un simple Navegador. Esto ha propiciado la rápida generalización del intercambio y difusión electrónica de información geoespacial, así como el desarrollo, todavía incipiente, de las ya mencionadas arquitecturas de geoproceso distribuido e interoperable o comúnmente llamadas IDE Infraestructura de Datos Espaciales.

El Colegio Militar No. 6 "Combatientes de Tapi" teniendo en consideración los beneficios de contar con información geoespacial, a través de su equipo técnico ha dado su primer paso, y está desarrollando varios mapas digitales en el sistema CAD. En el plano de difusión en la Web, el Colegio al momento cuenta con un portal Web en el cual se presenta información académica, noticias, eventos y otra información de uso general.

## <span id="page-21-0"></span>**2.2. FUNDAMENTO TEÓRICO**

Esta investigación se fundamenta principalmente en la implantación de servicios e información cartográfica en Internet utilizando los Servidores de Mapas, para crear lo que se conoce como Geoportales, que permite el intercambio de la información geográfica y servicios de geoproceso en línea.

#### <span id="page-21-2"></span><span id="page-21-1"></span>**1. SERVIDOR DE MAPAS**

 $\overline{a}$ 

#### **1.1. Definición de Servidor de Mapas**

Un servidor de mapas, conocido por sus siglas en inglés IMS (Internet Map Server), es un Sistema de Hardware y Software capaz de enviar vía Web, mapas digitales de forma dinámica, de acuerdo a las consultas realizadas por el cliente a través de su navegador de Internet.

Los Servidores de Mapas son servicios basados en el estándar Web Map Server (WMS), desarrollado por el Open Geospatial Consortium  $(OGC)^1$ , y que ha está siendo adoptado por los organismos responsables de producción de cartografía de todo el mundo.

Las aplicaciones de un servidor de mapas están basadas en una arquitectura "Cliente-Servidor", significa que el servidor genera automáticamente un mapa según las especificaciones requeridas por el usuario y lo devuelve al "browser" del usuario

<sup>1</sup> Consorcio cuyo fin es la definición de estándares abiertos e interoperables dentro de los Sistemas de información geográfica y de la World Wide Web.

usando el protocolo HTTP, permitiendo así la máxima interacción con la información geográfica. Un servidor de mapas es, de hecho, un SIG a través de Internet.

## <span id="page-22-0"></span>**1.2. Estándares OGC**

Se muestran tres de los más conocidos estándares del OGC

### <span id="page-22-1"></span>**1.2.1. WMS (Web Map Service)**

"Este servicio definido por la OGC permite compartir información geográfica a través de la red de Internet, la definición de un repositorio es posible a través de un servidor de mapas, la mayoría de los servidores de mapas tienen soporte para este estándar y es el más popular de los estándares OGC. …" (*Paredes Arroyo, 2009, p.55).*

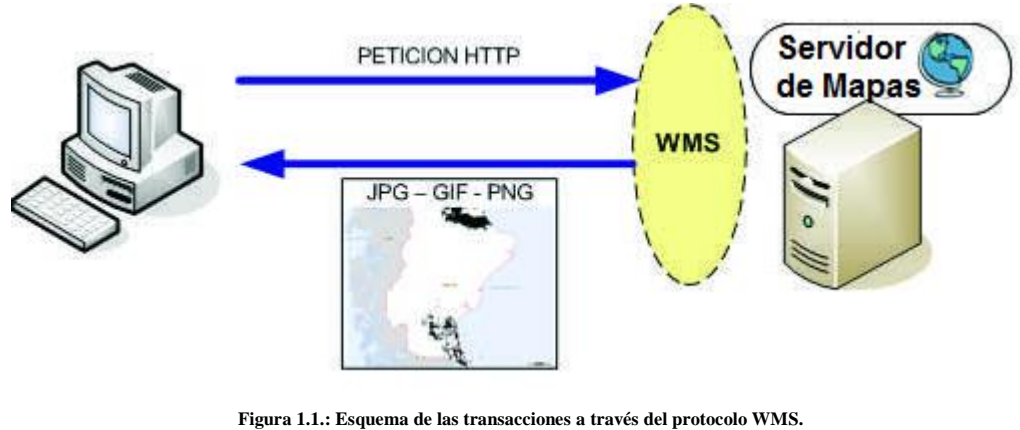

**Fuente**: http://www.sitsantacruz.gov.ar/info\_geografica/archivos/0103/libros/Servidor.pdf **Autor**: Daniel González & otros

## <span id="page-22-3"></span><span id="page-22-2"></span>**1.2.2. WFS (Web Features Service)**

"Este es un servicio que define una interfaz para realizar consultas específicas de las características geográficas a través de la Web. El servicio WFS define interfaces y operaciones para acceder y manipular a las características específicas de un set de información geográfica." (*Paredes Arroyo, 2009, p.58).*

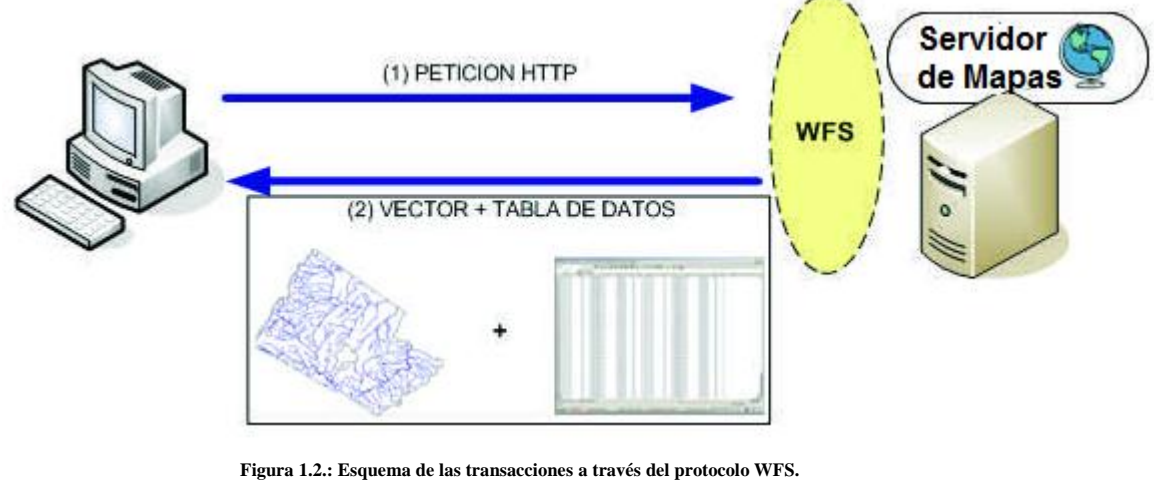

**Fuente**: http://www.sitsantacruz.gov.ar/info\_geografica/archivos/0103/libros/Servidor.pdf **Autor**: Daniel González & otros

## <span id="page-23-2"></span><span id="page-23-0"></span>**1.2.3. WCS (Web Coverage Service)**

"El objetivo de este servicio es obtener e intercambiar información geoespacial en forma de coberturas. Una cobertura es un objeto o fenómeno (feature) que asocia posiciones a valores de atributo dentro de un espacio limitado (espacio temporal)." (*Paredes Arroyo, 2009, p.59).*

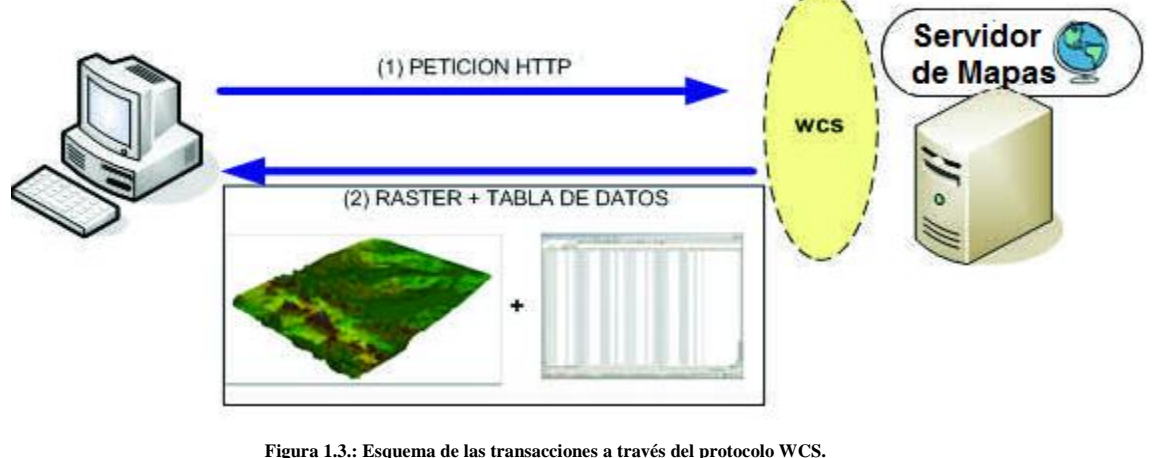

**Fuente**: http://www.sitsantacruz.gov.ar/info\_geografica/archivos/0103/libros/Servidor.pdf **Autor**: Daniel González & otros

## <span id="page-23-3"></span><span id="page-23-1"></span>**1.3. Arquitectura del Servidor de Mapas**

La arquitectura de los servidores de mapas es de tipo cliente/servidor. El cliente (en nuestro caso, un "browser" o explorador de internet) solicita los recursos del servidor. El servidor gestiona todas las peticiones y responde de manera ordenada a éstas.

La red es la estructura física a través de la cual el que cliente y servidor se comunican. El cliente, al recibir los datos del servidor (por ejemplo, código HTML) los interpreta y los presenta al usuario.

La Arquitectura consta principalmente de los siguientes componentes:

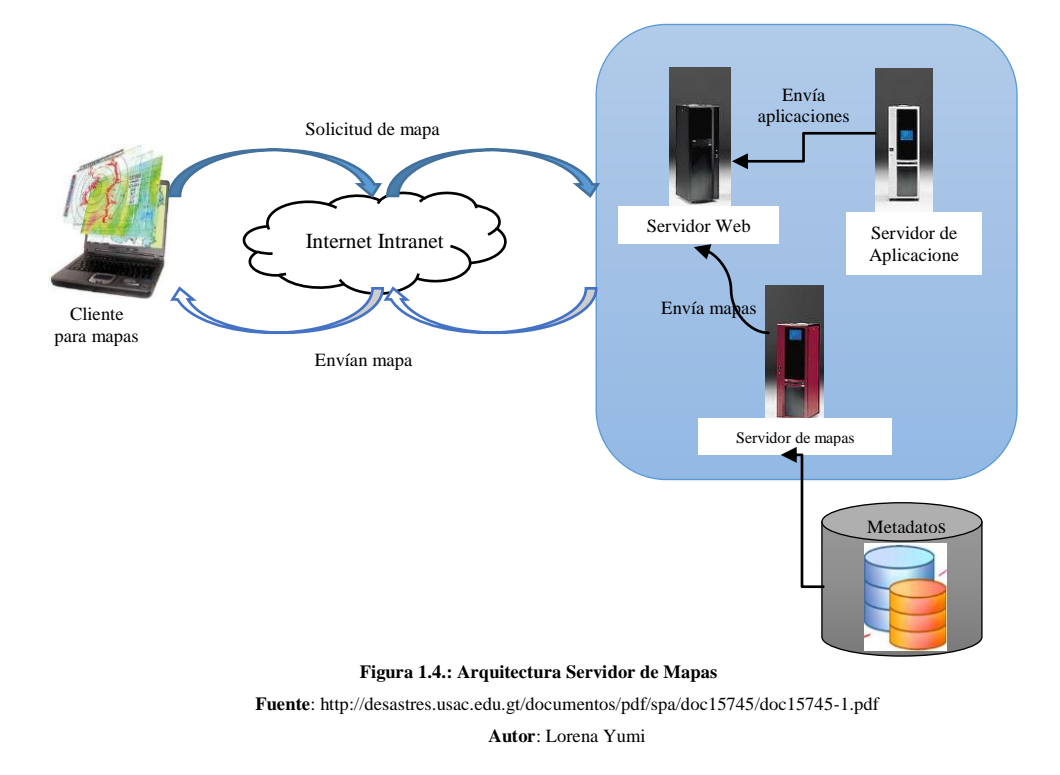

### <span id="page-24-0"></span>*a) Un computador con un cliente para mapas.*

Por lo general se necesita únicamente de un Web Browser, con capacidad de mostrar HTML e imágenes raster (JPEG, PNG, GIF), algunas soluciones necesitan plugins (adicionales) por ejemplo. Adobe Flash, Java plugin, etc.

## *b) Una conexión de red a la Intranet o Internet*

Este es el medio de comunicación de datos entre el cliente y el servidor web.

## *c) Un servidor web*

Es el que maneja los http request generados por el browser, y este responderá con una página HTML o archivos de imágenes estáticos.

#### *d) Web Application Server*

El servidor web de aplicaciones o middleware<sup>2</sup> conecta varios componentes de software con el servidor web a través de un lenguaje de programación.

## *e) Servidor Web de Mapas*

IMS Server o WMS Server es un servidor especializado para mapas, implementado como una aplicación CGI (Common Gateway Interface), o web application server, que puede generar mapas bajo petición de un usuario, usando parámetros como: orden de las capas, estilo y simbología, extent del mapa<sup>3</sup>, formato de los datos, proyección, etc. La OGC establece el estándar WMS (Web Map Service) que define el formato de petición de mapas y los formatos de datos devuelto.

## *f)Datos y Metadatos Geoespaciales*

Estos datos por lo general se encuentran en una Geodatabase o base de datos espacial, también se puede acceder a información espacial a partir de archivos e imágenes. Los Metadatos<sup>4</sup> incluyen información adicional acerca de los mapas para su catalogación.

## <span id="page-25-0"></span>**1.4. Tipos de Servidores de Mapas**

## <span id="page-25-1"></span>**1.4.1. Servidores de Imágenes en Formato Mapa de BIT**

Este es el nivel básico del servidor de mapas, basado en un servidor http ordinario como el Internet Information Server (IIS) de Microsoft, el Enterprise Server de Netscape, o Apache de software libre. Los mapas son sencillos gráficos bitmap, normalmente GIF o JPEG. Todos estos servidores ofrecen imágenes estáticas, es decir sólo sirven para visualizar dichas imágenes, no se pueden cambiar los layers visibles, interactividad limitada y los niveles de zoom son preestablecidos.

 $\overline{a}$ 

<sup>2</sup> **Middleware** es un software que asiste a una aplicación para interactuar o comunicarse con otras aplicaciones, software, redes, hardware y/o sistemas operativos

<sup>3</sup> Extensión del mapa

<sup>4</sup> Datos sobre los datos

## <span id="page-26-0"></span>**1.4.2. Servidores de Mapas Interactivos**

Los servidores de mapas interactivos, son una colección de objetos geográficos (puntos, líneas y superficies), que realiza varias tareas de manipulación cartográfica y conexión con bases de datos, enviando imágenes vectoriales de mapas a través del servidor WEB.

Posee las siguientes características:

- 1. Un estilo de visualización (colores del borde y del relleno, grosor de la línea, iconos, etc.)
- 2. Un comportamiento, expresado en algún lenguaje de tipo Script (ECMAScript, JavaScript, etc.), que permitirá al mapa responder a eventos de usuario, como el movimiento o el clic del ratón. Un mapa interactivo es un documento cuyos elementos son utilizados para describir los atributos de cada uno de los objetos geográficos que componen el mapa.

## <span id="page-26-1"></span>**1.5. Funcionalidad de los Servidores de Mapas**

Las funciones que permiten los servidores de mapas son las siguientes:

- Visualización, zooms para alejar o acercar los elementos cartográficos. En servidores de mapas más avanzados el usuario puede definir la extensión de los "zooms".
- Activar y desactivar la visualización de las capas de elementos cartográficos.
- "Querys", consultas de información dinámica al pasar el Mouse y pinchar sobre cada elemento cartográfico.
- Identificación y consulta de atributos alfanuméricos en cada elemento cartográfico.
- Conexión de bases de datos locales a la base de datos remota del servidor de mapas
- Cálculo de rutas óptimas para la navegación de vehículos.
- Capacidad de imprimir el mapa manteniendo la escala.
- Realizar medidas lineales o superficiales sobre el mapa, etc.

Por lo general los servidores de mapas que disponen entre sus familias de productos de una herramienta SIG cuentan con funciones más avanzadas que aquellos servidores de mapas que proceden de herramientas de CAD tradicionales (AutoCad, MicroStation), a las que se ha añadido un módulo de SIG (AutoCad Map, MicroStation Geographics).

## <span id="page-27-0"></span>**1.6. Características**

Las características principales de un servidor de mapas son las siguientes:

- Servicios Web de SIG que permiten utilizar información georreferenciada (mapas) vía Web, siendo esta la principal pero no la única funcionalidad del Servidor de Mapas
- Geoprocesamiento.- Las herramientas disponibles en forma local pueden estar accesibles en un mapa publicado mediante desarrollo de software web.
- Desarrollo de herramientas, al tener la capacidad de desarrollar una interfaz para servidor de mapas, se tiene la posibilidad de realizar cambios en forma dinámica a cada capa, pudiendo agregar o eliminar sus elementos (puntos, líneas, polígonos).
- Consulta y búsqueda de datos, se puede realizar una búsqueda mediante criterios definidos por el usuario (puntos de muestreo en cierta región, información histórica con parámetros de tiempo definidos, etc.).
- Generación de estadísticas, los datos consultados por el usuario pueden ser representados también en forma de gráficos que permitan realizar un análisis concreto de los mismos.
- Carga y descarga de información georreferenciada, la flexibilidad ofrecida por el servidor de mapa permite realizar la carga de capas que el usuario tenga de forma local, para poder visualizarlas en forma automática dentro del servidor de mapas. También se puede realizar la descarga de la información georreferenciada disponible, de forma local.
- Generación dinámica de capas, la interacción puede dar como resultado nueva información georreferenciada, esta nueva información se puede representar directamente en el mapa principal publicado.

#### <span id="page-28-0"></span>**1.6.1. Diagrama general del funcionamiento del Servidor de Mapas**

Los mapas existentes en forma local son agregados a un servidor contenedor a través de un servidor administrador de objetos de mapa, se hace la publicación y disposición de cada proyecto para ser consultado ya sea vía red local o vía web en dispositivos de escritorio, así como dispositivos móviles.

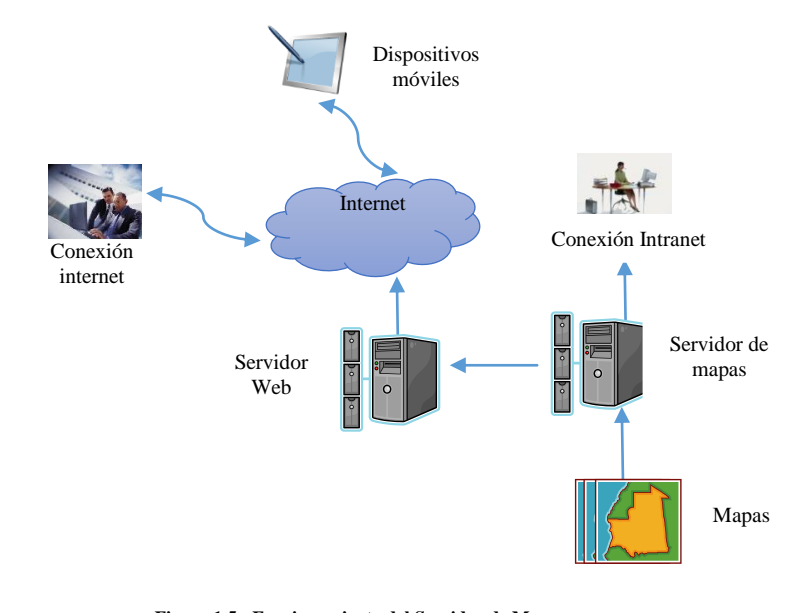

<span id="page-28-1"></span>**Figura 1.5.: Funcionamiento del Servidor de Mapas Fuente**:http://langif.uaslp.mx/documentos/informe\_2011/6\_herramientas/6.5\_atlas/Informe\_Servidor\_Mapas.pdf **Autor**: Lorena Yumi

### <span id="page-29-0"></span>**1.6.2. Acceso a Formatos de Cartografía**

En general los servidores de mapas pueden acceder directamente, sin necesidad de transformación previa a diversos formatos propietarios, ajenos y públicos de cartografía vectorial en CAD y SIG y de imágenes raster. La lectura directa de la cartografía vectorial en formato CAD o SIG, sin tener que pasar por procesos de transformación, puede ser un aspecto clave en la elección de un servidor de mapas (el acceso a formatos raster no es tan crítico).

#### <span id="page-29-1"></span>**1.6.3. Tipos de servicios que puede publicar**

Un servidor SIG alberga servicios GIS. Un servicio SIG representa un recurso SIG, como un mapa, globo, localizador o conexión de geodatabase, que se encuentra en el servidor y se pone a disposición de las aplicaciones cliente. Los servicios permiten compartir el uso de recursos entre clientes de manera fácil. Los clientes tienen la misma vista de recursos y dado que el servidor los almacena, los puede guardar y no es necesario que los clientes tengan instalado el software de SIG. El servidor almacena el recurso, aloja el servicio y hace el trabajo SIG, devolviendo al cliente el resultado en un formato habitual, como por ejemplo, imágenes o texto.

## <span id="page-29-2"></span>**1.6.4. Trabajar con servicios**

No se necesita ningún software SIG especializado para trabajar con un servicio, se puede utilizar el servicio del navegador Web o la aplicación personalizada.

Con un servidor de mapas, por ejemplo, las aplicaciones de cliente pueden tener acceso a los contenidos de un documento de mapa en el servidor de la misma forma que si el mapa estuviera almacenado localmente.

Publicar un recurso SIG como un servicio es la clave para facilitar el recurso a otros usuarios.

La siguiente tabla resume los servicios que están disponibles y el recurso SIG necesario para cada uno de ellos.

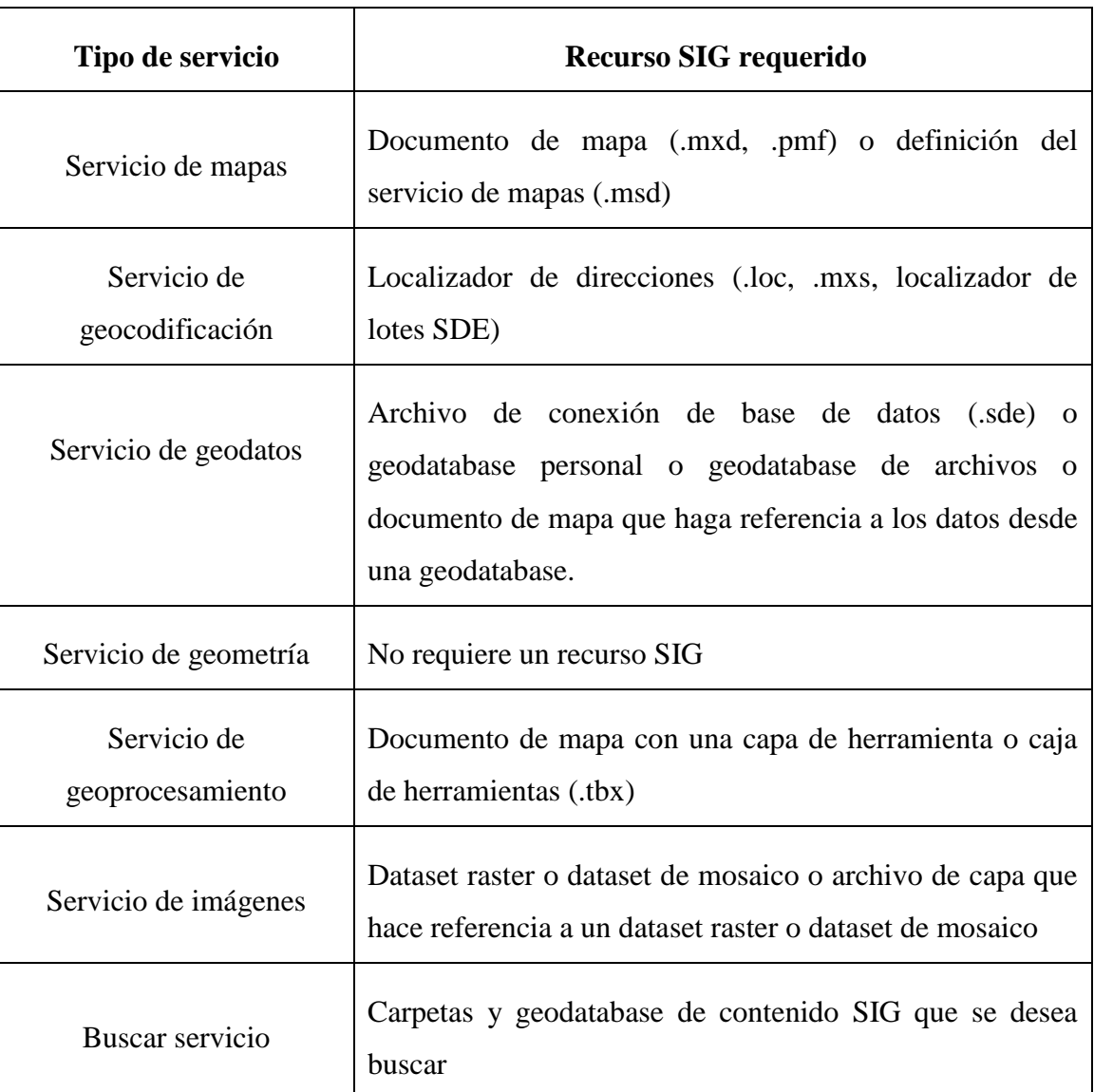

**Tabla 1.1.: Servicios con que trabajan los Servidores de Mapas Fuente**:http://langif.uaslp.mx/documentos/informe\_2011/6\_herramientas/6.5\_atlas/Informe\_Servidor\_Mapas.pdf **Autor**: SINAVEF

## <span id="page-30-1"></span><span id="page-30-0"></span>**1.7. Aplicaciones de los Servidores de Mapas**

## **Análisis de mercados**

Identificación de clientes potenciales y determinación de zonas óptimas para la instalación de nuevos negocios.

## **Catastro**

Definición e identificación de colonias y fraccionamientos; información espacial como superficie, límites y localización; identificación del uso del suelo comercial, habitacional, industrial, etc., así como planificación y desarrollo urbano.

### **Medio ambiente y recursos naturales**

Conservación y explotación del bosque, inventario forestal por familia y especie, prevención y análisis de incendios forestales, inventario y cambios en el uso del suelo, estudios de impacto ambiental.

## **Planificación urbana**

Planeación urbana de localidades, información de la propiedad raíz de bienes inmuebles, determinación de zonas para impuestos prediales, distribución del servicio de transporte urbano.

#### **Protección civil**

Prevención de riesgos naturales a través de modelos históricos, así como detección de focos rojos y zonas de alto riesgo naturales o aquéllos relacionados con la actividad del ser humano.

## **Redes de infraestructura básica**

Gestión y planificación de redes eléctricas y telefónicas, distribución de agua, gas, alcantarillado, etcétera.

#### **Transporte**

Mantenimiento y conservación de infraestructura de transporte e inventarios de carreteras, vías férreas, etcétera.

#### **Trazado de infraestructura lineal**

Planeación para la instalación de nueva infraestructura para la comunicación, como carreteras, vías férreas, tendidos eléctricos, etc.

#### <span id="page-32-0"></span>**1.8. Elección del Servidor de Mapas**

No existe una fórmula sencilla para elegir el mejor Servidor de Mapas. La elección del servidor de mapas puede depender de muchos factores. La utilización de una herramienta de CAD o SIG de base es lógico que condicione la elección del servidor de mapas, pero no tiene porqué determinarla, ya que, cada vez con más frecuencia, las herramientas de SIG son capaces de abrir formatos de cartografía que no corresponden a los formatos nativos de la herramienta.

Todos los servidores de mapas presentan algunas ventajas y algunos inconvenientes. Cada organización ha de valorar globalmente estas características y decidir. En un caso real de elección de un servidor de mapas conviene considerar todos los factores incluyendo el presupuesto para licencias y la Alta exigencia en portabilidad; multiplataforma.

Hoy en día existe una amplia diversidad de servidores de mapas comerciales, de software libre y de servicios gratuitos que soportan aplicaciones espaciales.

- Los servidores de mapas como **Google Maps, Yahoo Maps, Bing Maps, Map24** y **Mapquest** son conocidos como servidores de mapas de servicios gratuitos. Esto se debe a que proporcionan a los usuarios mapas, imágenes satelitales, videos, información del tráfico de vehículos, información del clima y funciones de localización de sitios (ciudades, servicios, etc.) de manera gratuita. Sin embargo, el hecho de definirlos como gratuitos no implica que un usuario quede exento de regirse bajo ciertas condiciones de uso.
- Los servidores de mapas de Software libre, no suponen una inversión económica en licencias, pero no salen gratis, hay que invertir en mantenimiento, soporte, administración, técnicos que los sepan gestionar, etc. SL no quiere decir gratis, es otro modelo de producción de software, la mayoría son multiplataforma, soportan estándares OGC, diversas bases de datos y múltiples formatos raster y vectoriales.

Existen comunidades o medios de contacto para cada uno de los servidores, donde un usuario puede documentarse en cuanto a su uso y características. Ejemplos de servidores de mapas de software libre son: **MapGuide, GeoServer, UMN MapServer, Mapnik, Deegree.**

 Los servidores de mapas comerciales son una alternativa para las empresas u organizaciones que están dispuestas a pagar un coste económico por un servidor de mapas que le brindan la seguridad y garantía de su funcionamiento. Además este tipo de servidores de mapas son menos complicados de instalar y configurar debido a que están basados en plataformas Windows. Ejemplos de servidores de mapas comerciales: **ArcIMS, MapXtreme, GeoMedia Web, Manifold 8.**

## <span id="page-33-0"></span>**1.9. Alternativas en Servidores de Mapas Comerciales y de Software Libre**

El mercado ofrece una amplia variedad de Servidores de Mapas Web, de distintos precios, características y plataformas. Los más conocidos son:

#### **Comerciales**

ArcIMS Geomedia Web

## **De Software Libre**

- MapGuide • GeoServer
- UMN MapServer

#### **SERVIDORES DE MAPAS COMERCIALES**

#### <span id="page-33-1"></span>**1.9.1. ArcIMS (ESRI)**

ArcIMS es un Servidor de Mapas Web producida por Esri, permite integrar y publicar información geográfica y descriptiva para su publicación en Internet. Los usuarios, conectados a un sitio web habilitado espacialmente, tendrán la posibilidad de desplegar, buscar y analizar información geográfica.

La potencia de ArcIMS se basa en:

- Instalación y mantenimiento fáciles desde wizards.
- Arquitectura fácilmente escalable.
- Capacidades de despliegue de mapas de alta calidad.
- Usuarios web con capacidades de geoprocesamiento.

Su arquitectura se enmarca dentro de una arquitectura multicapa en la que se integran los datos, el servidor de aplicaciones, el servidor WEB y los clientes.

Entra las principales características de ArcIMS se encuentran:

- Capacidad de combinar datos procedentes de múltiples fuentes, así como de provenientes de diferentes lugares.
- Amplia gama de funcionalidad GIS y soporte de gran variedad de clientes
- Asistentes muy intuitivos que permiten la creación, el diseño y la gestión de sitios Web de forma muy sencilla.
- $\bullet$  Integración con los productos de ArcGIS Desktop
- Permite crear y compartir catálogos de metadatos en Internet, para localización de información.
- Incorpora mecanismos de seguridad para la gestión del sitio Web, así como el control de acceso a los servicios GIS.
- Multiplataforma.

## <span id="page-35-0"></span>**1.9.2. Geomedia Web**

## **1.9.2.1. GeoMedia WebMap**

Con GeoMedia WebMap, es posible compartir toda la información geográfica por medio de un simple explorador Web, de forma que el acceso a la misma se hace de forma barata y sencilla.

Uno de los aspectos más importantes en GeoMedia WebMap es la utilización directa de la información geográfica (gráfica y alfanumérica) sin necesidad de ningún tipo de transformación, conversión o migración de los mismos, mediante la misma tecnología de servidores de datos implementada en GeoMedia.

GeoMedia WebMap permite configurar diferentes proyectos en web, de tal forma que dependiendo del usuario o de la vía de entrada a la aplicación (Internet o Intranet), el proyecto tenga niveles diferentes de información.

La Arquitectura del GeoMedia WebMap está integrada con el GeoMedia Professional de Intergraph para la publicación del visor de Mapas a través del GeoMedia WebMap Publisher. El siguiente grupo de carpetas constituyen la estructura principal de la aplicación WebMap:

- GWMShare
- WebMap Publisher Data
- WebMap Publisher Projects

Las principales características son:

- Soporte para creación y publicación de mapas en formatos diversos
- Acceso directo, mediante el uso de servidores de datos, a las estructuras proporcionadas por los productos:
	- $\checkmark$  MGE, MGE Segment Manager y FRAMME de Intergraph
	- Oracle SC  $\checkmark$  Arc Info
	- $\checkmark$  Access  $\checkmark$  Arc View
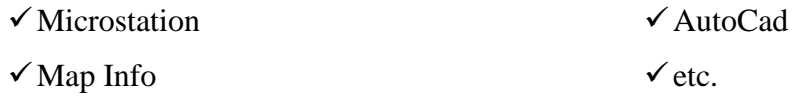

- Mejoras en el generador automático de aplicaciones Web incluido (GeoMedia WebMap Publisher)
- Soporte para .NET

## **SERVIDORES DE MAPAS DE SOFTWARE LIBRE**

### **1.9.3. MapGuide**

MapGuide Open Source es una plataforma web que proporciona a los usuarios la posibilidad de publicar mapas y servicios web en internet. MapGuide es un visor web interactivo que incluye soporte para selección de entidades, inspección de propiedades y otras operaciones como buffer, selecciones entre capas y mediciones. MapGuide Open Source es licenciada bajo LGPL, y se realiza con apoyo de la OSGeo (Open Source Geoespatial Foundation), además es multiplataforma.

La arquitectura MapGuide consta de 3 capas, incluye:

- a) **Capa de cliente** en la que están los visores.
- b) **Capa Web** en esta capa se ubica el servidor web que puede ser Apache o Microsoft IIS.
- c) **Capa Servidor**, se encuentran el servidor de base de datos y el servidor MapGuide.

Las características de MapGuide son:

- Visualización de mapas interactivo
- Salidas gráficas de calidad
- Gestión de base de datos integrada
- Acceso uniforme a datos
- Desarrollo flexible de aplicaciones
- Plataforma de servidor segura, rápida y escalable
- Soporte multiplataforma

### **1.9.4. UMN MapServer**

MapServer es una aplicación Common Gateway Interface (CGI) de carácter libre, la cual corre bajo plataformas Linux, Windows, distribuida bajo licencia GPL, que sirve para construir aplicaciones espaciales disponibles a través de la red. No es un sistema GIS, sino que está destinado a renderizar datos espaciales (mapas, imagines, datos vectoriales) para su publicación a través de la web.

La Arquitectura de MapServer generalmente se ejecuta como una aplicación CGI en un Servidor HTTP.

Las características por las que destaca este servidor son:

- Sencillez de configuración y administración
- Velocidad de acceso a datos
- Permite la creación de aplicaciones SIG en Internet/Intranet con el fin de visualizar, consultar y analizar información geográfica a través de la red mediante la tecnología Internet Map Server (IMS).
- Permite interactuar con repositorio de datos: ESRI shapefile, Tiff/GeoTiff, EPPL7 y otros vía MySQL.
- Acepta repositorio de datos SQL tales como: PostgreSQL/PostGIS, ESRI ArcSDE, Oracle Spatial, (client/server), non-transactional WFS (client/server), WMC, WCS, Filter Encoding, SLD, GML, SOS
- Soporta distintas proyecciones utilizando la librería Proj4
- Salida cartográfica avanzada
	- $\checkmark$  Dibujo capas de información dependiendo de la escala
	- $\checkmark$  Dibujo de etiqueta evitando la colisión entre ellas
	- $\checkmark$  Plantillas de salida totalmente personalizables
	- Elementos del mapa automáticos, como son escala gráfica, mapa de referencia y leyenda
- PHP, Python, Perl, Ruby, Java, y C#.
- Soporta formatos vectoriales: ESRI shapefiles, PostGIS, ESRI ArcSDE, GML y otros muchos vía OGR.
- Formatos raster soportados: JPG, PNG, GIF, TIFF/, EPPL7 y otros vía GDAL.
- Distintas plataformas: Linux, Windows, Mac OS X, Solaris, y otros

# **1.9.5. GeoServer**

GeoServer es un programa servidor open source escrito en Java que permite compartir y editar datos geoespaciales, es distribuido con la licencia GPL (General Public License), el proyecto es dirigido por la comunidad GeoServer y está construida en base a la librería Geotools.

GeoServer tiene certificación de la OGC en los estándares WCS 1.0, WMS 1.1.1 y WFS 1.0, además sirve de referencia para la implementación de los mismos.

De entre las características de GeoServer destacan:

- Facilidad de manejo, la configuración se realiza a través de una aplicación Web que evita la edición de complejos ficheros de configuración.
- Basado en tecnología J2EE, puede ejecutarse en cualquier contenedor de Servlet.
- Dispone de una potente comunidad, con listas e-mail muy activas que dan soporte al proyecto. Se trata de una plataforma muy dinámica que crece con rapidez.
- Actualmente existen multitud de plataformas que utilizan Geoserver para la publicación de mapas, principalmente mediante el protocolo WFS. Entre ellos el cliente embebido MapBuilder basado en AJAX.
- Implementación de servicios WFS-T.

# **1.10. Estudio Comparativo**

Una forma concreta de diferenciar los distintos servidores de mapas comerciales y de software libre es por el tipo de desarrollo que permiten:

- Desarrollo Interno: capacidad de crear, modificar o mejorar el funcionamiento del servidor de mapas a partir de su código fuente.
- Desarrollo externo: capacidad de crear, modificar o mejorar el lado visual, es decir la aplicación cliente o aplicación espacial.

Con base en la anterior diferenciación, los servidores de mapas de software libre permiten tanto el desarrollo interno como el externo, en cambio los servidores de mapas comerciales normalmente están restringidos al desarrollo externo.

Por lo tanto es importante conocer las capacidades y limitaciones de un servidor de mapas en el momento de emprender un proyecto que involucre el uso de este tipo de tecnologías, ya que algunas veces por desconocimiento se puede elegir un servidor de mapas con funcionalidades limitadas o que no satisfagan las necesidades del usuario

#### **1.10.1. Análisis Comparativo**

La tabla del análisis comparativo (Tabla 1.2.) de características de servidores de mapas comerciales y de software libre, está dividida en 13 categorías: nombre, plataforma, desarrollo interno, desarrollo externo, soporte de bases de datos, Fuentes de Datos, Salida de Datos, Formatos OGC, Licenciamiento, Tecnología, Servidores de Aplicación soportados, Servidores Web Soportados, Comunidad de usuarios y/o contacto.

Los resultados obtenidos mediante un análisis comparativo son los siguientes:

- De los 5 servidores de mapas, 2 son comerciales y 3 de software libre. Los comerciales son ArcIMS y Geomedia WepMap, los de software libre son UMN MapServer, MapGuide y GeoServer.
- De los 5 servidores de mapas, los 3 de software libre se pueden utilizar en varias plataformas junto con ArcIMS que tiene licencia comercial.
- De los 5 servidores de mapas, sólo los 3 de software libre permiten el desarrollo interno (GeoServer, UMN MapServer, MapGuide).
- Casi todos los servidores de mapas analizados, permiten el desarrollo externo, es decir el desarrollo de aplicaciones espaciales o interfaces para conectarse al servidor de mapas. Para GeoMedia WebMap no se encontró información referente al desarrollo externo.
- Todos los servidores de mapas analizados, soportan bases de datos distintas.
- La totalidad de los servidores de mapas analizados soportan en mayor o menor grado los estándares de Open Geospatial Consortium (OGC).
- Todos los servidores de mapas, soportan diversos formatos de datos vectoriales y raster. En esta característica sobresalen los servidores UMN MapServer y GeoServer de software libre ya que aceptan más formatos de datos que los otros, ya sean de tipo vectorial o raster.
- La mayoría de los servidores de mapas cuenta con algún medio electrónico o comunidad de usuarios que permita resolver dudas en relación al desarrollo de aplicaciones espaciales, a excepción de GeoMedia WebMap que no cuenta con este medio de comunicación.

| <b>Nombre</b>             | <b>ArcIMS</b>                                                                                                    | Geomedia Web                                                                                                    | <b>MapGuide</b>                                                                                        | <b>UMN MapServer</b>                                                                                                    | <b>GeoServer</b>                                                            |
|---------------------------|----------------------------------------------------------------------------------------------------|----------------------------------------------------------------------------------------------------|----------------------------------------------------------------------------------------------------|----------------------------------------------------------------------------------------------------|-----------------------------------------------------------------------------|
| Plataforma                | • Windows<br>$\bullet$ Linux<br>Sun Solaris<br>$\bullet$ HP-UX<br>$\bullet$ IBM AIX                                                                                             | • Windows                                                                                                    | $\bullet$ Windows<br>$\bullet$ Linux                                                                   | • Windows<br>$\bullet$ Linux<br>• Solaris<br>$\bullet$ Mac OS                                                                                                    | • Windows<br>$\bullet$ Linux<br>• Mac OS                                    |
| <b>Desarrollo</b>         |                                                                                                    |                                                                                                    | $C++$                                                                                                  | $\mathsf{C}$                                                                                                    |                                                                             |
| <b>Interno</b>            | N <sub>o</sub>                                                                                                    | N <sub>o</sub>                                                                                                    |                                                                                                    |                                                                                                    | Java                                                                        |
| <b>Desarrollo Externo</b> | $\bullet$ .NET<br>• Javascript<br>$\bullet$ Java                                                                                                    | No                                                                                                    | $\bullet$ PHP<br>$-$ ASP<br>.NET<br>$\bullet$<br>$\bullet$ Java/JSP<br>• Javascript                    | • Mapscript<br>$\bullet$ PHP<br>$\bullet$ Java<br>$\bullet$ Perl<br>$\bullet$ C#<br>$\bullet$ Ruby<br>$\bullet$ Python<br>$\bullet$ .Net                                                                                                  | • Javascript<br>$\bullet$ PHP<br>$\bullet$ XML<br>$\bullet$ Java            |
| <b>Bases</b> de<br>datos  | • SQL Server<br>$\bullet$ Informix<br>DB <sub>2</sub><br>• Oracle                                                                                                    | • Oracle Spatial<br>• Microsoft SQL<br>Server<br>• Access                                                          | $\bullet$ MySQL<br>• ArcSDE<br>$\bullet$ ODBC                                                          | • ArcSDE<br>• Oracle<br>• PostgreSQL<br>$\bullet$ MySQL                                                                                                    | • Oracle<br>• ArcSDE<br>$\bullet$ DB2<br>• MYSQL<br>• PostgreSQL            |
| Licenciamiento            | ArcIMS es una marca<br>registrada de ESRI, el<br>código es cerrado y su<br>utilización<br>se<br>1a<br>realiza<br>previa<br>-la<br>obtención<br>de<br>una<br>licencia comercial. | Tiene que cumplir con<br>términos y condiciones<br>acuerdos<br>de<br>de<br>licencias Microsoft VE<br>o Google Maps | MapGuide<br>es<br>distribuida con la<br>liciencia LGPL o<br>General<br>Lesser<br><b>Public License</b> | MapServer se distribuye<br>con la licencia de la<br>Universidad<br>de<br>Minesota, la cual le da<br>libertad al usuario<br>de<br>utilizar,<br>copiar<br>V<br>distribuir<br>sin ninguna<br>limitación, el software no<br>incluye garantía. | GeoServer se distribuye<br>con la licencia GPL o<br>General Public License. |
| <b>Fuentes de Datos</b>   | • ESRI Shapefile,<br>• ArcInfo Coverage                                                                                                    | • ESRI Shapefile<br>$\bullet$ CAD (dgn, dxf)                                                                       | $\bullet$ ESRI<br>• ArcSDE                                                                             | • ESRI Shapefiles<br>• PostGIS                                                                                                    | • PostGIS<br>• Oracle                                                       |

**Tabla de análisis Comparativo**

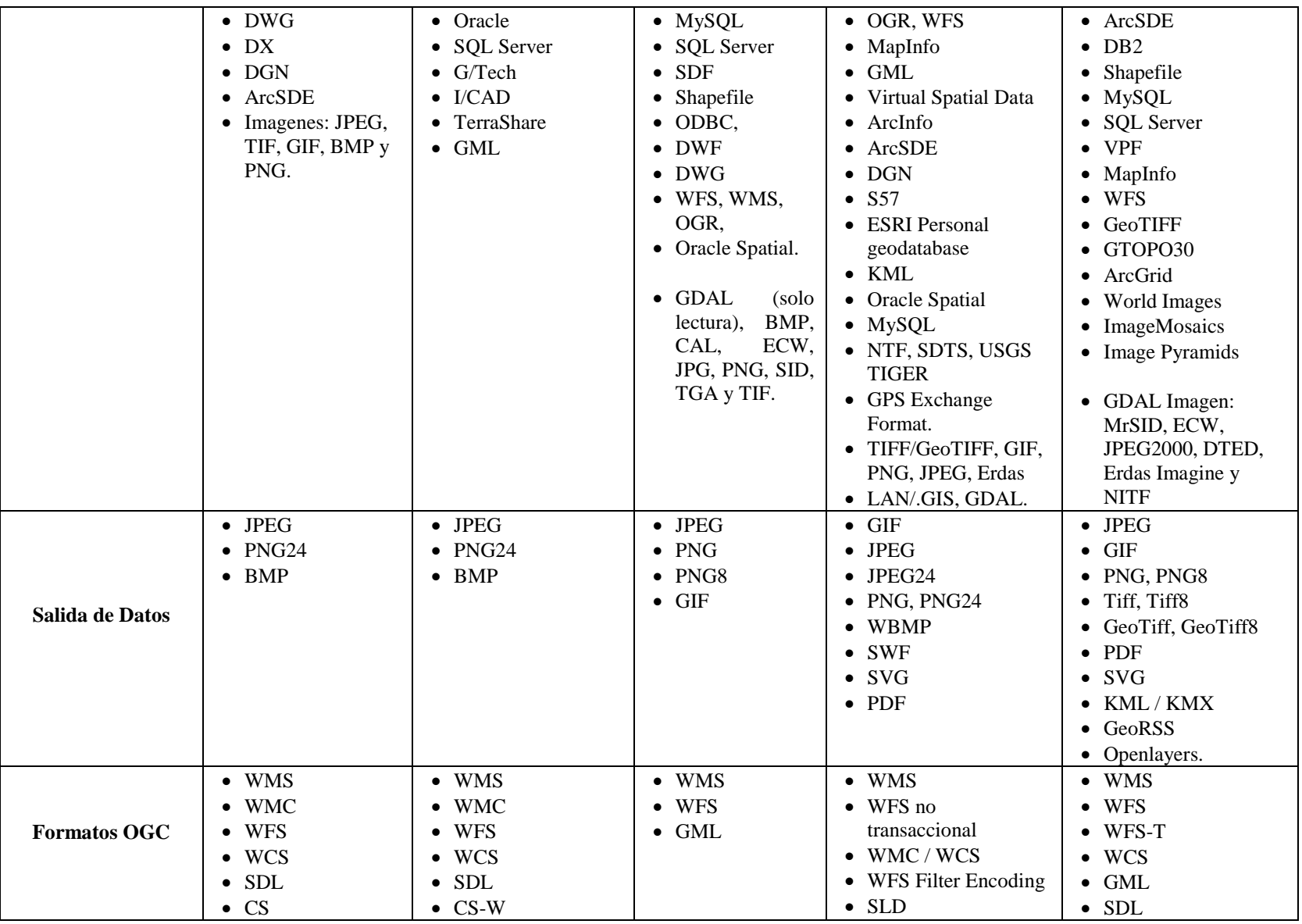

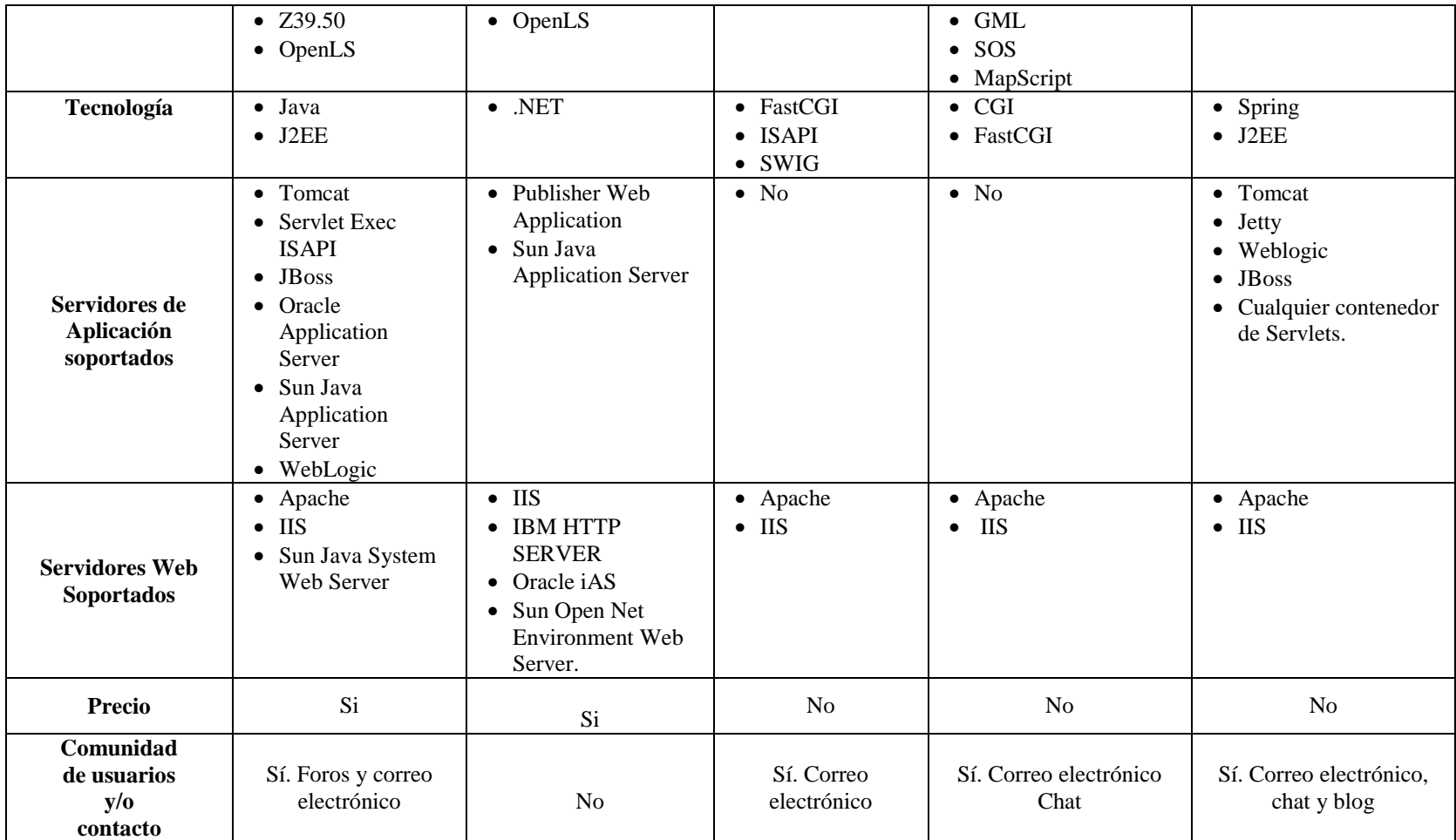

**Tabla 1.2.: Comparación de Servidores de Mapas Fuente**: http://blog-idee.blogspot.com/2010/08/analisis-comparativo-de-servidores-de.html **Autor**: Lorena Yumi

#### **1.10.2. Resultado del Análisis Comparativo**

Los servidores de mapas de software libre en comparación con los servidores de mapas comerciales pueden ser una buena elección para el estudio en cuestión, debido a que permiten el desarrollo tanto interno como externo, no implican un coste económico, la mayoría son multiplataforma y soportan los estándares de OGC, así como diversas bases de datos y numerosos formatos raster y vectoriales. Además existen comunidades o medios de contacto para cada uno de los servidores, donde los usuarios se pueden documentar en cuanto a su uso y características.

Los servidores de mapas comerciales son una alternativa para las empresas u organizaciones que están dispuestas a pagar un coste económico por un servidor de mapas a condición de que estos ofrezcan una solución rápida, sencilla de instalar y configurar, que no tenga defectos y que ofrezca prestaciones sofisticadas o no disponibles en otros servidores de mapas de software libre o de servicios gratuitos.

De acuerdo a las comparativas y experiencias realizadas, el servidor de mapas **MapServer,** por sus características de: multiplataforma, software libre, amplia gama de fuente y salida de datos y acceso a varias bases de datos, cumple con todos los requerimientos y expectativas necesarios para el desarrollo del GEOPORTAL PROTOTIPO CONFIABLE EN EL COLEGIO MILITAR Nº 6 "COMBATIENTES DE TAPI".

45

# **2. SISTEMA DE INFORMACIÓN GEOGRÁFICA (SIG)**

### **2.1. Qué es un Sistema de Información Geográfica (SIG)**

Los SIG son "software" es decir programas de computación aplicados a la geografía que permiten visualizar datos geográficos y alfanuméricos de manera integrada, administra la información en forma de capas de diferentes tipos y formatos y elaboran análisis espaciales con fines específicos.

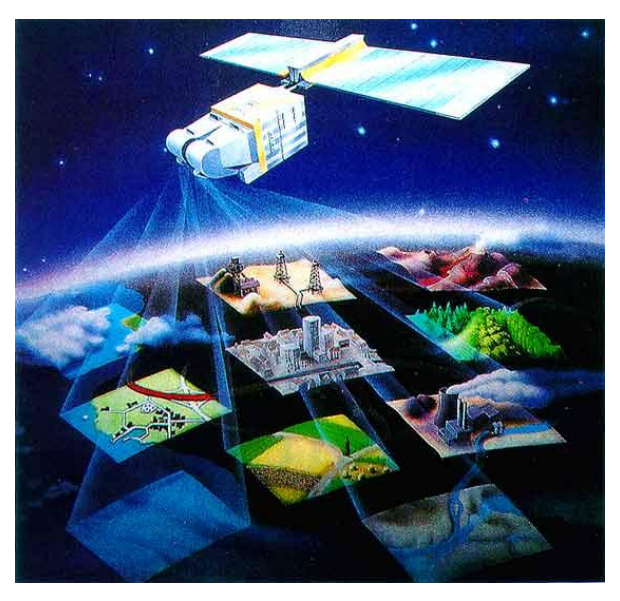

**Figura 2.1.: Sistema de Información Geográfica Fuente**: http://www.monografias.com/trabajos/gis/gis.shtml

# **2.1.1. SIG como integrador de tecnologías**

En el contexto de las innovaciones, los SIG han tenido un rol importante como integrador de tecnologías. Más que algo completamente nuevo, los SIG mediante la asociación de un número discreto de tecnologías se han convertido en un todo que es más grande que la suma de todas sus partes. El SIG ha emergido como tecnología muy poderosa debido a que permite a los geógrafos integrar sus métodos y datos de maneras que apoyan las formas tradicionales de análisis geográfico tales como análisis de superposición de mapas como también nuevos tipos de análisis y modelado que están más allá de los métodos manuales.

La importancia de los SIG como tecnología integradora es evidente también en sus orígenes. El desarrollo del SIG ha surgido sobre innovaciones hechas en muchas disciplinas: Geometría, Cartografía, Fotogrametría, Sensores Remotos,

Topografía, Geodesia, Ingeniería Civil, Estadística, Ciencias Computacionales, Investigación de Operaciones, Inteligencia Artificial, Demografía, además de muchas otras ramas de las ciencias sociales e ingeniería que han contribuido.

#### **2.1.2. Tecnologías relacionadas con los SIG**

Los sistemas de Información Geográfica comparten características con otros sistemas de información pero su habilidad de manipular y analizar datos geográficos los distingue del resto. Una forma de clasificar los sistemas de información con los que se relaciona los SIG se lista a continuación:

- Mapeo de escritorio
- Herramientas CAD
- Sensores remotos
- Sistemas Manejadores de Bases de Datos

#### **Mapeo de Escritorio**

Se caracteriza por utilizar la figura del mapa para organizar la información utilizando capas e interactuar con el usuario, el fin es la creación de los mapas y estos a su vez son la base de datos, tienen capacidades limitadas de manejo de datos, de análisis y de personalización. Podría entenderse como los inicios de la tecnología de sistemas de información geográfica.

#### **Herramientas CAD**

Se utilizan especialmente para crear diseños y planos de construcción tanto de manufactura como de obras de infraestructura, estos sistemas no requieren de componentes relacionales ni herramientas de análisis, las herramientas CAD actualmente se han ampliado como soporte para mapas, pero tienen utilidad limitada para analizar y soportar bases de datos geográficas grandes.

### **Sensores Remotos**

Se definen como la técnica de adquisición y procesamiento digital posterior de los datos de la superficie terrestre desde sensores instalados en plataformas espaciales, en virtud de la interacción electromagnética existente entre la tierra y el sensor.

#### **Sistemas Manejadores de Bases de Datos (SMBD)**

Los SMBD se especializan en el almacenamiento y manejo de todo tipo de información, incluyendo datos geográficos, están perfeccionados para almacenar y retirar datos, y muchos SIG se apoyan en ellos para este propósito; sin embargo, no tienen las herramientas comunes de análisis y de visualización de los SIG.

### **2.2. Los SIG en los negocios: Herramientas de apoyo a la toma de decisiones**

En general el uso de los SIG en los negocios se originó de la necesidad de crear y mantener grandes bases de datos espaciales y de la necesidad por realizar cartografía. Grimshaw (1993) describe a las aplicaciones comerciales de los SIG, como una herramienta para apoyar la toma de decisiones.

La mayoría de los gerentes manejan datos con una dimensión geográfica, el uso de los SIG les permite identificar un patrón espacial en sus datos, hasta ahora desconocido. La importancia de los SIG para las aplicaciones comerciales es obvia, conocer dónde están los mercados potenciales, es crucial para cualquier negocio.

Las aplicaciones operacionales incluyen, por ejemplo, el uso de las funcionalidades SIG para supervisar la provisión de productos en una red de distribución. Para este propósito, los SIG serán utilizados para apoyar actividades diarias de rutina. Las aplicaciones tácticas proporcionan información requerida para la toma de decisiones. Estas aplicaciones tácticas generalmente son usadas por la gerencia media. El proceso de toma de decisiones requiere la combinación de todos los tipos de datos pertinentes a la decisión. Los SIG apoyarán la combinación de datos espaciales: por ejemplo, información sobre mercado potencial y dónde se localizan los competidores, para decidir la ubicación de un nuevo canal de distribución; además, el uso de los SIG tácticos también puede orientarse a problemas como: a dónde dirigir una campaña publicitaria para un target específico.

Las aplicaciones estratégicas de los SIG están dirigidas a la alta gerencia. El sistema tiene que proporcionar la información ad hoc que se necesita para tomar

decisiones estratégicas. La alta gerencia se apoyará en la toma de decisiones estratégicas por la facilidad de cartografiar de un SIG.

Problemas que podrían involucrar a la alta gerencia son, por ejemplo, dónde invertir o qué nuevos productos lanzar al mercado. Esta es simplemente una manera de clasificar las aplicaciones de los SIG en los negocios. No obstante, da énfasis a un punto importante: estar consciente que cada nivel dentro de una organización y cada tipo de actividad requiere un tipo diferente de SIG. Esto también está relacionado al proceso de difusión de la tecnología de los SIG, porque hay una clara secuencia de difusión según el tipo de aplicación.

En general, es esencial integrar bases de datos internas y externas con aplicaciones SIG, para un óptimo proceso de toma de decisiones. El grado en que la alta gerencia estará usando un SIG para consultar información espacial en sus decisiones estratégicas dependerá en cuan exitoso las aplicaciones operacionales y tácticas han sido implementadas en la organización. Al mismo tiempo, dependerá de cuán fácil de usar es el software.

## **2.3. Definición de SIG**

Un Sistema de Información Geográfica (SIG) integra hardware, software y datos para capturar, gestionar, analizar y mostrar todas las formas de información geográficamente referenciada. SIG nos permite ver, comprender, cuestionar, interpretar y visualizar los datos de muchas maneras que revelan las relaciones, los patrones y tendencias en forma de mapas, globos terráqueos, informes y gráficos. Un SIG ayuda a responder preguntas y resolver problemas mirando los datos de una manera que se entiende rápidamente y compartir fácilmente. (La tecnología SIG se puede integrar en un marco de sistemas empresariales de información. Environmental Systems Research Institute, Inc.)

Un SIG es un sistema informático que permite gestionar información geográfica yendo mucho más allá del concepto de mapa digitalizado. Podemos interactuar con cada elemento del mapa y estos interactúan entre sí según ciertas reglas que se definen (topología). Además cada elemento puede hacer referencia a otro u otros,

ya sean bases de datos con información, elementos multimedia, enlaces u otros elementos del mapa. (**Juan Francisco Abascal Blanco – 2010**).

Además de muchas de las definiciones formales que se pueden encontrar, la mayoría provenientes de los ambientes académicos y científicos, los SIG han sido definidos de diferentes maneras por los usuarios en general.

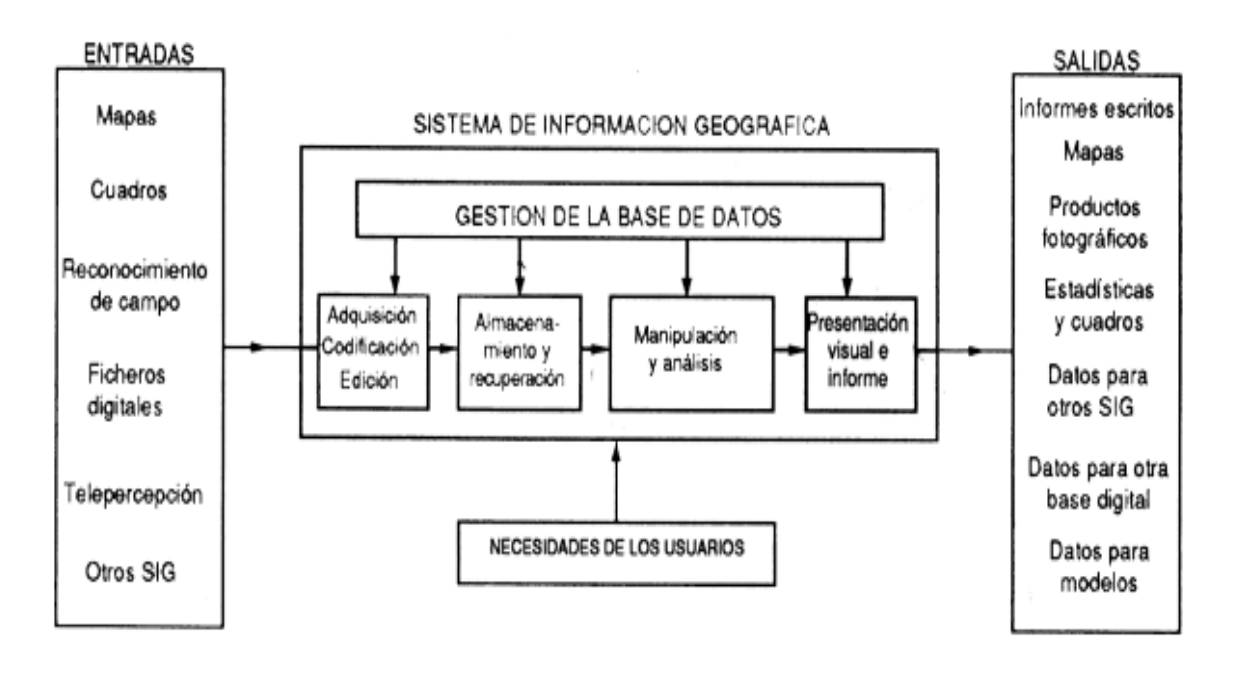

**Figura 2.2.: Diagrama de sistemas que ilustra un SIG Fuente**: http://www.fao.org/docrep/003/t0446s/T0446S07.htm#ch6.2 **Autor**: Geoffrey J. Meaden

Dentro del amplio aspecto de características pueden detectarse 3 puntos convergentes que afirman que el SIG:

- Es un **sistema de información**, compuesto por hardware, software, datos, procedimientos y recursos humanos, destinado a soportar los procesos de toma de decisiones,
- Trabaja con **base de datos** espaciales, alfanuméricos y cartográficos,
- Cuenta con **funciones especializadas de captura, almacenamiento, transformación, modelización, análisis y presentación de datos espaciales**, para la resolución de problemas de naturaleza geográfica.

#### **2.4. Funcionamiento de los SIG**

El SIG funciona como una base de datos con información geográfica (datos alfanuméricos) que se encuentra asociada por un identificador común a los objetos gráficos de un mapa digital. De esta forma, señalando un objeto se conocen sus atributos e, inversamente, preguntando por un registro de la base de datos se puede saber su localización en la cartografía.

La razón fundamental para utilizar un SIG es la gestión de información espacial. El sistema permite separar la información en diferentes capas temáticas y las almacena independientemente, permitiendo trabajar con ellas de manera rápida y sencilla, facilitando al profesional la posibilidad de relacionar la información existente a través de la topología de los objetos, con el fin de generar otra nueva que no podríamos obtener de otra forma.

Las principales cuestiones que puede resolver un Sistema de Información Geográfica, ordenadas de menor a mayor complejidad, son:

- 1. **Localización**: preguntar por las características de un lugar concreto.
- 2. **Condición**: el cumplimiento o no de unas condiciones impuestas al sistema.
- 3. **Tendencia**: comparación entre situaciones temporales o espaciales distintas de alguna característica.
- 4. **Rutas**: cálculo de rutas óptimas entre dos o más puntos.
- 5. **Pautas**: detección de pautas espaciales.
- 6. **Modelos**: generación de modelos a partir de fenómenos o actuaciones simuladas.

Por ser tan versátiles, el campo de aplicación de los Sistemas de Información Geográfica es muy amplio, pudiendo utilizarse en la mayoría de las actividades con un componente espacial. La profunda revolución que han provocado las nuevas tecnologías ha incidido de manera decisiva en su evolución.

#### **2.5. Componentes de un SIG**

Un SIG es una combinación de personas, datos espaciales y descriptivos, métodos analíticos, hardware y software; cada uno de esos componentes cumple con una función para que existan entre ellos una interacción. Es decir, éstos conforman la información para que sea procesada o se realice un tratamiento, los recursos técnicos, humanos y las metodologías que se adopten en la organización o la empresa.

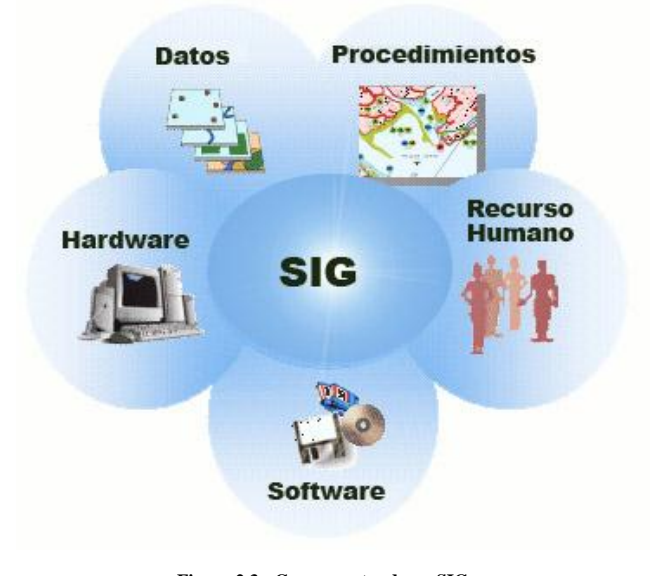

**Figura 2.3.: Componentes de un SIG Fuente**: http://gacano.wordpress.com/fundamentos-basicos-de-los-sistemas-de-informaion-geografica/

**Personal**: Es uno de los recursos más importante de un sistema de información geográfica, ya que las personas encargadas del uso del hardware, software para la creación del SIG.

**Hardware**: Son los recursos de equipo con los que se cuente, tales como, computadora, impresora, plotter, tableta digitalizadora, escáner, etcétera.

**Software**: Es el conjunto de programas de cómputo que proveen las funciones y las herramientas necesarias para almacenar, analizar y desplegar la información geográfica. Los principales componentes de los programas son:

- Herramientas para la entrada y manipulación de la información geográfica.
- Un sistema de manejador de base de datos (DBMS)
- Herramientas que permitan búsquedas geográficas, análisis y visualización.

• Interfaz gráfica para el usuario (GUI) para acceder fácilmente a las herramientas.

**Datos**: Es la información geográfica en el formato digital del software que se utilice. Probablemente la parte más importante de un sistema de información geográfico son sus datos. El sistema de información geográfico integra los datos espaciales con otros recursos de datos y puede incluso utilizar los manejadores de base de datos más comunes para manejar la información geográfica.

**Procedimientos**: Es la metodología o manejo de los datos para mantener estos en forma organizada, depurada y actualizada. En cualquier sistema y sobre todo en un SIG lo más importante es tener los datos actualizados, para poder generar reportes confiables que permitan tomar las mejores decisiones.

Si bien los componentes difieren en niveles de complejidad, costos y plazos de implementación, pero todos son igualmente importantes y necesarios.

Además de los componentes principales existen otros elementos que también intervienen en un SIG y que no pueden ser desconsiderados. Uno de ellos es la institución donde se implementará el sistema lo que significa considerar los aspectos legales, económicos, políticos y culturales que influirán en el diseño, desarrollo y operación del sistema.

## **2.6. Funciones de los Componentes de los SIG**

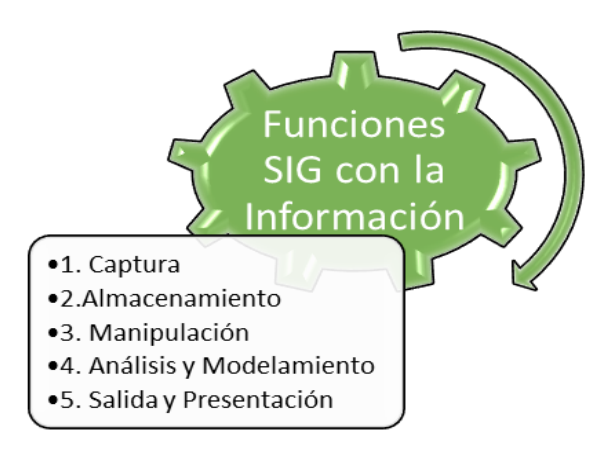

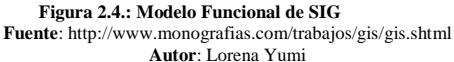

Los programas SIG tienen una serie de funciones diseñadas para la gestión de información geográfica:

- 1. **Función de Captura de información**: el paso de información analógica, en papel, a formato digital de una computadora; esto se puede realizar de varias maneras como digitalización, vectorización, importación y otras.
- 2. **Almacenamiento datos**: Guardar la información digitalizada en el computador o base de datos espaciales.
- 3. **Estructuración de datos y manipulación**: creación de bases de datos, de nueva cartografía.
- 4. **Función de Proceso, análisis y gestión de datos**: Con ellas es posible la estructuración de la información original en diferentes capas de información coherentes.
- 5. **Función de salidas**: Permiten mostrar al usuario tanto los propios datos incluidos en el sistema como el resultado de las consultas y análisis sobre ellos. El formato será muy diverso, permitiendo mapas, gráficas, tablas, listados, etc.

## **2.7. Solución Arquitectónica de un SIG**

El componente software de los Sistemas de Información Geográfica se solventa mediante la construcción de paquetes o aplicaciones software.

Para describir la solución constructiva, en su conjunto, se emplean esquemas y diagramas donde se representan los Paquetes de Software. Hoy en día se emplea un modelo de arquitectura de "n-capas" más una capa de Servicios Web con funcionalidad geográfica.

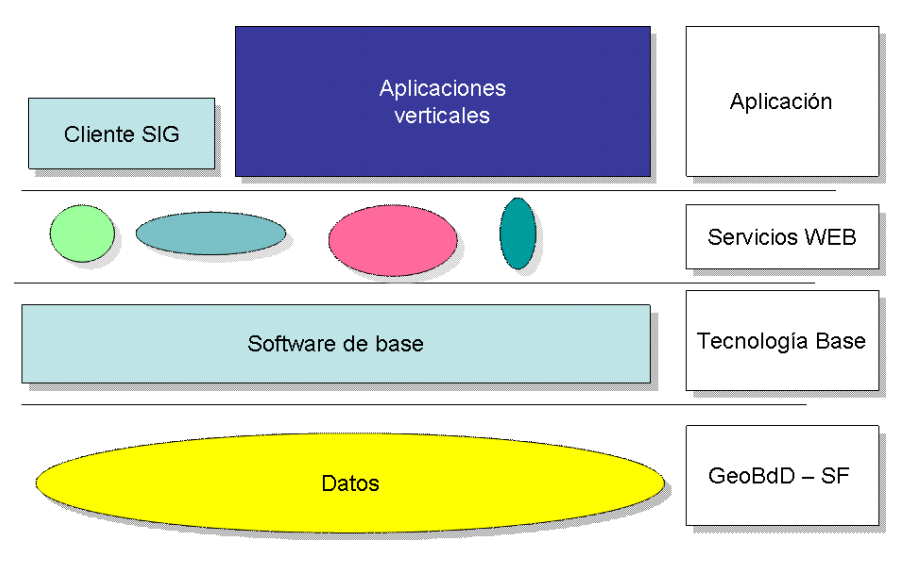

**Figura 2.5.: Modelo Arquitectónico de SIG Fuente**: http://dev.cartografiaweb.net/curso.gvsig.introduccion/tags/modulo-1-intro-gvsig-01r10-OOo.pdf **Autor**: Aguayo Canela, FJ

El conocimiento de la información existente, así como su disponibilidad, llega a los usuarios a través del catálogo de metadatos y, de forma mucho más resumida, mediante la consulta de la tabla de contenidos (ToC Table of Content) que permite acceder a cada uno de los atributos de cada una de las Capas de información geográfica.

Las Funcionalidades Comunes de los SIG, pueden ser accedidas directamente por interacción directa con el Software Base del SIG o bien embebidas en aplicaciones verticales de gestión, donde el acceso a los servicios SIG están controlados directamente por las propias aplicaciones.

Los servicios SIG comunes se ofrecen como Servicios Web (WebServices) de funcionalidad geográfica, accesibles mediante protocolos de comunicaciones estándar. Existe una organización internacional, conocida como Open Geospatial Consortium, (OGC) que estableció un estándar de facto para la interrogación de este tipo de servicios web geográficos. Los servicios web de funcionalidad geográfica más conocidos son:

- Servicio Web cartográfico que entrega imágenes planas: WMS
- Servicio Web cartográfico que entrega geometrías (líneas, puntos): WFS
- Servicio Web cartográfico que entrega modelos 3D del terreno: WCS
- Servicio Web cartográfico que permite búsqueda de metadatos: CSW

Las Aplicaciones Software que acceden al Software Base del SIG son conocidas como Clientes SIG y presentan las siguientes naturalezas:

- **Clientes SIG Pesados:** Clientes en estaciones de trabajo para operaciones de edición avanzada y operaciones complejas.
	- $\checkmark$  ArcGIS ArcVIEW 9.x
	- $\checkmark$  ArcGIS ArcEDITOR 9.x
	- gvSIG con Extensiones de Análisis de Redes y Análisis Territorial
	- $\checkmark$  Udig
- **Clientes SIG de escritorio:** Clientes en equipos PC (Arquitectura Intel), para operaciones de visualización, consulta y maquetación de salidas impresas.
	- $\checkmark$  Osig.
	- $\checkmark$  ARCVIEW 3.x sin ninguna extensión instalada. Aunque es una aplicación informática que tiene muchos años en el mercado, sigue presentando un comportamiento y velocidad de ejecución en sus funciones de visualización y consulta de datos excelente.
	- $\checkmark$  GvSIG sin ninguna extensión instalada.
- **Clientes WebMapping ligeros:** Clientes ligeros consumidores de servicios Web. La ventana de GoogleMaps integrada en una página Web es una aplicación Cliente WebMapping ligera. Para que estas aplicaciones WebMapping funciones necesitan de la existencia de un canal de comunicaciones (Internet en este caso), y de un Servidor Cartográfico que le entregue la imagen en el encuadre y la escala solicitados por el Cliente WebMapping ligero que se ejecuta sobre el Navegador Web del Usuario.
	- $\checkmark$  Aplicaciones Web-Mapping integradas en el navegador Web
	- $\checkmark$  Aplicaciones Web-Mappling de representación 2D y 3D embebidas como componentes dentro del navegador Web.
	- $\checkmark$  Utilidades y librerías en lenguaje propio de navegadores Web para interrogar servicios de mapas.

#### **2.8. Representación de los datos SIG**

Los datos SIG representan los objetos del mundo real (carreteras, el uso del suelo, altitudes). Los objetos del mundo real se pueden dividir en dos abstracciones: objetos discretos (una casa) y continuos (cantidad de lluvia caída, una elevación). Existen dos formas de almacenar los datos en un SIG: raster y vectorial.

Los formatos son muy diferentes, que se distinguen por su manera de almacenar los objetos geográficos (la base de datos geográfica), su manera de almacenar los atributos de estos objetos (la información temática) y en segundo lugar por su apariencia.

## **2.8.1. Formato Raster**

En el formato raster, el espacio está representado por un conjunto de celdas adyacentes llamadas pixels, que representan las unidades de información espacial. Estas establecen su localización por un sistema de referencia en filas y columnas, acompañado por la extensión del mapa y el tamaño de la celda.

Cada paquete de información asociado a cada pixel queda representado por dos elementos esenciales: su ubicación y su atributo. Este último se entiende como el contenido del objeto (puede ser la elevación del terreno, la precipitación de un punto, el tipo de suelo, etc.). La representación de la ubicación o localización se da a través de celdas, organizadas en una matriz de renglones y columnas llamada malla de celda.

Como en el modelo vectorial, el formato raster puede representar un punto, una línea y una superficie. Un punto se representa con el valor de una sola celda, una línea como una serie de celdas conectadas y un área como un grupo de celdas.

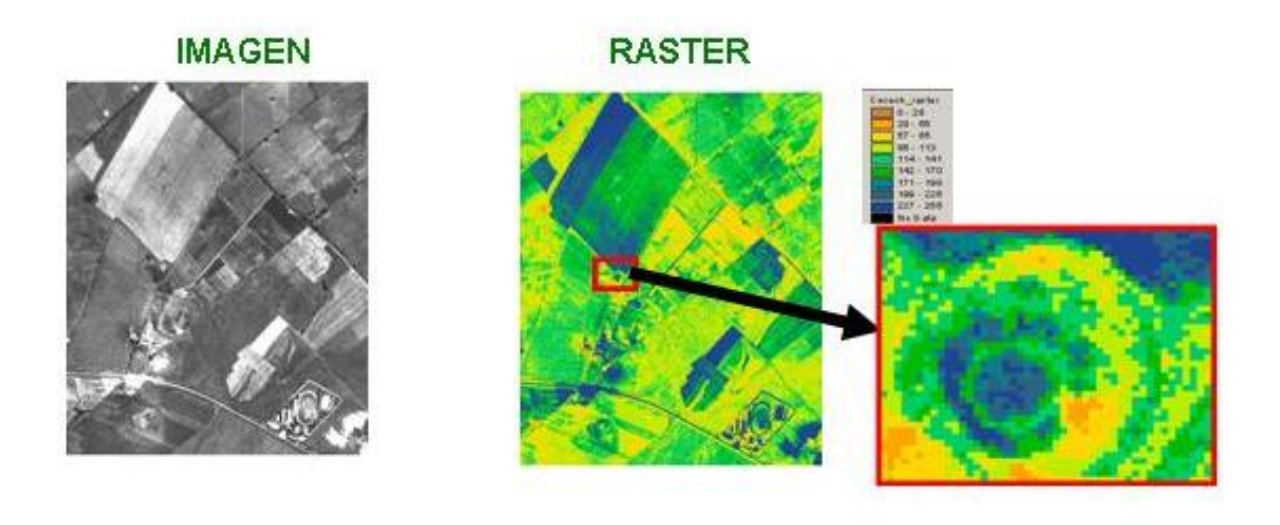

**Figura 2.6.: Esquema de una imagen y un raster Fuente**: http://www. *portalcuencas.net/Virtual\_Library/Files/495.doc* **Autor**: Reynol Magdaleno González

## **2.8.2. Formato Vectorial**

En el formato vectorial, la información del mundo real es representada por los puntos, líneas y áreas o polígonos, que definen sus límites o fronteras, estableciendo un sistema de coordenadas para localizar cada objeto.

La representación de un punto, línea o de un polígono se efectúa a través de una colección de puntos con coordenadas X, Y, y almacenados en una tabla. De esta manera, el almacenamiento de objetos (ciudades, edificios, pozos, etc.) se puede hacer con un simple par de coordenadas X, Y en una capa temática vectorial.

Las características lineales, pueden almacenarse como un conjunto de puntos de coordenadas x,y del punto inicial (punto origen) de la línea y del punto final de la misma. Si la línea no es una recta (caso de curvas por ejemplo), la línea se puede representar por medio de pequeños segmentos rectos unidos por sus nodos inicial y final.

Las características poligonales, pueden almacenarse como un circuito cerrado de coordenadas, es decir se tratará de una línea cerrada cuyo nodo inicial del primero de ellos, coincide con el nodo final del último.

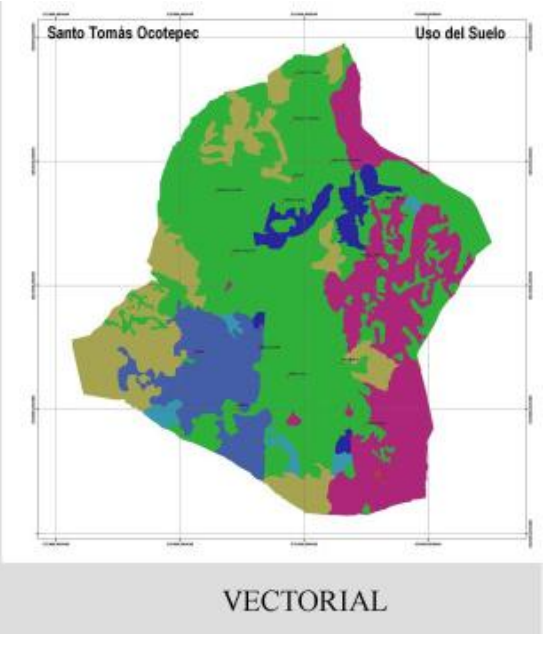

**Figura 2.7.: Representación gráfica del modelo vector Fuente**: http://langleruben.wordpress.com/%C2%BFque-es-un-sig/ **Autor**: Laboratorio Unidad Pacífico Sur CIESAS

# **2.8.3. Comparación de los formatos Raster y Vectorial**

La siguiente tabla muestra una comparación entre los dos formatos de representación de los datos en un SIG.

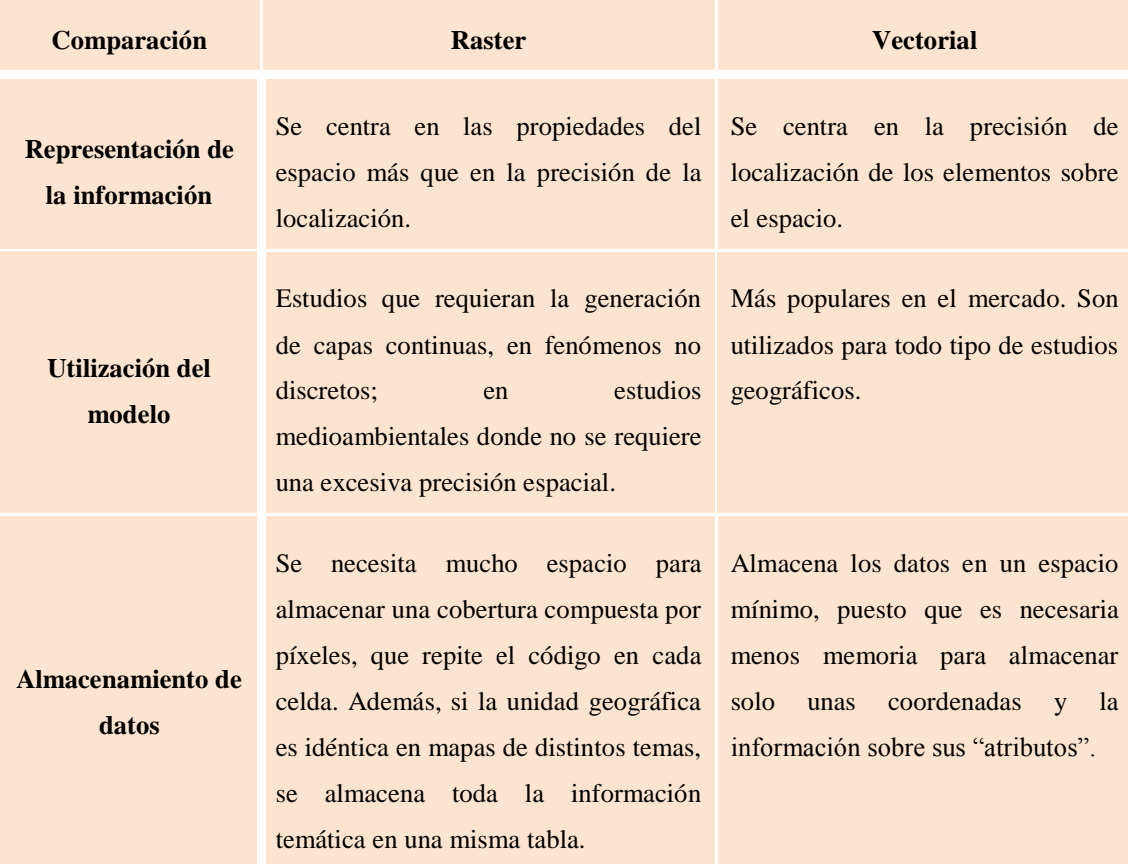

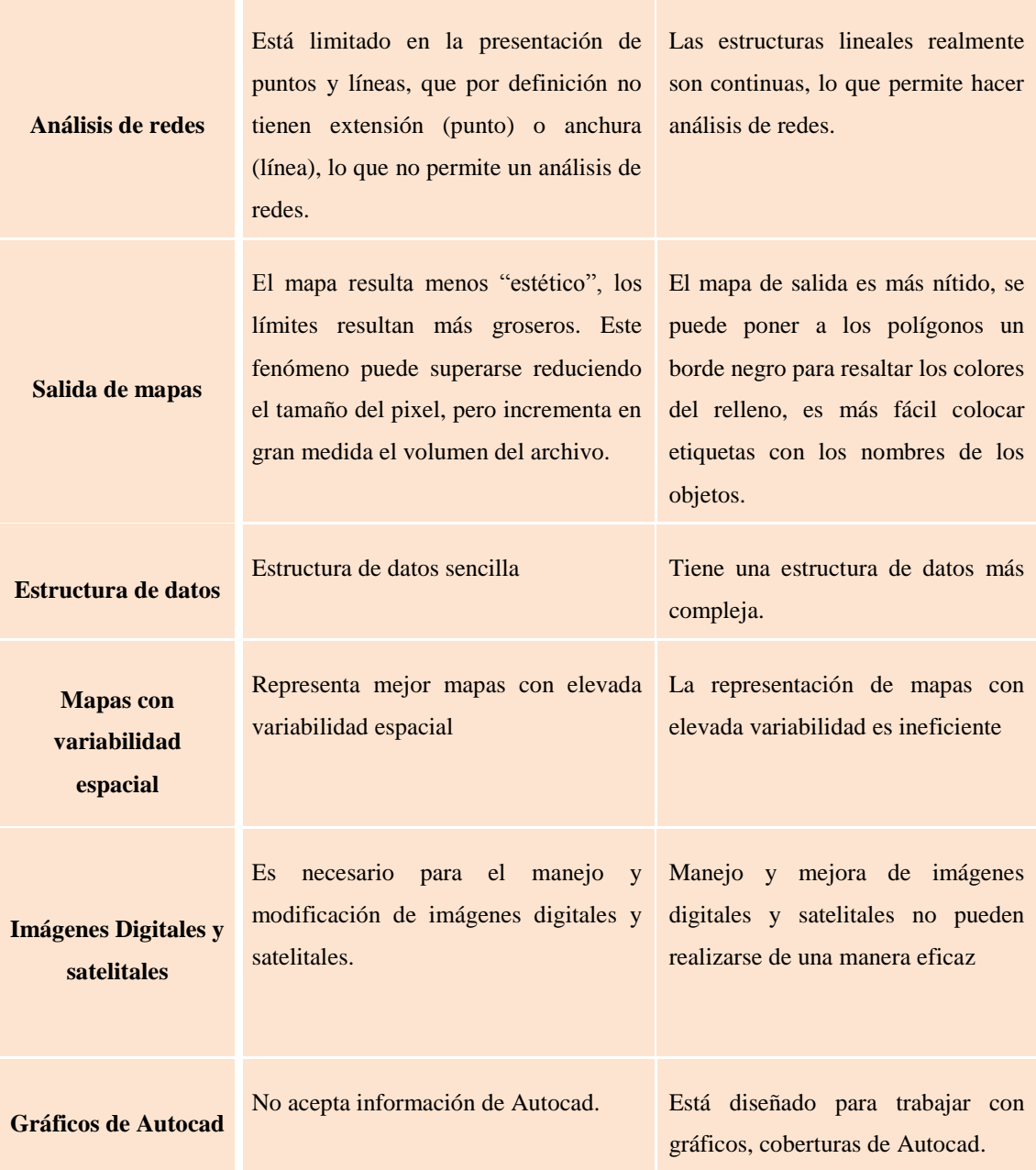

**Tabla 2.1.: Comparación de formato Raster y Vectorial Fuente**: ftp://ftp.fao.org/tC/tCA/ESP/pdf/rapallo/Bloque I.II.pdf **Autor**: Lorena Yumi

En resumen, el sistema vectorial predomina donde el objetivo es analizar movimientos a través de una red, operar con una extensa base de datos o plotear mapas en alta calidad. En cambio, el sistema ráster se orienta más a operaciones analíticas en SIG y al tratamiento de imágenes de satélite. Cada sistema tiene sus propias potencialidades y carencias, por lo que, los modernos GIS incorporan elementos de ambas técnicas de representación, además de extensiones que permiten la conversión de uno a otro modelo.

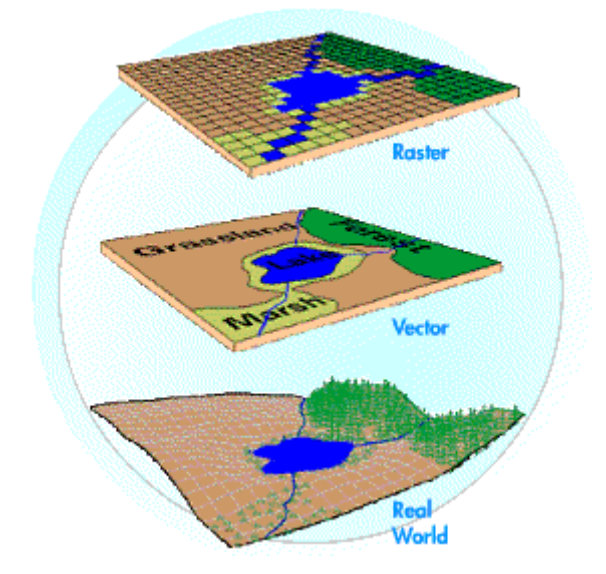

**Figura 2.8.: Representación gráfica de los modelos vector y raster Fuente**: http://www.monografias.com/trabajos/gis/gis.shtml

# **2.9. Característica de los Sistemas de Información Geográfica**

Un SIG describe los objetos del mundo real en términos de:

- **Localización**: Su posición con respecto a un sistema de coordenadas conocido.
- **Atributos**: Datos externos que describen el objeto en sí.
- **Topología**: Interrelación espacial con los otros objetos. Permite conocer la dirección y ubicación de los distintos elementos.

Todos los fenómenos geográficos pueden ser definidos en base a tres elementos básicos: punto, línea o polígonos, más un label o etiqueta que nos dice qué es.

 **PUNTOS**: Se utilizan para representar elementos que se asocian a una sola localización en el espacio. Se utiliza una coordenada (x,y). Ej. Torres, Grifos, Caseta telefónica, Casa, etc.

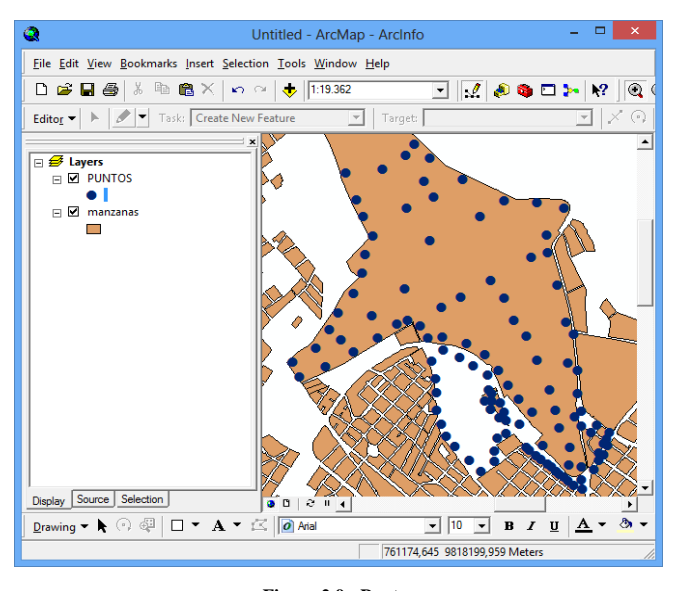

**Figura 2.9.: Puntos Fuente**: Proyecto de Digitalización Cartográfica de Riobamba 1996 **Autor**: Lorena Yumi

 **LINEAS**: Se utilizan para elementos que requieren de una secuencia de coordenadas espaciales, para indicar su localización. Ej. Camino, Línea ferrocarril, Río, Etc.

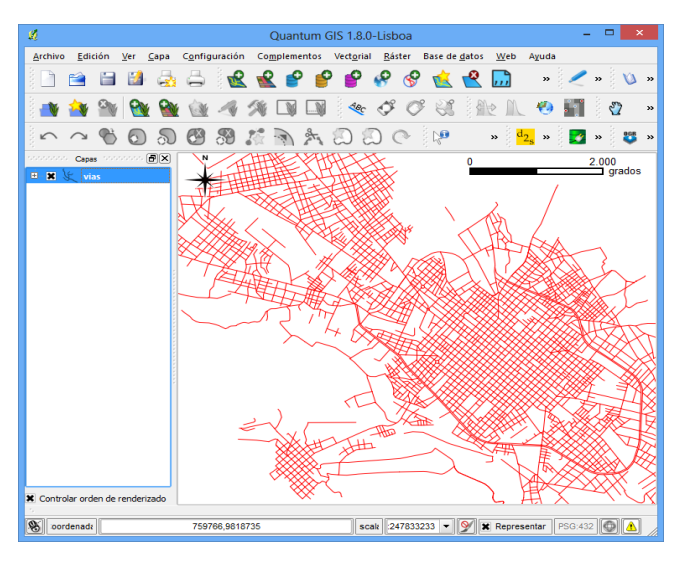

**Figura 2.10.: Líneas Fuente**: Proyecto de Digitalización Cartográfica de Riobamba 1996 **Autor**: Lorena Yumi

 **POLÍGONOS**: Áreas. Elementos que se representan a través de una o más secuencias de coordenadas espaciales que se cierran en un mismo punto. Ej. Aulas, Cerramientos, Canchas, Regiones, Lagos, etc.

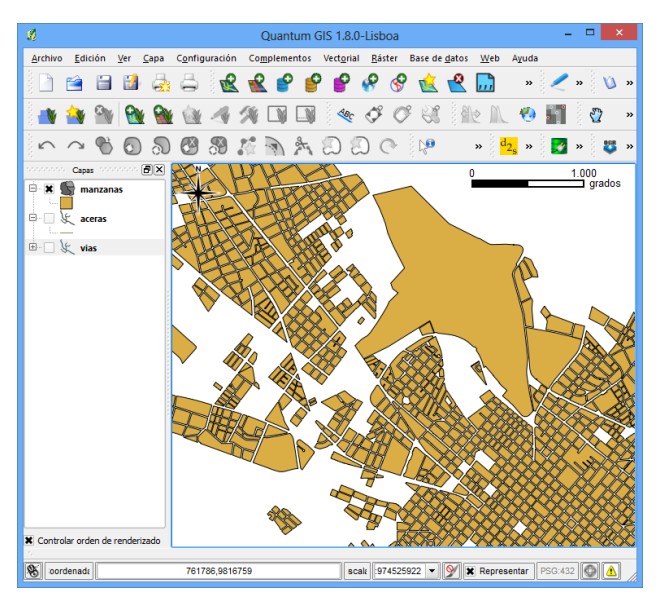

**Figura 2.11.: Polígonos Fuente**: Proyecto de Digitalización Cartográfica de Riobamba 1996 **Autor**: Lorena Yumi

# **2.9.1. Obtención de Datos**

Una de las necesidades importantes de un proyecto SIG, es la obtención de la información y el tipo de dato. Algunos tipos de mapas se explican a continuación.

 **Mapas Base.-** Incluyen calles y carreteras; los límites para un censo, áreas postales y políticas; los ríos y lagos; estacionamientos y parques; y mapas raster.

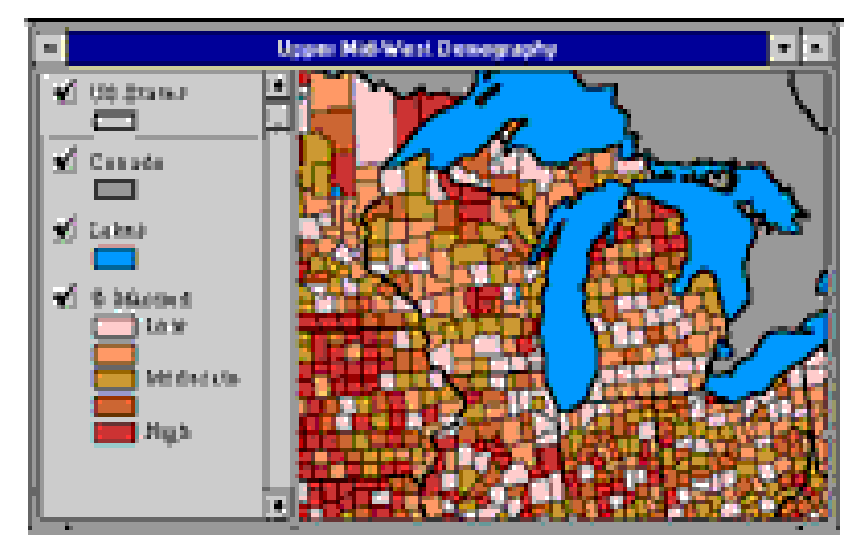

**Figura 2.12.: Mapas Base Fuente**: www.mailweb.udlap.mx/tesis/posada\_t\_n/capitulo1.html **Autor**: Universidad de las Américas

 **El Negocio de Mapas y Datos**.- Incluye datos relacionados con censo/demográficos, los productos de consumo, servicios financieros, salud pública, bienes raíces, telecomunicaciones, la preparación de emergencia, crimen, publicidad, establecimientos de negocio, y el transporte.

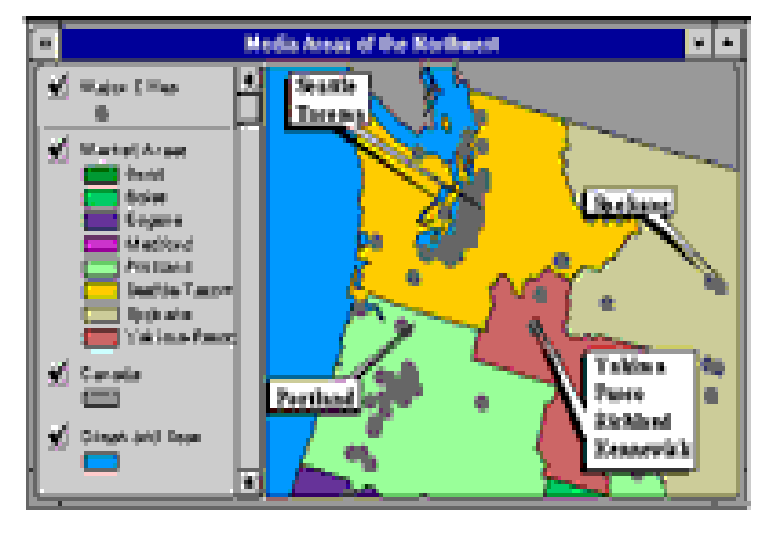

**Figura 2.13.: Mapa para uso comercial Fuente**: www.mailweb.udlap.mx/tesis/posada\_t\_n/capitulo1.html **Autor**: Universidad de las Américas

 **Los Mapas Ambientales y Datos**.- Incluye datos relativos al ambiente, riesgo ambiental, imágenes de satélite, topografía, y recursos naturales.

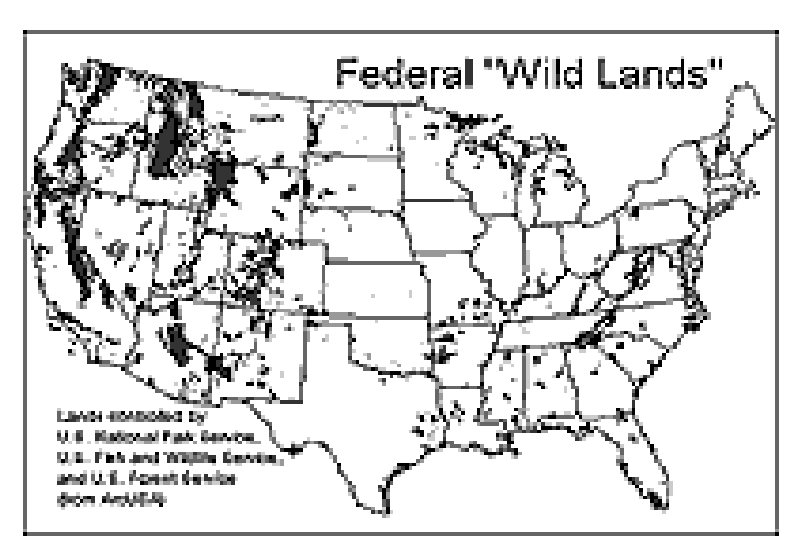

**Figura 2.14.: Mapa para uso ambiental Fuente**: www.mailweb.udlap.mx/tesis/posada\_t\_n/capitulo1.html **Autor**: Universidad de las Américas

 **Mapas Generales**.- Mapas mundiales y de países, y datos que pueden ser una fundación para una base de datos.

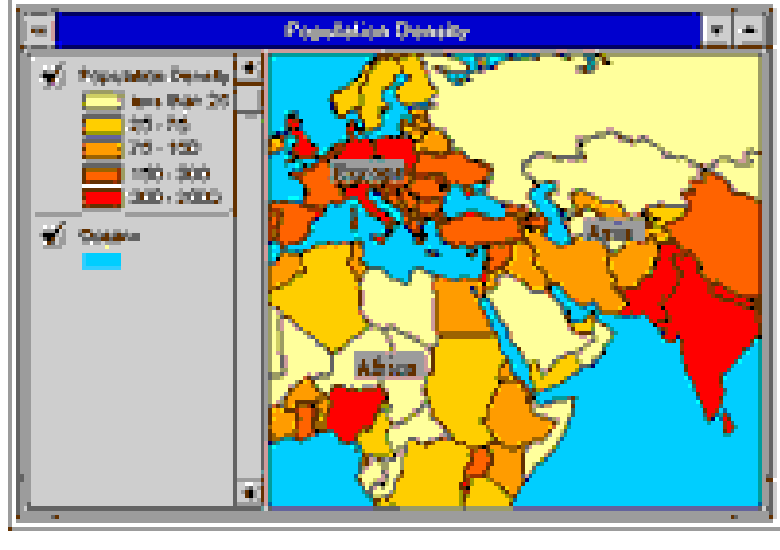

**Figura 2.15.: Mapa General Fuente**: www.mailweb.udlap.mx/tesis/posada\_t\_n/capitulo1.html **Autor**: Universidad de las Américas

# **2.10. Tareas de un SIG**

El propósito general de un sistema de información geográfico es esencialmente desempeñar siete procesos o tareas:

- 1. Entrada
- 2. La Manipulación
- 3. El Almacenamiento
- 4. La preguntas
- 5. El Análisis
- 6. La Visualización
- 7. Obtención de datos

# **2.10.1. Entrada**

Antes de que los datos geográficos puedan usarse en un SIG, los datos deben convertirse en un formato digital apropiado. El proceso de convertir datos desde el papel hasta los archivos de computadora se llama digitalización.

Un SIG puede automatizar este proceso totalmente para proyectos grandes usando la exploración de tecnologías; los trabajos menores pueden requerir alguna digitalización manual (usando una tabla digitalizadora). Hoy muchos tipos de datos geográficos ya tienen formatos compatibles con SIG. Estos datos pueden obtenerse desde suministradores de datos y cargados directamente en un SIG.

#### **2.10.2. La Manipulación**

Es probable que los tipos de datos requeridos de un SIG en particular necesiten ser transformados o manipulados de alguna manera para hacerlos compatibles con su sistema. Por ejemplo, la información geográfica es disponible a escalas diferentes (la calle detallada con líneas centrales; menos detalles en sus límites; y códigos postales a un nivel regional). Antes que ésta información pueda integrarse, debe transformarse a la misma escala (grado de detalle o exactitud). Esto podría ser una transformación temporal para los propósitos de exhibición o una requisición permanente para un análisis. Un SIG ofrece muchas herramientas para manipular datos espaciales y para deshacerse de datos innecesarios.

#### **2.10.3. El Almacenamiento**

Para un SIG pequeño proyectar puede ser suficiente para almacenar información geográfica en archivos simples. Sin embargo, cuando los volúmenes de datos llegan a ser grandes y el número de los usuarios es más de uno, es mejor usar una base de datos (DBMS) para ayudar a almacenar, organizar, y administrar dichos datos. Un DBMS es nada más para administrar la base de datos.

Hay muchos diseños diferentes de DBMS, pero en SIG el diseño relacional ha sido el más útil. En éste, los datos se almacenan conceptualmente como una colección de tuplas. Los campos comunes en las tuplas diferentes se usan para vincularlos. Este diseño sorprendentemente simple es ampliamente usado primeramente a causa de su flexibilidad y despliegue muy amplio en las aplicaciones tanto fuera como dentro de un SIG.

### **2.10.4. Las preguntas**

Una vez que se tiene en funcionamiento un SIG, se puede comenzar a pedir preguntas simples tales como:

- ¿Cuál es la distancia entre dos lugares?
- *i*Dónde está una zona de tierra para uso industrial?

Preguntas analíticas tal como

- ¿Dónde se encuentran los sitios apropiados para construir casas nuevas?
- ¿Qué suelo dominante hay para el bosque de roble?

Un SIG provee queries point-and-click y sofisticadas herramientas de análisis para proveer información oportuna a gerentes y analistas. Un SIG actual tiene muchas herramientas analíticas poderosas, la cual permite una utilización más amigable y una utilización más eficiente de la información.

### **2.10.5. El Análisis**

La integración de las diferentes capas de datos que involucra un proceso es llamado overlay o unión espacial, como el mostrado en la Figura 2.13, en donde se ven involucradas varias capas sobre una superficie inicial. Esto podría ser una operación visual, pero las operaciones analíticas requieren uno o más capas de datos para ser unidas físicamente. Este overlay o unión espacial, pueden integrar datos sobre suelos, inclinaciones, y vegetación, o titularidad terrestre con la evaluación impositiva.

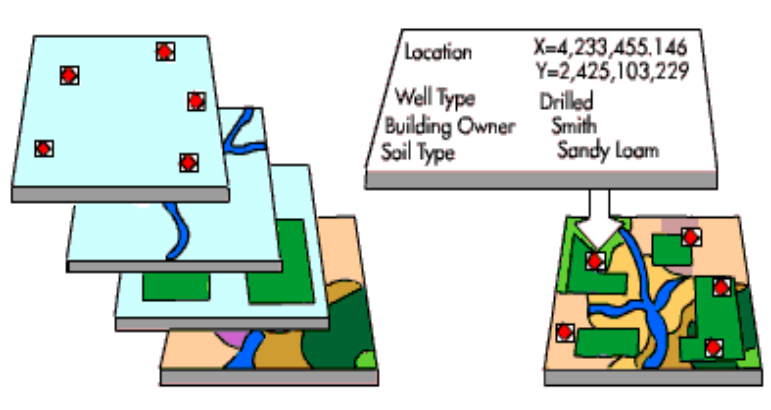

**Figura 2.16.: Overlay o unión espacial Fuente**: www.mailweb.udlap.mx/tesis/posada\_t\_n/capitulo1.html **Autor**: Universidad de las Américas

# **2.10.6. La Visualización**

Para muchos tipos de operaciones geográficas el resultado es tener visualizado un mapa o diagrama. Los mapas son muy eficientes para almacenar y comunicar la información gráfica. Mientras los cartógrafos han creado mapas por milenios, un SIG provee nuevas herramientas interesantes para extender el arte y ciencia de la cartografía. Combinar exhibiciones para poder integrarse con informes, vistas tridimensionales, imágenes fotográficas, y otros, tales como datos multimedia.

## **2.11. Aplicaciones de los SIG**

Los SIG son utilizados para resolver multitud de problemas en cualquier ámbito, entre los cuales se pueden mencionar:

# **PLANIFICACIÓN, GESTIÓN Y POLÍTICA URBANA**

- Zonificación
- Adquisición de terrenos
- Desarrollo económico
- Aplicación de códigos
- Programas de renovación de viviendas
- Respuesta a emergencias
- Análisis de crímenes
- Tasación tributaria
- Cartografía automática
- Información pública, catastro
- Planificación física
- Ordenación territorial
- Planificación urbana
- Evaluación de recursos

## **CIENCIAS MEDIOAMBIENTALES**

- Vigilancia del riesgo medioambiental
- Modelado de escorrentías
- Gestión de cuencas, llanuras aluviales, humedales, acuíferos
- Análisis de impacto medioambiental
- Instalaciones para materiales tóxicos
- Modelado de aguas subterráneas y rastreo de contaminación

# **CIENCIA POLÍTICA**

- Nueva división en distritos
- Análisis de resultados electorales
- Modelado de previsiones

# **CIENTIFICAS**

- Ciencias medioambientales y relacionadas con el espacio
- Modelización cartografía
- Modelos dinámicos
- Teledetección
- Geología

# **EMPRESARIAL**

- Marketing
- Estrategias de distribución
- Planificación de transportes

# **INGENIERÍA CIVIL/SERVICIOS**

- Ubicación de instalaciones subterráneas
- Diseño de trazado para autopistas, tránsito
- Coordinación en el mantenimiento de infraestructuras

## **COMERCIO**

- Análisis demográfico
- Penetración del mercado / análisis de acciones
- Selección de ubicaciones

# **GESTIÓN DE LA EDUCACIÓN**

- Mantenimiento del área de asistencia
- Proyecciones de matrícula
- Ruta del autobús escolar

# **BIENES INMUEBLES**

- Precios del terreno en vecindades
- Análisis del Impacto del Tráfico
- Determinación del mejor uso

# **ASISTENCIA SANITARIA**

- Epidemiología
- Análisis de necesidades
- Inventario de servicios

# **2.11.1. ¿Qué hacen las aplicaciones SIG?**

- 1. Permiten automatizar actividades que involucran datos geográficos
- 2. Permiten integrar datos hasta ahora confinados a dominios independientes (por ejemplo integrar mapas de propiedades y fotos aéreas).
- 3. Permiten la vinculación de datos a mapas lo que permite la comunicación de modelos espaciales complejos (por ejemplo susceptibilidad medioambiental).
- 4. Dan respuestas a consultas espaciales.
- 5. Permiten realizar modelos espaciales complejos (planificación de catástrofes, gestión de recursos, diseño de servicios).

## **2.12. Beneficios de los SIG**

Actualmente, debido a la disminución en el costo de los Sistemas Informáticos debido a su proliferación, están materializándose importantes beneficios económicos en las empresas y entidades que implementan esta tecnología SIG. Entre estos beneficios se destacan:

- Realizar un gran número de manipulaciones, sobresaliendo las superposiciones de mapas en corto tiempo, transformaciones de escala, la representación gráfica y la gestión de bases de datos, así como su administración y mantenimiento.
- Consultar rápidamente las bases de datos, tanto espacial como alfanumérica, almacenadas en el sistema, con información exacta, actualizada y centralizada.
- Realizar pruebas analíticas complejas rápidas y repetir modelos conceptuales en despliegue espacial, sin la necesidad de repetir actividades redundantes o tediosas.
- Minimización de costos de operación e incremento de la productividad.
- Ayuda en la toma de decisiones con el fin de focalizar esfuerzos y realizar inversiones más efectivas.
- Efectuar algunos análisis, de forma rápida que hechos manualmente resultarían largos y molestos.
- Integrar en el futuro, otro tipo de información complementaria que se considere relevante y que esté relacionada con la base de datos nativa u original.

### **3. GEOPORTAL**

### **3.1. Introducción**

El auge de las nuevas tecnologías que se han experimentado durante los últimos años y lo que se ha denominado web 3.0 no ha dejado de lado las Tecnologías de Información Geográfica, creándose así los denominados Geoportales o Portales Geográficos. Un ejemplo de esto es Google Maps que ha ayudado a generalizar y extender el uso de la información geográfica por parte de la sociedad en general.

No obstante los Geoportales no han venido a sustituir a los Sistemas de Información Geográfica (SIG) tal y como se los conocía, sino que son herramientas complementarias y cada una debe ocupar su espacio. Mientras los SIG ofrecen potentes soluciones para analizar y procesar la información, los Geoportales son el canal perfecto para la difusión de esa información, a través de Internet, hacia un público generalista.

### **3.2. Qué es un geoportal?**

Un geoportal es una puerta de enlace a recursos geoespaciales basados en la Web, que permiten a los usuarios descubrir, ver y acceder a información y servicios geoespaciales que ponen a disposición las organizaciones que los proporcionan. De igual manera, los proveedores de datos pueden usar el geoportal para hacer que sus recursos geoespaciales se puedan descubrir, visualizar y que sean accesibles para los demás.

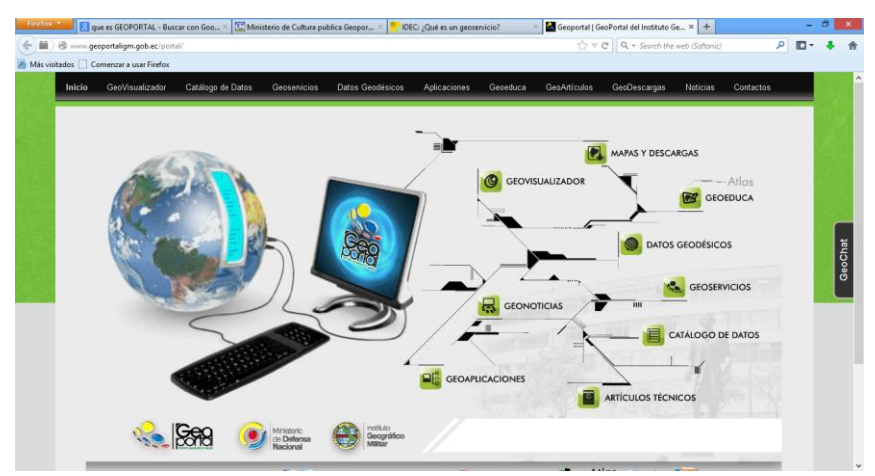

**Figura 3.1.: Visualización de un Geoportal. Fuente**: http://www.geoportaligm.gob.ec/portal/ **Autor**: Instituto Geográfico Militar del Ecuador
Los geoportales son elementos clave para el uso efectivo de los Sistemas de información geográfica (SIG) y constituyen un componente básico de la Infraestructura de Datos Espaciales (IDE), por ello tienen una importancia creciente en la elaboración y compartición de la información cartográfica en formato digital.

La multiplicidad de aplicaciones de webmaping y los geoportales permiten contrastar las consultas geográficas entre diversas fuentes. Con los resultados obtenidos, es factible contrastar y analizar las coincidencias y las diferencias encontradas, tanto de funcionalidad de los entornos web, como de la exactitud y riqueza de los datos geográficos.

El Geoportal es un sistema que facilita el acceso rápido a los productos y servicios geográficos de cualquier tipo de Institución, Organización o Empresa mediante una interfaz sencilla, fácil de usar y personalizable. Permite encontrar la mejor información geo-espacial de las Instituciones, Organizaciones o Empresas y acceder (en línea) a datos o productos claves a través del catálogo de metadatos.

Los usuarios internos (Administradores autorizados) pueden utilizar el Geoportal para conocer la información disponible para agregar productos y servicios, y acceder de manera fácil a los productos y servicios de las diferentes áreas técnicas dentro de un enfoque sistémico.

#### **3.3. Definición de Geoportal**

En los últimos años se ha popularizado el término "Portales Geográficos" también conocidos como Geoportales.

Geoportales, son sitios Web cuya finalidad principal es ofrecer una puerta para encontrar información geográfica que puede ser distribuida y acceder en línea a aquella que sea de interés. (Maguire y Longley, 2005).

Un geoportal puede definirse como un tipo específico de portal web especializado en información geográfica y geomática. Estos servicios incorporan, entre otras funciones, acceso a cartografía web que además de la visualización, pueden ofrecer herramientas para el análisis y la edición de mapas digitales.

## **3.4. Arquitectura del Geoportal**

La vista Conceptual de la arquitectura tiene como objetivo representar al sistema teniendo en cuenta la concepción que el cliente tiene del mismo objetivo.

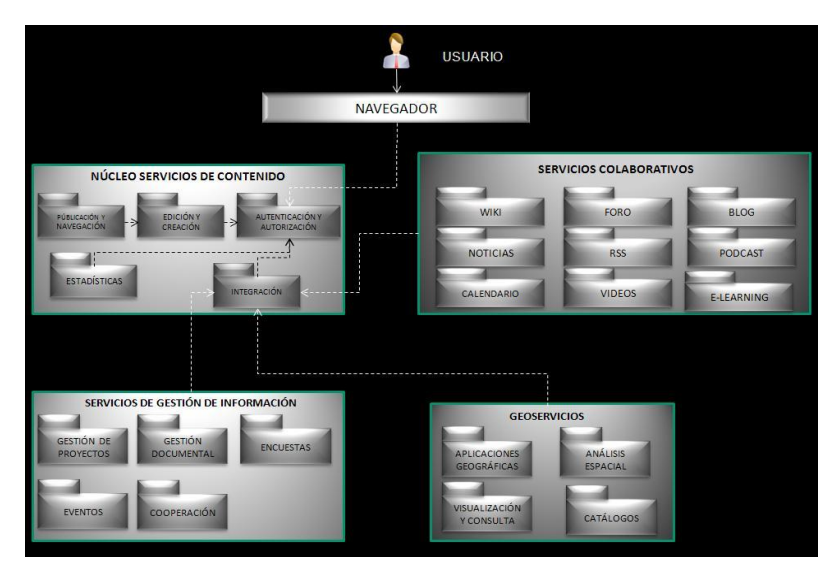

**Figura 3.2.: Arquitectura Geoportal Fuente:** http://www.igac.gov.co/wps/portal/Tecnologias\_Relacionadas\_con\_Las\_IDE.ppt **Autor**: Ing. Néstor Fabio Roldán Torres

Esta vista muestra los componentes principales de diseño y sus relaciones de forma independiente de los detalles técnicos y de cómo la funcionalidad será implementada en la plataforma de ejecución. Se describe la solución en términos de paquetes y clases de diseño; además muestra las capas, puntos de comunicación entre capas y la organización de los diferentes componentes que se implementan en la solución.

## **3.5. Características de un Geoportal**

Un GeoPortal es un portal Web desde el que se muestra la información y los contenidos de forma totalmente innovadora GeoPosicionados sobre un mapa. En otras palabras, en un GeoPortal el interfaz de usuario, la navegación y la interacción con el portal se basa en un sistema de mapas.

Uno de sus fundamentos es el concepto de GeoPosicionamiento, entendido como la cualidad que tiene todo elemento o contenido a ser posicionado en un punto exacto dentro de un mapa. Un GeoPortal tiene por objeto explotar dicha cualidad,

representando toda la información contenida dentro del Portal Web, sobre un mapa, bajo la vista y el área que mejor correspondan.

Si tenemos en cuenta que existen miles de millones de contenidos digitales en Internet y que más del 70% de dichos contenidos tienen alguna referencia geográfica, hacen del GeoPosicionamiento una de las herramientas más potentes de la nueva era de Internet. Los pilares de este nuevo estándar en la explotación Web son:

- 1. Uso de una interfaz avanzada de presentación de contenidos al usuario.
- 2. Herramientas de gestión y geolocalización de contenidos.
- 3. Integración de contenidos de origen multiportal a través de capas.

#### **3.1.1. Interfaz de usuario**

Al igual que en sistemas multimedia de entretenimiento digital, como el mundo de las videoconsolas, en los que los nuevos interfaces hombre-máquina presentan una espectacular innovación mejorando la experiencia de usuario, o el enorme avance en la interacción con los dispositivos móviles, la Web también está evolucionando en lo relativo a la experiencia del usuario, es decir, la visualización y presentación de contenidos al usuario.

Un GeoPortal, cumple a la perfección con esta característica, incorporando a la Web un concepto de Interfaz totalmente nuevo, mejorando increíblemente la experiencia de usuario y la interacción con la Web. Dicho concepto se apoya en la utilización de mapas como soporte principal de interfaz de navegación. Se puede arrastrar el mapa, acercarse y alejarse al punto buscado, conocer su vista satélite, acceder a su representación tridimensional o a todo tipo de contenidos multimedia relacionados como vídeos, imágenes, podcasts, etc. También se puede conocer los lugares más próximos y acceder a ellos en un simple clic, con lo que la explotación de contenidos web cobra una nueva dimensión.

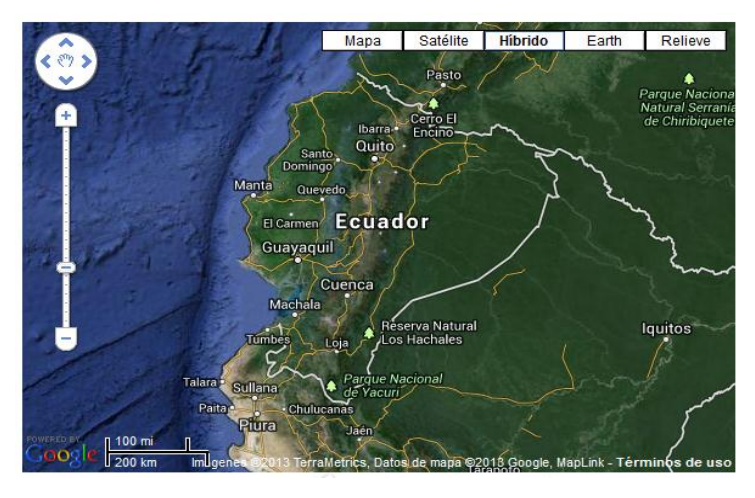

**Figura 3.3.: Interfaz de usuario en un Geoportal Fuente**: https://maps.google.com/ **Autor**: Google map

### **3.1.2. Gestión de contenidos**

El punto clave a la hora de desarrollar un Portal Web 3.0, es mantener actualizada de forma constante la información con contenidos de calidad y utilidad para el usuario. Este punto es, sin lugar a duda, el aspecto más costoso en el desempeño de las tareas de gestión de un Portal Web, concretamente en lo relativo a inversión de tiempo y recursos.

En el GeoPortal, la información se introduce a través de un completo gestor de contenidos integral, permitiendo una total flexibilidad a la hora de introducir información, maximizando la eficacia del personal de administración del Portal y reduciendo el tiempo invertido en las tareas de mantenimiento.

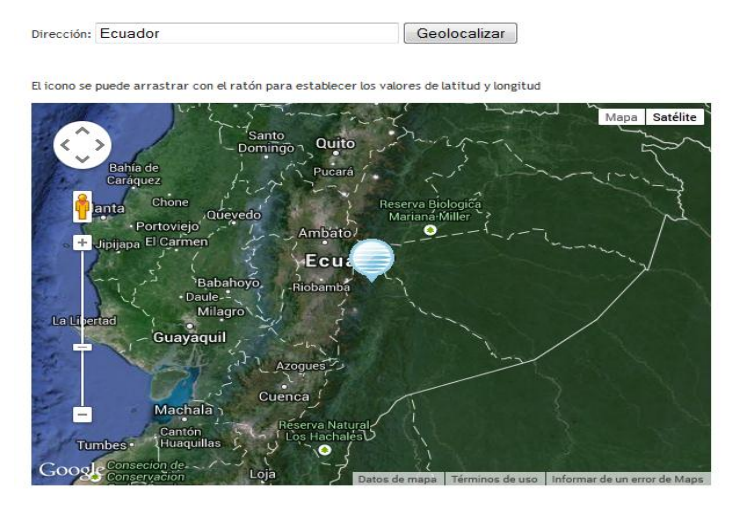

**Figura 3.4.: Gestión de Contenidos en un Geoportal Fuente**: https://maps.google.com/ **Autor**: Google map

#### **3.1.3. Integración de contenidos**

Al igual que se puede representar en el mapa multitud de contenidos generados por el propio administrador o usuarios del Portal, gracias al uso y aplicación de tecnologías Web 3.0 y capas WMS, se puede integrar en el Mapa, un gran número de contenidos multimedia de gran valor añadido y que son generados y mantenidos en otras plataformas Web como son YouTube, Panoramio o Wikipedia, o contenidos de información específica como los generados por organizaciones públicas y privadas.

Acompañando a los contenidos que se incorporan a través del gestor, se le sumarán los generados directamente por los usuarios del Portal, así como los contenidos que se integran desde otros sistemas de información, portales Web y redes sociales como Panoramio, Wikipedia, Facebook o YouTube, entre otros.

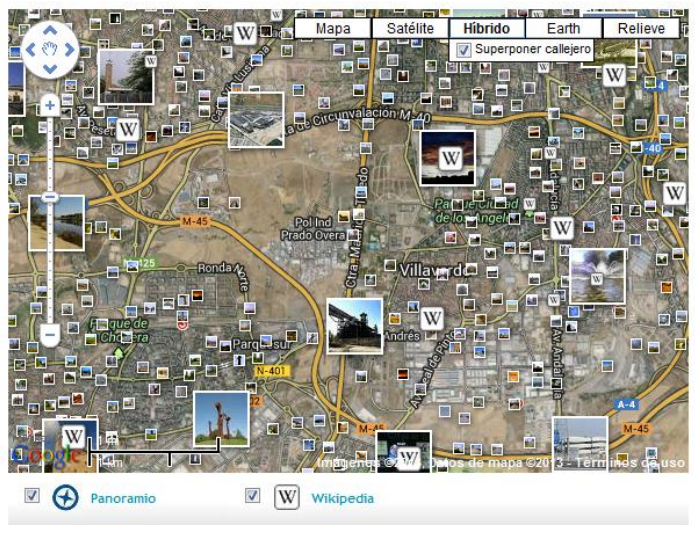

**Figura 3.5.: Integración de contenidos en un Geoportal Fuente**: https://maps.google.com/ **Autor**: Google map

#### **3.6. Errores más comunes en la usabilidad de los GeoPortales**

La utilidad y la facilidad de uso de un sitio genera lo más importante: que la persona vuelva, es decir, genera fidelidad. Éste es el desafío más difícil, el de la persuasión permanente.

Hay numerosos puntos clave de usabilidad que los geoportales actuales no cumplen en la mayoría de los casos. Se tiende a primar las necesidades de programación y de estandarización, y se obvia al usuario final.

Por ejemplo, los primeros momentos de estancia en un sitio Web son claves, y la mayoría de los usuarios se comportan ante los geoportales como lo harían delante de cualquier aplicación informática o de cualquier sitio Web. La mayor parte de las visitas no pasan de la página de acceso, por lo que es esencial comunicar con mucha claridad qué es lo que el usuario puede conseguir. Eso no suele cumplirse, y en la mayoría de los casos el visitante no volverá a visitar el geoportal, por muy maravilloso que sea lo que se tenga preparado para él tras las pantallas de presentación.

Además los geoportales son aplicaciones Web bastante particulares. Son complejas, se deben adaptar a las limitaciones tanto de estándares como de los navegadores y muchas veces resultan poco estables. Se basan, en la mayoría de los casos, en peticiones a servidores externos que en bastantes ocasiones no son completadas. Muchas veces, cuando se aborta una de estas operaciones, el usuario deja de sentir que posee el control sobre el sistema, y además se le obliga a descubrir por él mismo cuál es el problema y cómo debe solucionarlo.

No conviene perder nunca de vista un principio fundamental: hay que evitar al usuario todo lo que suponga un esfuerzo. Cualquier obstáculo o barrera, por pequeña que sea, será suficiente para que abandone la aplicación para probar cualquier otro programa similar. Facilitar la navegación y mejorar su experiencia de uso es la mejor manera de garantizar el éxito del geoportal.

Pero quizás el error más importante de los geoportales actuales es el siguiente: Nunca hacen el esfuerzo de adaptarse al mundo del usuario de la calle, adoptar su lenguaje, sus conocimientos y sus metas. Algunos ejemplos:

#### **En cuanto al lenguaje.**

¿Se evita reproducir en el geoportal el lenguaje propio de las IDE para no excluir a los usuarios no expertos? Por ejemplo, ¿puede entender un usuario tipo la opción marcada con la frase "modificar SRS del servidor"?

#### **En cuanto a sus conocimientos.**

¿Logrará un usuario normal añadir una capa de datos de un nuevo servidor si no sabe que existe esa posibilidad y no se le explica cómo hacerlo?

#### **En cuanto a sus metas.**

 $i<sub>i</sub>Y$  si la meta del usuario es simplemente localizar su casa y explorar ese entorno? ¿El geoportal es capaz de ofrecerle esa posibilidad directamente?

En definitiva, por regla general se obliga al usuario a adaptarse al sistema, cuando precisamente la regla a cumplir es la contraria. Saber qué información quiere el usuario y cómo la quiere sería un buen principio para lograr corregir el problema.

El estudio de usuarios se debe anteponer a cualquier otra cosa. Debe ser la base de cualquier programa, aplicación, servicio o sistema. Y los geoportales no pueden ser la excepción a la regla con la excusa de que su tecnología todavía se está desarrollando o que están dirigidos a un público muy especializado.

## **3.7. Infraestructuras de Datos Espaciales**

#### **3.7.1.Definición de Infraestructura de Datos Espaciales (IDE)**

Una Infraestructura de Datos Espacial es una iniciativa que reúne acuerdos políticos, tecnologías, datos y servicios estandarizados que permiten el acceso e intercambio a diferentes niveles de uso de información geográfica.

Se denomina Infraestructura de Datos Espaciales al conjunto de tecnologías, políticas, estándares, recursos humanos y actividades relacionadas necesarias para adquirir, procesar, distribuir, utilizar, mantener y preservar datos espaciales.

Así, pues, tecnológicamente una IDE es un sistema informático integrado por un conjunto de recursos (catálogos, servidores, programas, datos, aplicaciones, páginas web) con que se gestiona información geográfica (mapas, ortofotos, imágenes de satélite, topónimos), disponibles en internet, que cumplen una serie de condiciones de interoperabilidad (normas, especificaciones, protocolos, interfaces) que permiten que los usuarios, utilizando un simple navegador, puedan utilizarlos y combinarlos según sus necesidades.

# **3.7.2. Objetivos de una IDE**

Los objetivos de una IDE son los siguientes:

- Promover el acceso y uso de la información geoespacial digital de valor a múltiples usuarios.
- Mejorar la localización y acceso público a las fuentes de datos geospaciales gubernamentales.
- Evitar la duplicación del trabajo entre las organizaciones colaborativas que desarrollan, publican y crean datos y servicios geoespaciales, usando estándares abiertos y soluciones accesibles.
- Dar soporte y facilitar la toma de decisiones acertadas.

# **3.7.3. Principios de las IDE**

Todas las iniciativas para el establecimiento de una IDE incluyen unos principios comunes:

# **Marco institucional.**

El establecimiento de acuerdos entre los productores de información geográfica, especialmente entre los productores oficiales, para generar y mantener los datos espaciales fundamentales para la mayoría de las aplicaciones basadas en sistemas de información geográfica.

# **Normas y estándares.**

El establecimiento de normas, estándares y regulaciones a las que deberá ajustarse la información geográfica, los intercambios de ésta y la interoperación de los sistemas.

# **Tecnologías.**

El establecimiento de la red y mecanismos informáticos que permitan: buscar, consultar, encontrar, acceder, suministrar y usar los datos

espaciales o geográficos. Como por ejemplo permitir incorporar los metadatos organizados en catálogos y ofrecerlos a través de servidores.

#### **Política de datos.**

El establecimiento de las políticas, alianzas y acuerdos de colaboración necesarios para aumentar la disponibilidad de datos espaciales y compartir de manera eficiente los desarrollos tecnológicos futuros.

#### **3.7.4. Componentes de una IDE**

En esencia, una Infraestructura de Datos Espaciales está compuesta de datos, metadatos, servicios, hardware, software, personal y organización. Los tres primeros componentes son específicos de una IDE y por ello es conveniente analizarlos más en detalle:

## **3.7.4.1. Datos**

Los datos constituyen la esencia básica de una IDE, la materia prima. Los conjuntos de datos deben estar actualizados, ser consistentes, no tener duplicados, en suma poseer una calidad mínima suficiente. Estos datos pueden ser: redes geodésicas, redes de nivelación, carreteras, ferrocarriles, tendido eléctrico, poblados, elevación, hidrografía, límites administrativos, direcciones postales, diccionario de nombres geográficos (nomenclátores), ortofotos, información catastral, demografía, información geológica, transporte, vegetación, entre otros.

Actualmente existe un consenso internacional por el cual se clasifican los datos espaciales que pueden manipular las IDE según la información geográfica de referencia o temática.

#### **Datos de referencia**

Son los datos georeferenciados fundamentales que sirven de base para construir o referenciar cualquier otro dato fundamental o temático. Cumplen la función de ser la información geográfica de referencia utilizada como base común que permite mezclar e integrar datos de

aplicaciones de todo tipo al ser el vínculo o nexo de unión. Algunos datos de referencia pueden ser:

- $\checkmark$  Sistema de Coordenadas.
- Cuadrículas Geográficas.
- $\checkmark$  Nombres geográficos.
- $\checkmark$  Unidades Administrativas.
- $\checkmark$  Redes de Transporte.
- Hidrografía.
- $\checkmark$  Lugares Protegidos.
- Elevación.
- $\checkmark$  Identificadores de Propiedad.
- $\checkmark$  Parcelas Catastrales.
- Cubierta Terrestre.
- Ortoimágenes.

## **Datos temáticos**

Son los datos propios de las aplicaciones específicas que explotan la información geográfica con una finalidad concreta. Incluyen valores cualitativos y cuantitativos que se corresponden con atributos asociados a los datos de referencia, por ejemplo el clima, el tráfico, la contaminación, etcétera.

## **3.7.4.2. Metadatos**

Los metadatos informan a los usuarios sobre las características de los datos existentes para que sean capaces de entender lo que representan y cómo lo representan, para que puedan buscar y seleccionar qué datos les interesan, y sean capaces de explotarlos de la manera más eficaz posible. Por eso, la información incluida en los metadatos hace referencia a la fecha de los datos, el contenido, la extensión que cubren, el sistema de referencia espacial, el modelo de representación espacial de estos, su distribución, las restricciones legales y de seguridad, la frecuencia de actualización, la calidad métrica, etc.

Aunque el término metadatos pueda resultar desconocido, se lo utiliza cotidianamente sin saberlo. Por ejemplo cuando se observa la fecha de vencimiento de los alimentos, donde fueron fabricados o por quien son comercializados, se está utilizando metadatos. En una biblioteca se realiza búsquedas a través de metadatos como son autor, título o temática. Un ejemplo cercano de los metadatos de la información espacial puede ser la información marginal y leyendas de los mapas impresos, donde se informa acerca del tipo de mapa, fecha de creación y publicación, organismo productor, sistema de referencia y proyección utilizada, entre otros datos.

El objetivo de generar metadatos es obtener un profundo conocimiento sobre los datos, se resumen en los siguientes puntos:

#### **Búsqueda**

La búsqueda de un conjunto de datos. Saber qué datos existen, qué datos hay disponibles de una cierta zona, de un tema determinado, a una escala, de una fecha o en general de unas características específicas que el usuario demanda. Para ello los metadatos almacenan información sobre el conjunto de datos: el qué es dicho conjunto, el por qué se ha elaborado, el cuándo, el quién lo ha producido y el cómo, etc.

#### **Comparación**

La comparación entre distintos conjuntos de datos entre sí, de modo que se pueda seleccionar cuáles cumplen los requisitos del usuario de manera más adecuada para el propósito perseguido.

#### **Descripción**

El acceso a la descripción de todas las características técnicas de los datos, de la manera más objetiva, más amplia y completa, con la finalidad de permitir su explotación eficaz. Sirve de ayuda a los usuarios de los datos tanto en la obtención de resultados como en su mantenimiento y actualización.

La estructura y el contenido de los metadatos se basan en una norma internacional ISO. Una de las ventajas de las normas ISO es que son fruto de la experiencia y del consenso, ya que han sido desarrolladas y revisadas por grupos internacionales de expertos. En particular, las normas ISO19100 relativas a la información geográfica proporcionan una base desde la cual se pueden desarrollar perfiles o particularizaciones de la norma.

En la actualidad existen diferentes normas y perfiles, que es necesario mencionar cuando se habla de metadatos:

## **ISO 19115**

La norma ISO 19115:2003 Información geográfica<sup>5</sup> – Metadatos, permite la referenciación espacial y es ideal para las necesidades de la comunidad de la información geográfica. Los principales vendedores de sistemas de información geográfica han implementado los sistemas de metadatos compatibles de ISO 19115:2003 dentro de sus versiones más recientes.

#### **FGDC**

El Comité Federal de Datos Geográficos (FGDC)<sup>6</sup> de Estados Unidos aprobó sus Estándares de Contenido para los Metadatos Digitales Geoespaciales en 1994. Esta es una norma nacional desarrollada para promover el desarrollo de la Infraestructura Nacional de Datos Espaciales en EEUU. La próxima versión de FGDC convergerá con ISO 19115.

### **Dublin Core**

El Estándar de Metadatos del Dublin Core<sup>7</sup>, recientemente se ha establecido como estándar internacional ISO 15836:2003 (Información y documentación, conjunto de metadatos Dublin Core). Este es un modelo muy simple, de 15 elementos, muy utilizado para describir una amplia

<u>.</u>

<sup>&</sup>lt;sup>5</sup> ISO - The International Organization for Standardization.

*<sup>2006</sup> http://www.iso.org*

<sup>6</sup> Federal Geographic Data Committed (FGDC).

*<sup>2006</sup> http://www.fgdc.gov*

 $<sup>7</sup>$  Dublin Core Metadata iniciative. Making it easier to find information.</sup>

*<sup>2006</sup> http://www.dublincore.org*

gama de recursos informativos (cualquier ente de interés: un fichero, un mapa, un libro, un autor, una publicación, un programa, etc.). Los recursos se describen haciendo uso de una serie de elementos tales como 'Título', 'Descripción', 'Creador', etc.

#### **NEM**

El Núcleo Español de Metadatos (NEM)<sup>8</sup>, un conjunto mínimo de elementos de metadatos recomendados en España para su utilización a la hora de describir mediante el uso de metadatos los recursos relacionados con la información geográfica. Está formado por la unión del núcleo de la Norma ISO 19115 de Metadatos y por elementos del Dublín Core Metadata.

#### **3.7.4.3. Servicios**

Los servicios constituyen el concepto básico que estructura una IDE. En efecto, mucho más adecuado que concebir una IDE como algo basado en los datos geográficos disponibles, es pensar que una IDE es en realidad un conjunto de servicios que ofrecen una serie de funcionalidades que resultan útiles e interesantes a una comunidad de usuarios de datos geográficos. En tanto que en los primeros años se ponía el énfasis en los datos a los que el usuario podía acceder, ahora se pone el énfasis en los servicios, en la utilidad. Al usuario no le interesa ya tanto descargarse los datos en su sistema (puesto que éstos estarán siempre disponibles y actualizados), sino que le interesa obtener directamente las respuestas que un servicio le ofrece a sus preguntas. Estos servicios IDE ofrecen funcionalidades accesibles vía Internet mediante un simple navegador o browser, sin necesidad de disponer de otro software específico.

El organismo de estandarización más importante en este ámbito es el Open Geospatial Consortium (OGC). Los principales servicios son los siguientes:

1

<sup>8</sup> IDE Española. Núcleo Español de Metadatos.

*<sup>2005</sup> http://www.idee.es/resources/recomendacionescsg/nem.pdf*

#### **Servicio de mapas Web Map Service (WMS)**

El servicio WMS definido por la OGC produce mapas de datos espaciales referidos de manera dinámica a partir de la información geográfica. Con el servicio WMS los clientes no obtienen propiamente datos originales, sino un archivo de imagen digital que permite la representación dinámica de estos mismos datos espaciales en la pantalla de su ordenador.

#### **Servicio de publicación de entidades Web Feature Service (WFS)**

Un servicio WFS permite consultar y recuperar datos vectoriales, y la información alfanumérica que está ligada; permite, además, realizar consultas tanto espaciales como alfanuméricas, y manipular la misma geometría (WFS-T).

#### **Servicio de geolocalización**

Por dirección postal y por cruces de calles. Interfaz de acceso OpenLS para acceder a las bases de datos corporativas de geocodificación.

#### **Servicio de catálogo de metadatos Catalogue Service for Web (CSW)**

Servicio de catálogo de metadatos basado en el estándar CSW para la búsqueda de información de metadatos de las entidades cartográficas.

## **3.8. Geoportal del Instituto Geográfico Militar (IGM) del Ecuador**

Uno de los servicios más destacados que posee el Instituto Geográfico Militar (IGM) es su Geoportal (www.geoportaligm.gob.ec). A través de este instrumento comunicacional, la ciudadanía del Ecuador y del mundo puede acceder a información cartográfica y cartografía liberada del Ecuador, en forma gratuita.

El Geoportal IGM dispone de servicios como:

 **Visualizador de mapas**: información oficial de la cartografía base a escala nacional, regional, 1:50.000 (liberada y sin costo para efectuar descargas), 1:25.000 y 1:5.000.

- **Catálogo de datos y metados**: con mapas básicos y temáticos (Geográfico del Ecuador 1:500.000, Plano de la ciudad de Guayaquil), otofotografías y otros.
- **Recursos educativos**: siendo documentos técnicos encaminados al aprendizaje de las ciencias geográficas como lectura de coordenadas, orientación y lectura de mapas, datos geográficos oficial del Ecuador.
- **Artículos técnicos**: escrito por especialistas del IGM con temáticas como sistemas de información geográfica, cartografía temática, normativas, catastros, atlas geográfico del Ecuador.

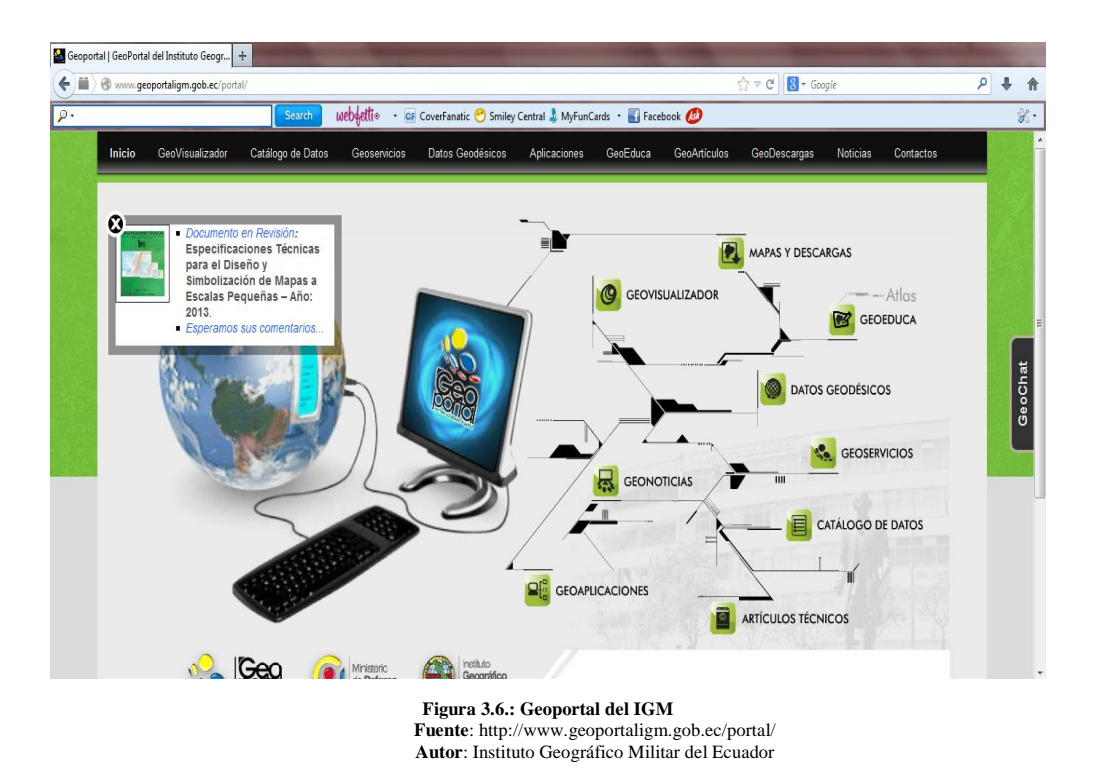

#### **3.9. Geoportales en el Mundo**

En el mundo entero se utilizan ya los geoportales para la difusión de la información espacial tanto a nivel de gobierno como a nivel privado. Algunos ejemplos de Geoportales en el mundo:

**Infraestructura de Datos Espaciales de España**

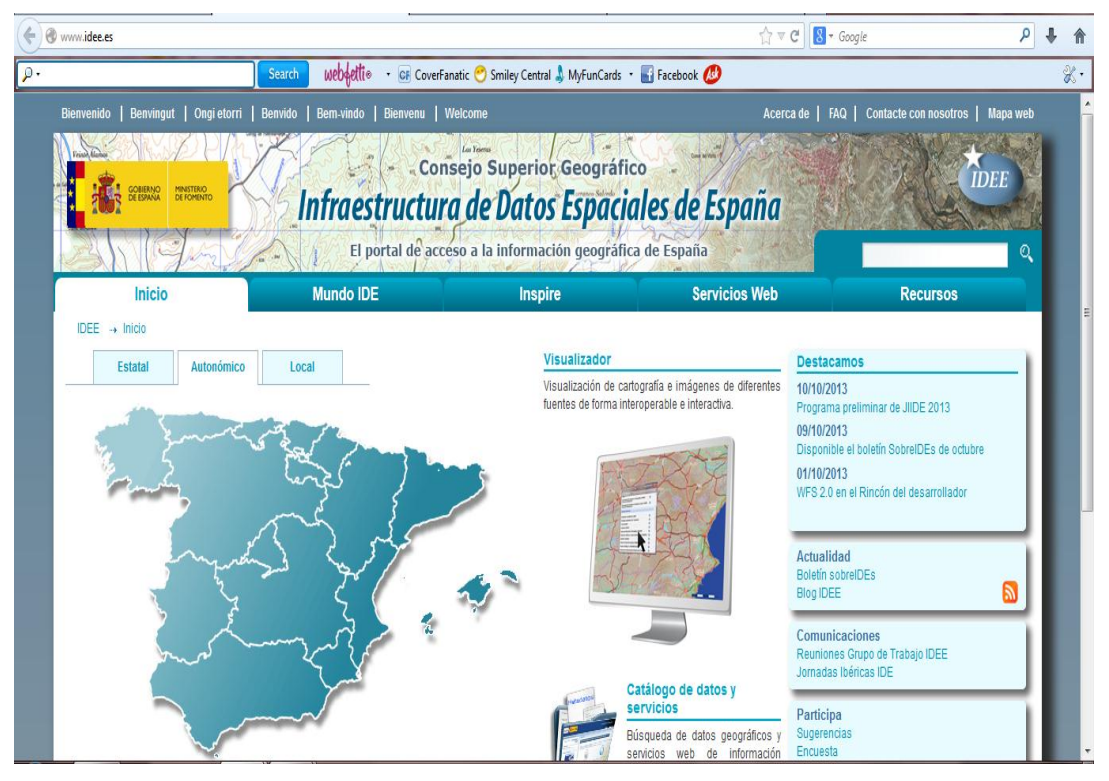

**Figura 3.7.: Geoportal de España Fuente**: http://www.idee.es/ **Autor**: Gobierno de España

**Geoportal de Perú**

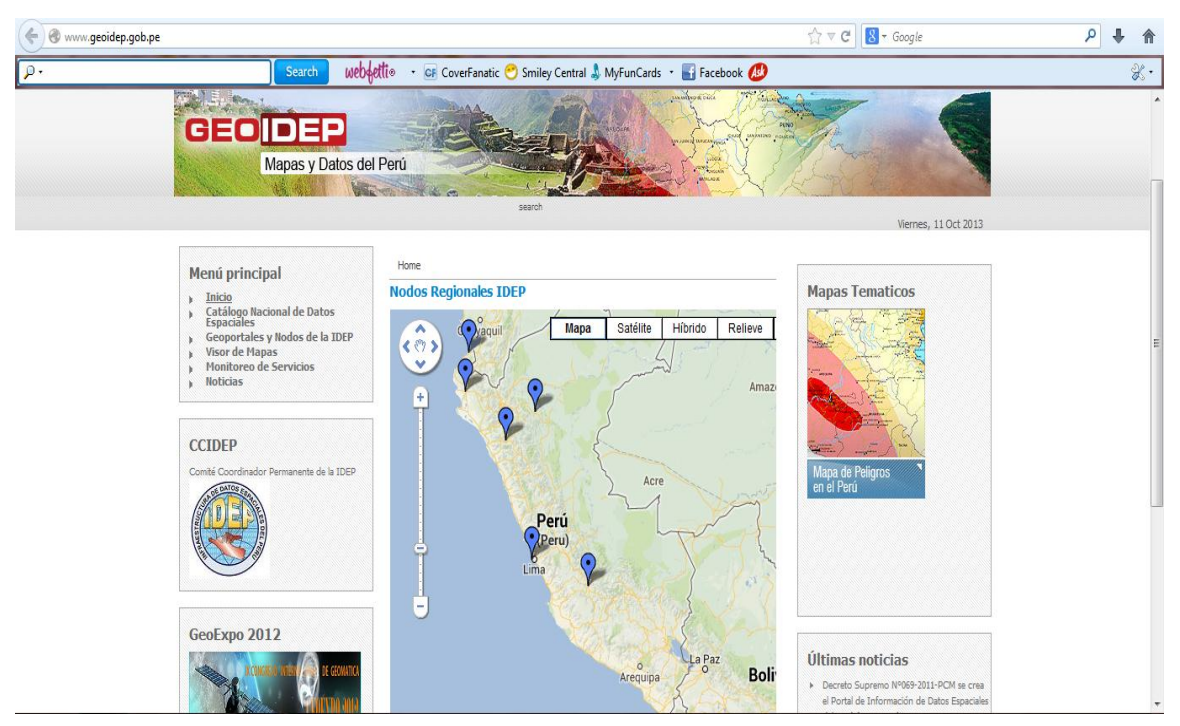

**Figura 3.8.: Geoportal de Perú Fuente**: http://www.ccidep.gob.pe/ **Autor**: Gobierno de Perú

# **Geoportal de Argentina**

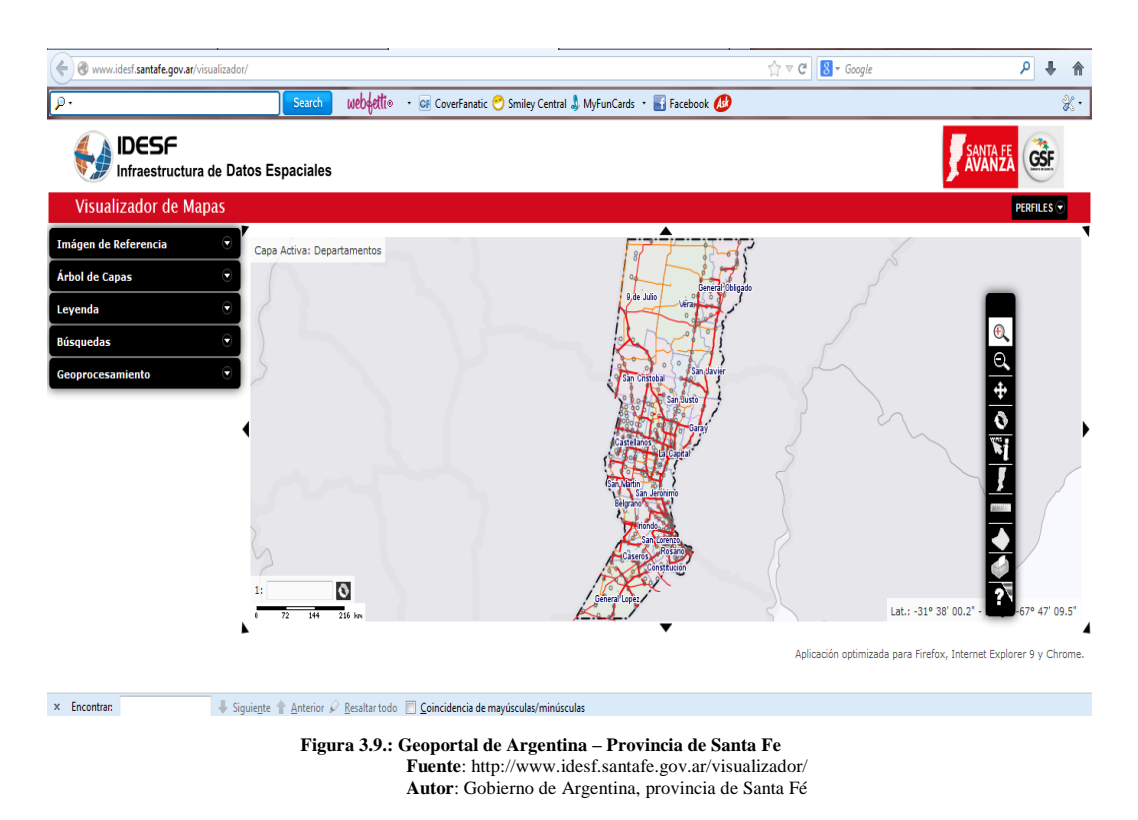

# **4. PROTOTIPO DE GEOPORTAL CONFIABLE PARA EL COLEGIO MILITAR Nº 6 "COMBATIENTES DE TAPI"**

#### **4.1. Introducción**

Los Sistemas de Información Geográfico (SIG) son sistemas utilizados como herramientas para analizar, consultar, manipular y desplegar información geográfica. Estos sistemas a través una serie de etapas, tienen la capacidad de representar en una computadora datos espaciales y atributos que los caracterizan.

Para la construcción de un SIG es necesario el escogitamiento de paradigmas de la Ingeniería de Software que satisfagan la unión de las diferentes etapas que son parte del desarrollo del Sistema.

La metodología utilizada se centra en etapas y definiciones de entregas, con notaciones el diseño de diagramas para describir las decisiones de análisis y diseño, tácticas y estrategias que deben ser hechas en la creación de un sistema orientado a objetos.

El desarrollo del Geoportal prototipo se lo ha hecho como una solución a la falta de información geográfica en el Colegio Militar y basados en tecnología libre, venciendo las limitaciones de acceso con tecnologías propietarias, apostando a la utilización de programación libre para un menor coste de implantación, el ahorro en licencias de software y una capacidad de acceso total.

## **4.2. Análisis de requerimientos**

Es importante obtener una buena requerimentación de cualquier tipo de sistema, para de esta manera incurrir en los menores errores posibles.

#### **4.2.1. Introducción.**

La adquisición de los datos para la consecución del SIG, deben ser técnicamente documentados para incurrir en una etapa preliminar 90% exitosa.

### **4.2.1.1. Definición del Problema.**

**Nombre**: Prototipo de Geoportal Confiable del Colegio Militar Nº6 "Combatientes de Tapi".

**Función**: Georeferenciación de Ubicación Geográfica del COMIL dentro de la ciudad de Riobamba datos conseguidos a través del PROYECTO DIGITALIZACION CARTOGRAFICO DE RIOBAMBA URBANO, Distribución de infraestructura física, informativos de Autoridades institucionales, docentes y otros.

**Descripción**: El Geoportal prototipo estará a disposición de todos los usuarios en el Servidor de SIG del COMIL, este Geoportal permitirá a los usuarios consultar información de Autoridades institucionales, docentes militares, docentes civiles, administrativos, nómina estudiantes, ubicación geográfica del COMIL dentro de la ciudad de Riobamba y distribución de la infraestructura física del plantel.

**Justificación**: El Geoportal es una herramienta que permitirá al personal del COMIL, tomar decisiones de manera ágil y fácil en todos los ámbitos.

## **4.2.2. Requerimentación**

Se realizó archivos shp basados en los datos relevantes que posee el Colegio y para la elaboración del mapa base de ubicación se utilizó información del Plano Base Catastral de Abril 2005, proporcionado por el Departamento de Avalúos y Catastros (Ilustre Municipio de Riobamba).

# **4.2.2.1. Escenarios**

Técnica de pasos para la descripción de accesos a los servicios del Geoportal.

# **Escenario Normal 1: Obtención de información de áreas.**

- El usuario accede a la página principal del Geoportal.
- El usuario escoge que mapa abrir.
- El usuario activa el área del cual requiere ver la información geográfica.
- El usuario escoge el botón identify para ver información alfanumérica.
- El usuario selecciona el tema del cual requiere la información.
- El Geoportal muestra la información.
- El usuario obtiene información.
- El usuario cierra el mapa.

## **Escenario Normal 2: Buscar ubicación gráfica en el mapa**

- El usuario accede a la página principal del Geoportal.
- El usuario escoge que mapa abrir.
- El usuario selecciona el área a buscar en el buscador del mapa.
- El usuario especifica el nombre del departamento administrativo a buscar.
- El Geoportal muestra la información.
- El usuario obtiene información.
- El usuario cierra el mapa.

## **Escenario Anormal 1: No se encuentra la información.**

- El usuario accede a la página principal del Geoportal.
- El usuario escoge que mapa abrir.
- El usuario selecciona el área del cual requiere ver la información.
- El usuario escoge el botón identify.
- El usuario no observa la información.
- El usuario cierra el mapa sin éxito de información.

## **4.2.2.2. Análisis de actividad del SIG.**

La identificación de los principales actores que interactúan con el Geoportal es de gran beneficio para la consecución de identificación de una manera gráfica de las principales entradas y salidas en las que el usuario con el Geoportal incurre.

Las principales fuentes de acción en el Geoportal, que son denotadas gráficamente como entradas y salidas del portal son:

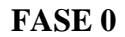

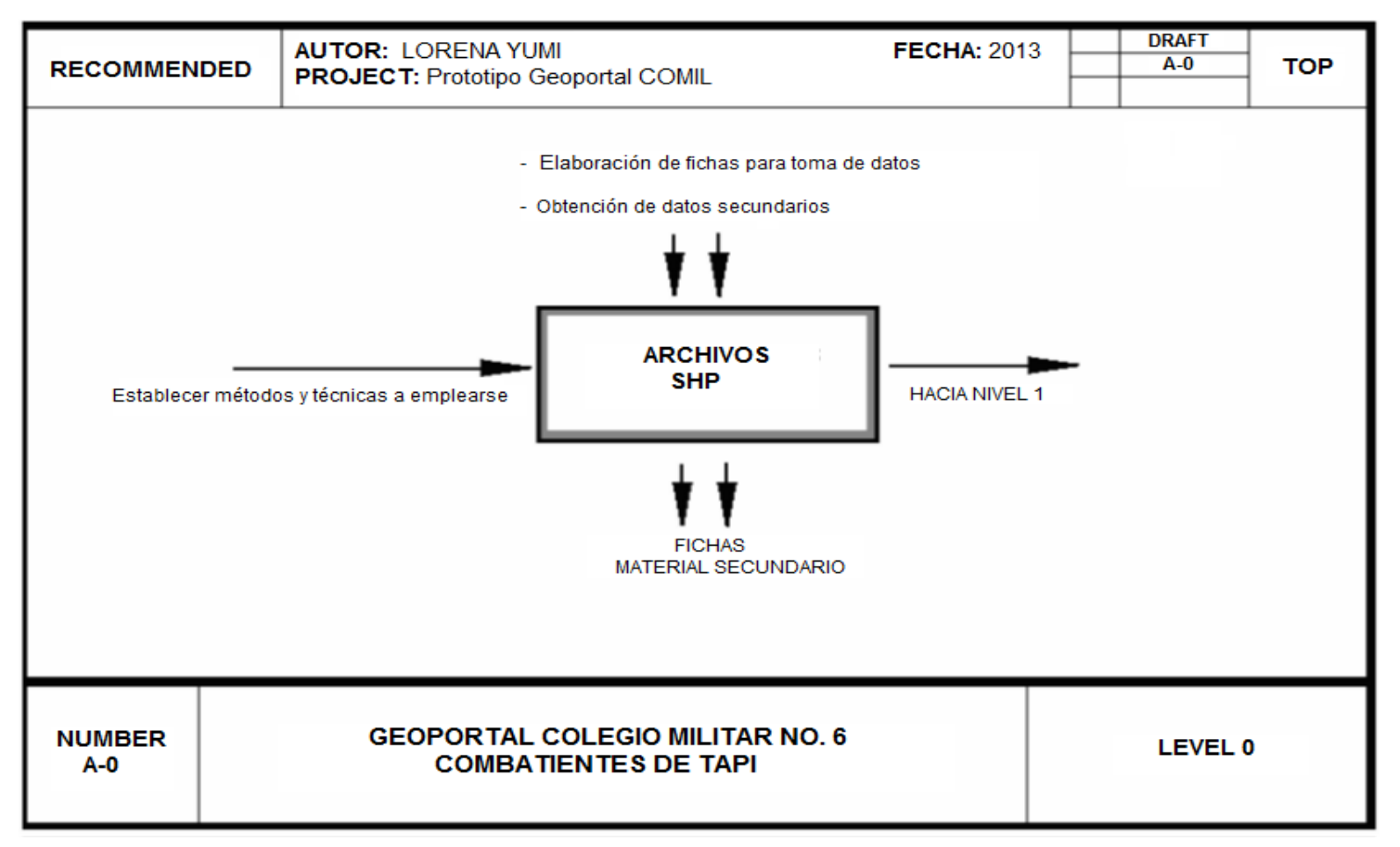

**Figura 4.1.: Análisis de actividades – Fase 0 Autor**: Lorena Yumi

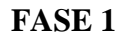

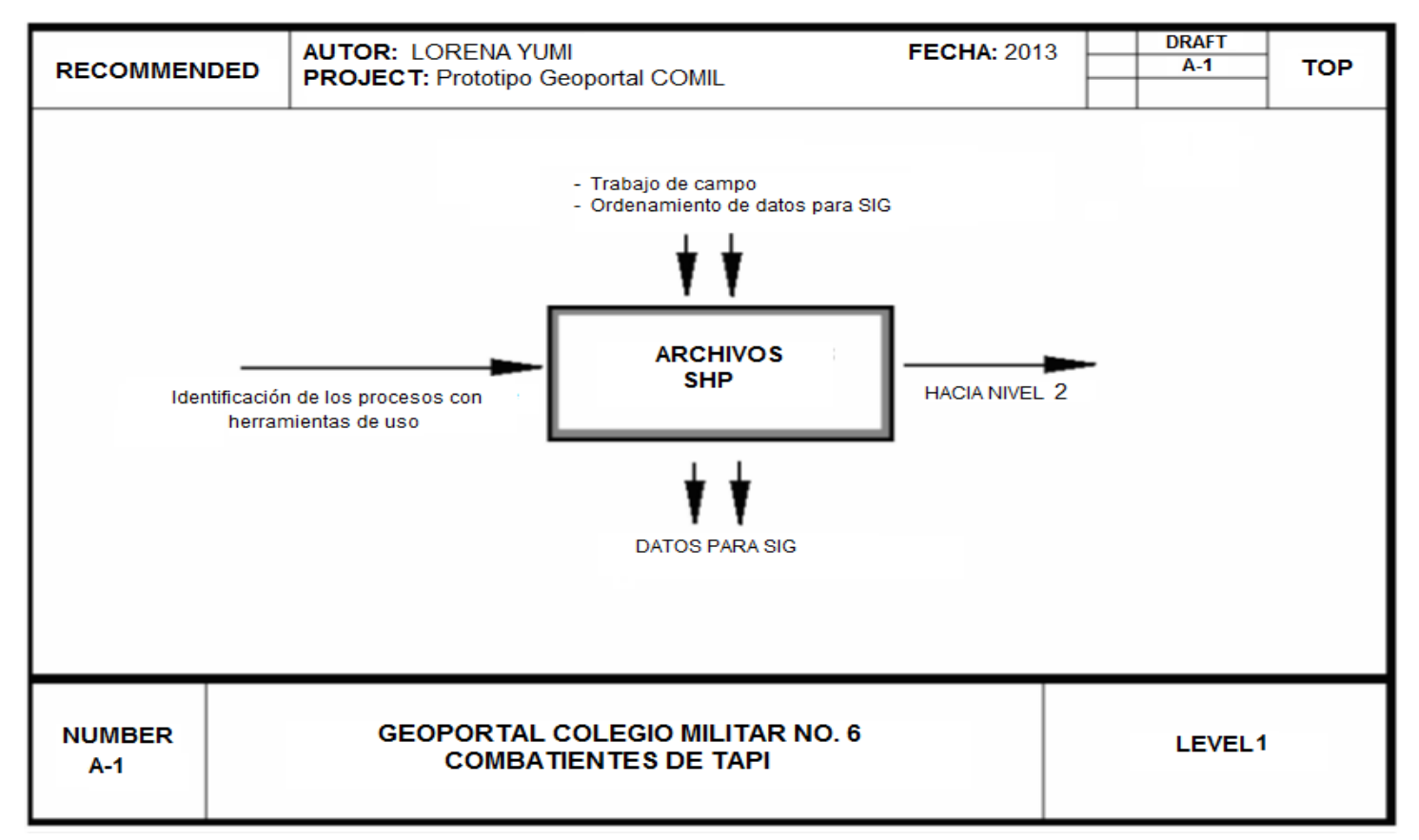

**Figura 4.2.: Análisis de actividades – Fase 1 Autor**: Lorena Yumi

**FASE 2**

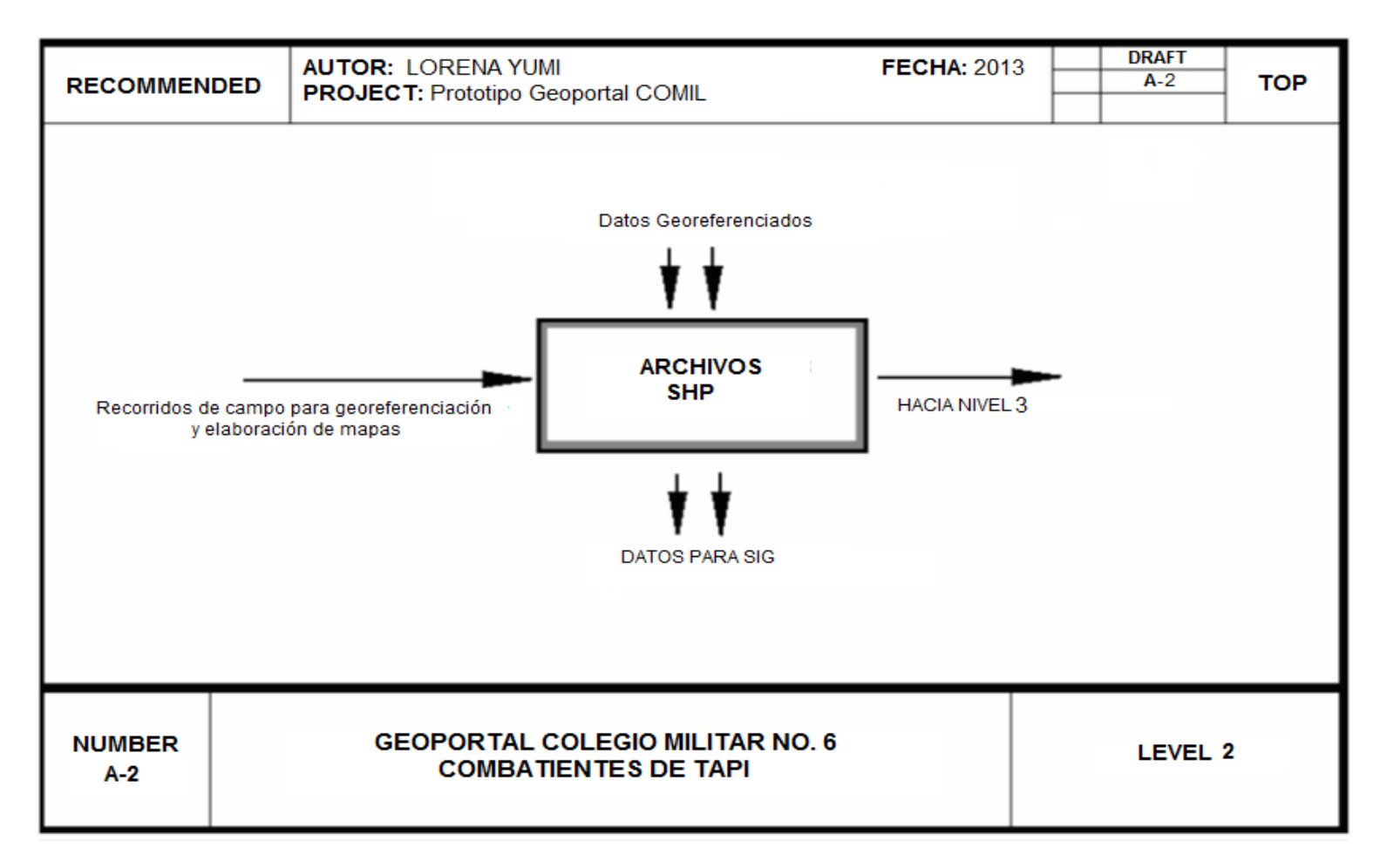

**Figura 4.3.: Análisis de actividades – Fase 2 Autor**: Lorena Yumi

**FASE 3**

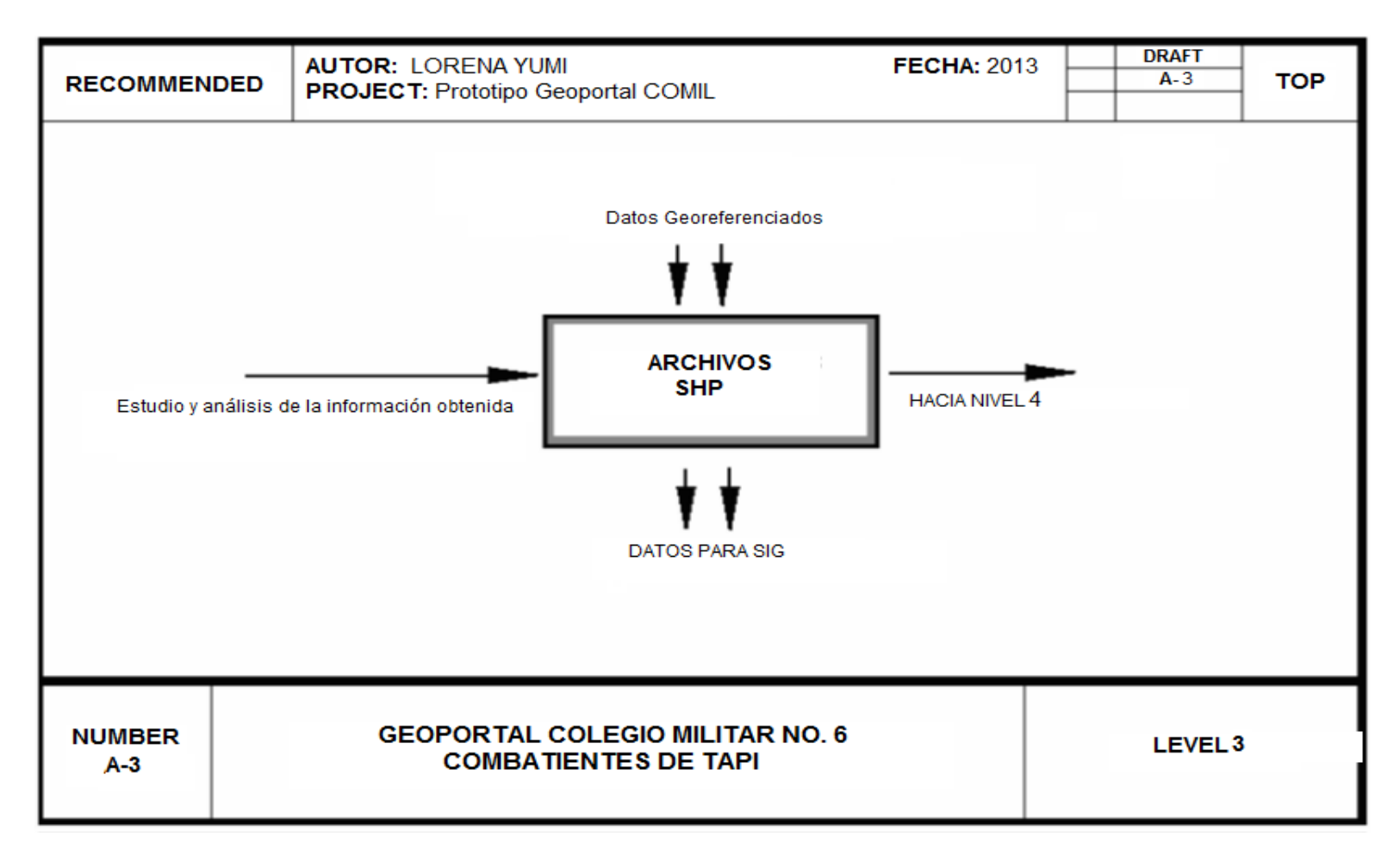

**Figura 4.4.: Análisis de actividades – Fase 3 Autor**: Lorena Yumi

**FASE 4**

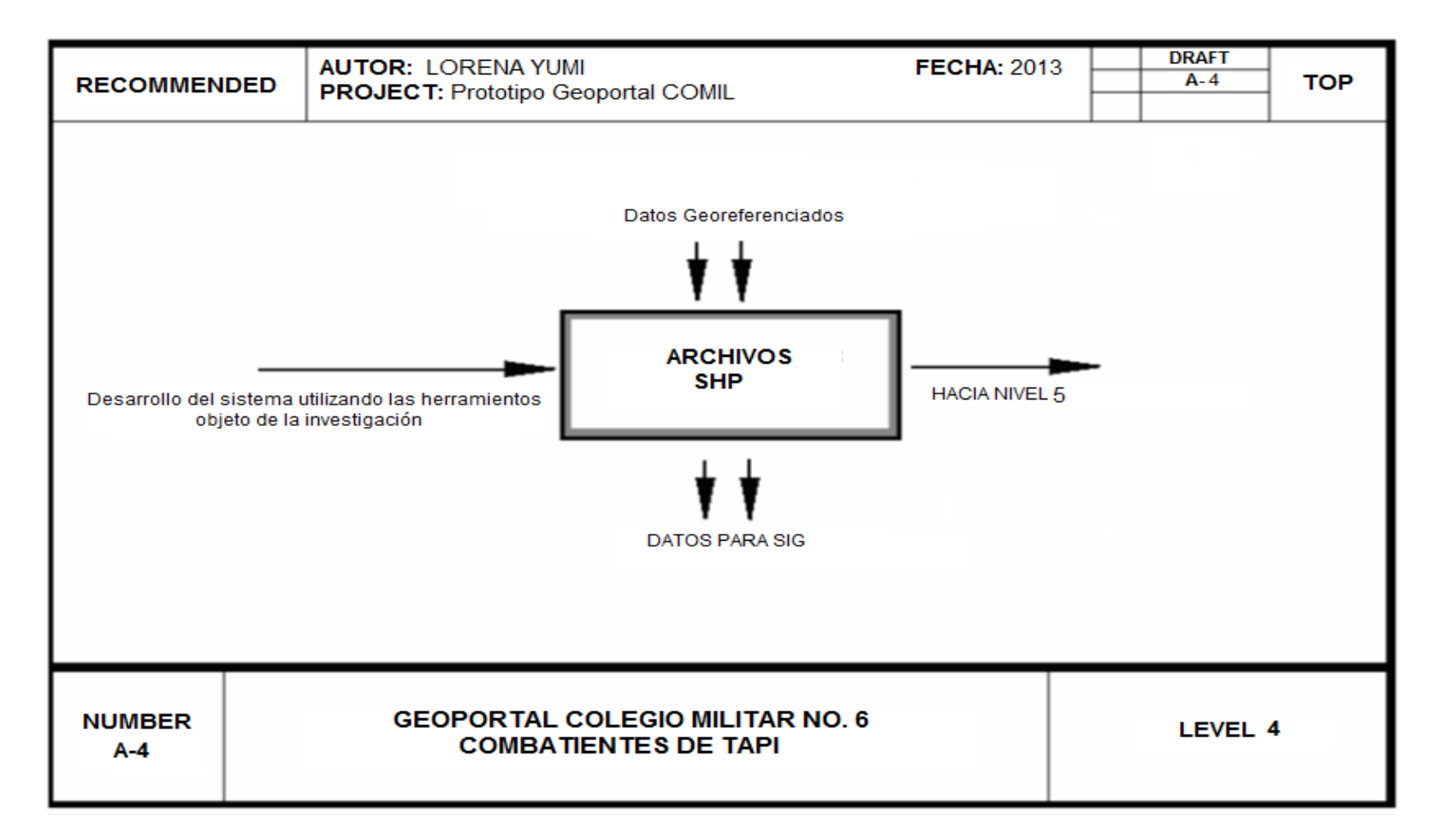

**Figura 4.5.: Análisis de actividades – Fase 4 Autor**: Lorena Yumi

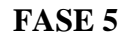

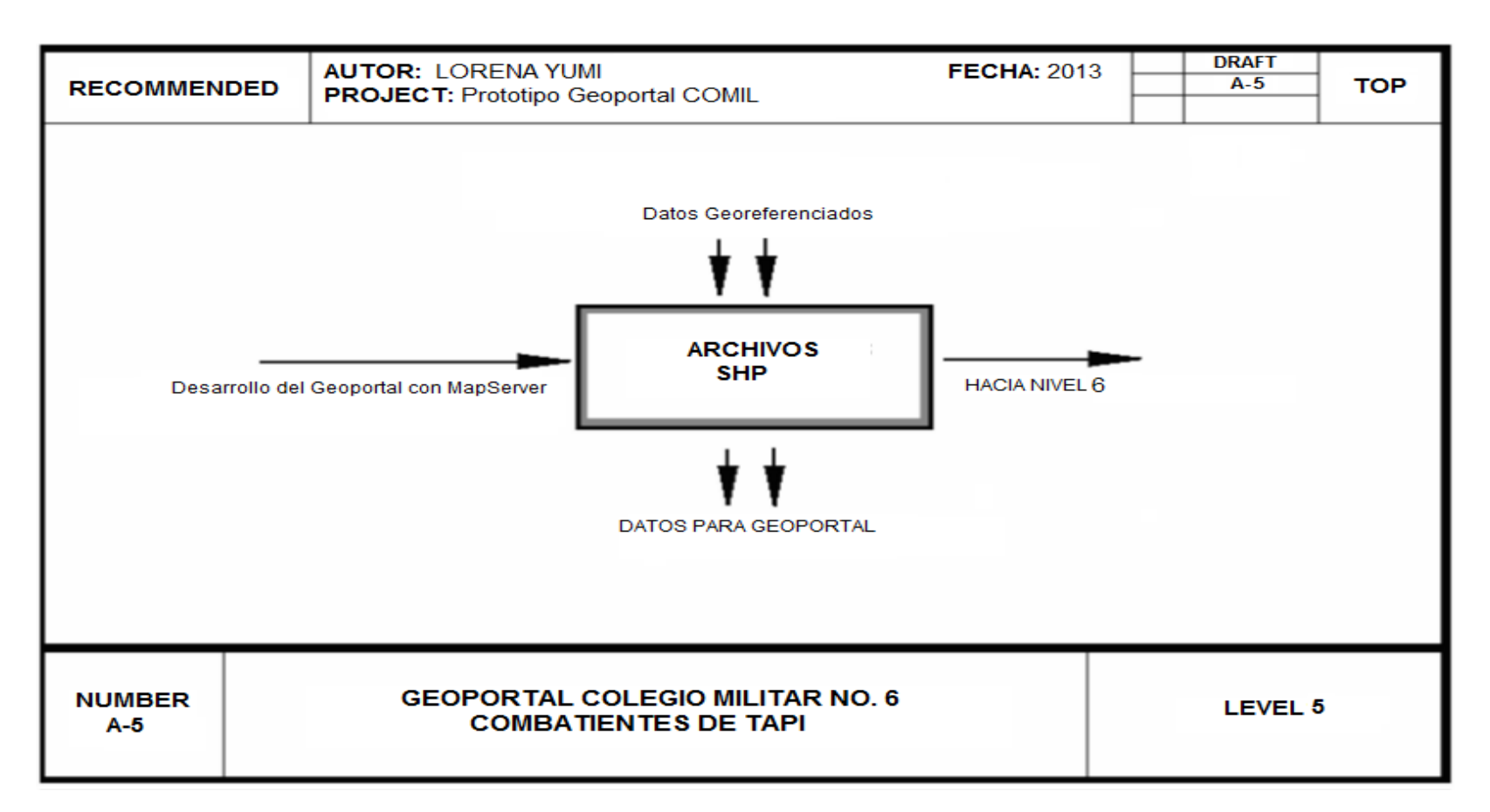

**Figura 4.6.: Análisis de actividades – Fase 5 Autor**: Lorena Yumi

**FASE 6**

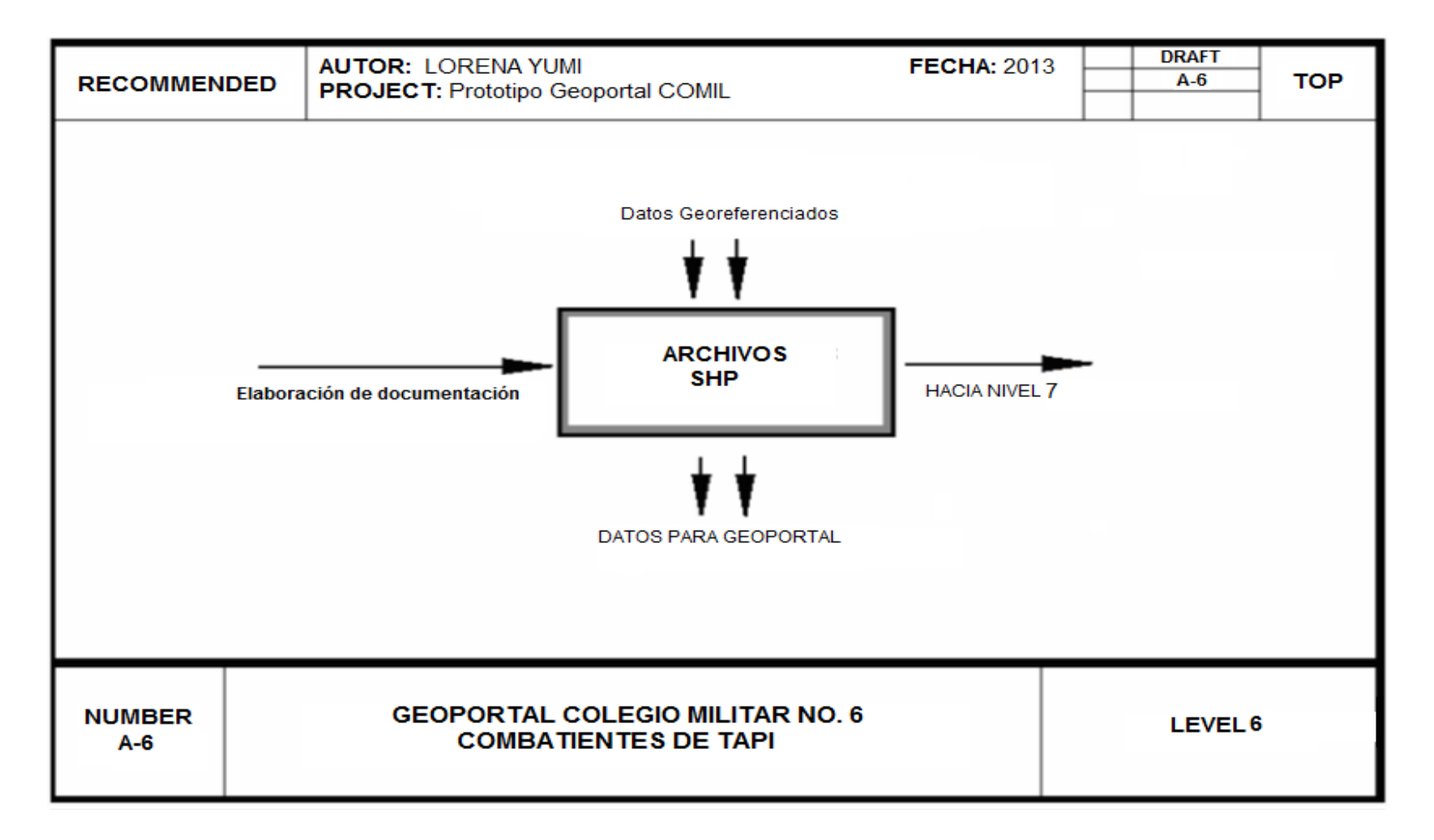

**Figura 4.7.: Análisis de actividades – Fase 6 Autor**: Lorena Yumi

**FASE 7**

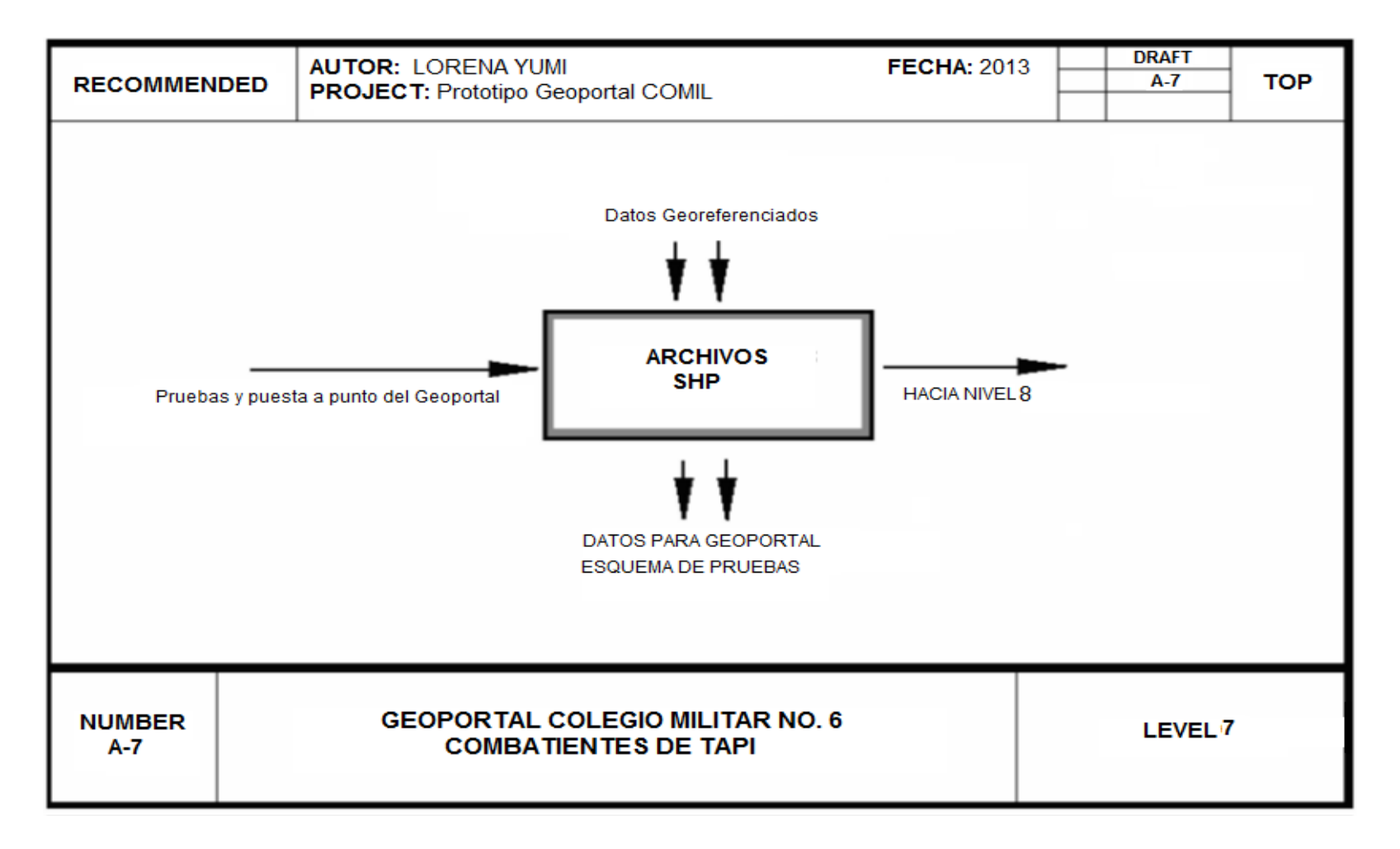

**Figura 4.8.: Análisis de actividades – Fase 7 Autor**: Lorena Yumi

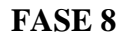

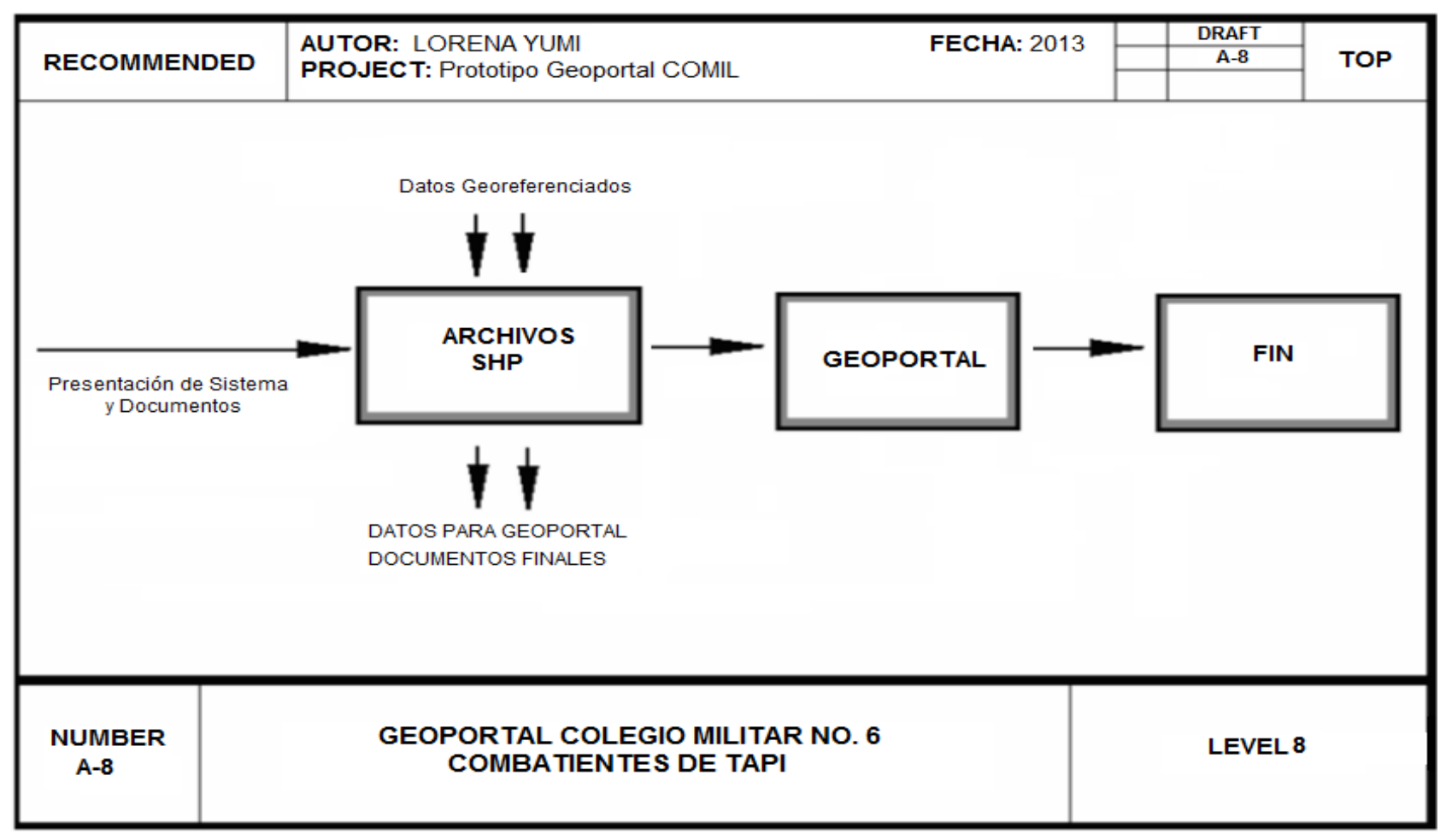

**Figura 4.9.: Análisis de actividades – Fase 8 Autor**: Lorena Yumi

# **4.2.2.3. Descripción General.**

Factores que afectan al producto y a sus requerimientos.

## **a) Perspectiva del producto.**

Los programas SIG proveen las herramientas y funcionalidades necesarias para almacenar, analizar y mostrar información geográfica.

Los componentes principales del software SIG son:

- Una interface gráfica de usuarios (IGU) para el fácil acceso a las herramientas
- Sistema de manejo de base de datos.
- Manejo de Mapas con información Geográfica específica
- Herramientas para captura y manejo de información geográfica.
- Herramientas para soporte de consultas, análisis y visualización de datos geográficos.

## **b) Funciones del producto para usuarios.**

Las funciones de producto se listan a continuación:

- Ubicación geográfica del COMIL.
- Ubicación del área de administración.
- Ubicación del área de aulas.
- Ubicación del área de laboratorios.
- Ubicación del área de bares, baños y otros.
- Consulta de información de autoridades del Colegio.
- Consulta de información de docentes civiles.
- Consulta de información personal administrativo.
- Consulta de información de estudiantes.

# **c) Características de los usuarios.**

Son las particularidades de cada usuario y las funciones que les corresponden independientemente.

Estableciendo una primera clasificación de los usuarios de la aplicación:

# **Usuario de clase 1**

Administrador: Usuario de mayor nivel

*Propósito*: Encargado de la administración del Geoportal.

# **Usuario de clase 2**

Ciudadano: Usuario común

Propósito: Consulta de información en el SIG.

# **4.2.2.4. Software requerido y aplicaciones necesarias**

Para la realización del proyecto se emplearon de acuerdo a la necesidad el siguiente software:

# **Servidor de Mapas**

De acuerdo al estudio realizado en la Unidad de Servidores de mapas, para el desarrollo del proyecto se ha optado por el Servidor MapServer, el cual además de ser de código libre cumple con todas las expectativas para cumplir con los objetivos planteados.

MapServer es un ambiente de desarrollo de código abierto para construir aplicaciones web espaciales, construido sobre otros sistemas de código abierto y que corre tanto bajo plataformas Linux como sobre plataforma Windows.

# **Servidor Web**

Para la implementación del geoportal se utilizó el servidor web Apache que viene en el paquete ms4w de MapServer.

## **Visor**

Para la creación y desarrollo del visor se utilizó Pmapper, es un cliente ligero (se denominan clientes ligeros las aplicaciones que pueden acceder a servicios OGC con la utilización de un simple Browser o navegador por lo que es posible acceder a los servicios geomáticos desde cualquier ubicación con conexión a Internet.) desarrollado con Mapscript, php + Mapserver.

#### **Sistemas de Información Geográfico**

Para el desarrollo del Sistema de Información Geográfica se utilizó el programa Quantum Gis (QGis), en cual se preparó la información geográfica y alfanumérica que formará parte del Geoportal.

#### **Planos**

El levantamiento georeferenciado de los planos del COMIL se los realizó en el programa Autocad.

## **Interfaz Web**

Las páginas web para la presentación del Geoportal se la desarrollo con la siguiente tecnología:

- $\checkmark$  HTML: creación de páginas web, documentos multimedia de hipertexto
- $\checkmark$  CSS: Especifica el estilo de la página html.
- $\checkmark$  JavaScript: lenguaje de programación, del lado del cliente, para interactuar con los elementos de la página web

## **Base de datos**

El Gestor de Bases de Datos utilizado para esta aplicación es Dbase (archivos de extensión dbf).

## **4.2.3. Diseño de la Base de Datos**

Diagrama de la Base de Datos que interactúa con el Geoportal.

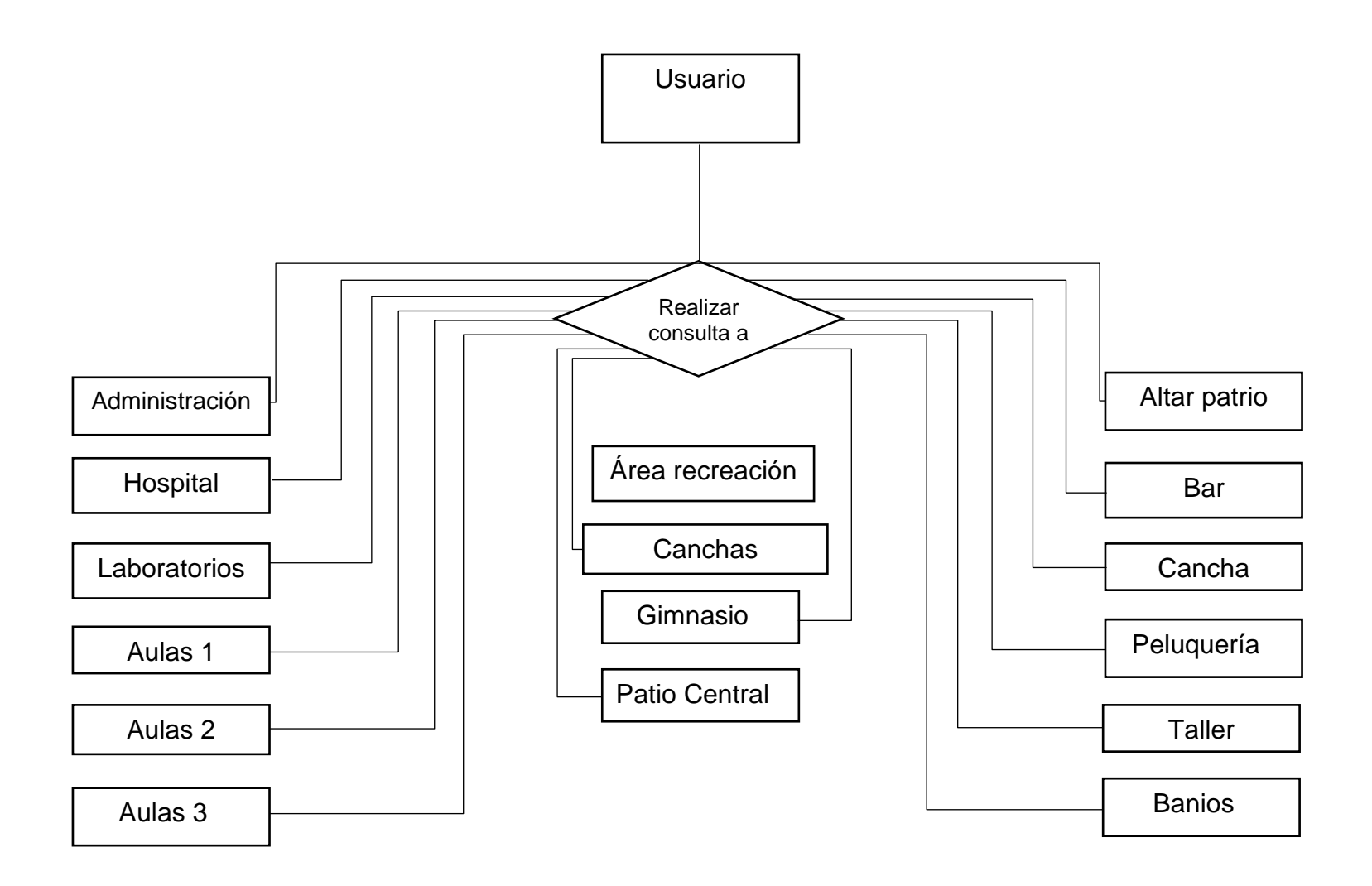

**Figura 4.10.: Diagrama Base de Datos Autor**: Lorena Yumi

# **4.2.4. Diccionario de Datos**

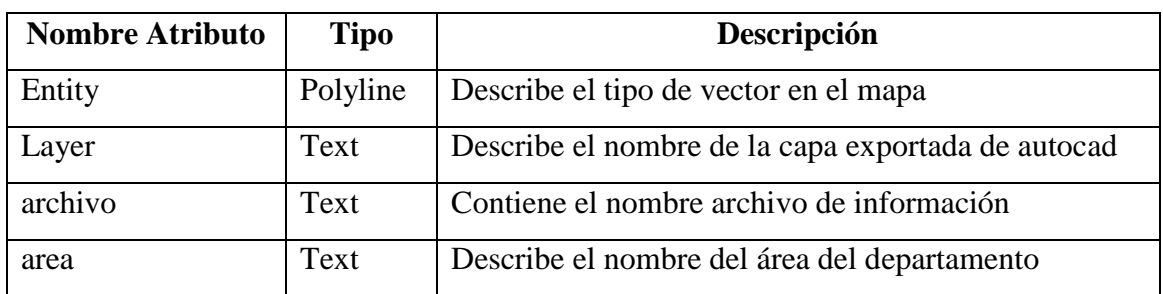

# **Tabla 4.1.: Tabla administración**

**Tabla 4.2.: Tabla laboratorios**

| <b>Nombre Atributo</b> | <b>Tipo</b> | Descripción                                        |
|------------------------|-------------|----------------------------------------------------|
| Entity                 | Polyline    | Describe el tipo de vector en el mapa              |
| Layer                  | Text        | Describe el nombre de la capa exportada de autocad |
| archivo                | Text        | Contiene el nombre archivo de información          |
| RefName                | Text        | Describe el nombre del área del departamento       |

Las siguientes tablas están estructuradas de la misma forma:

- Banio
- $\bullet$  Bar
- Hospital
- Taller

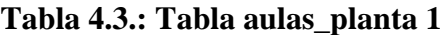

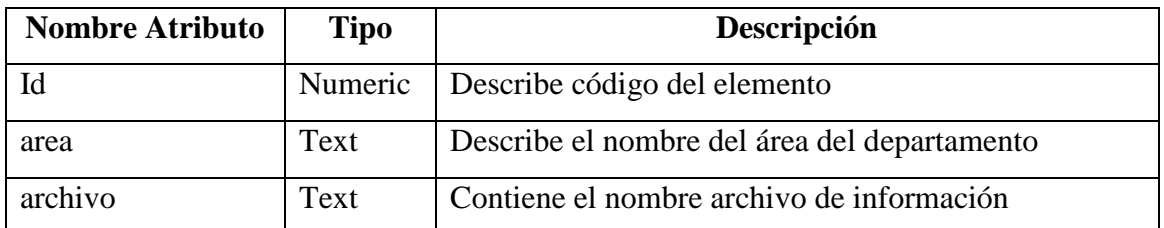

Las siguientes tablas están estructuradas de la misma forma:

- Aulas\_planta 2
- Aulas\_planta 3

| <b>Nombre Atributo</b> | <b>Tipo</b> | Descripción                                        |
|------------------------|-------------|----------------------------------------------------|
| Entity                 | Polyline    | Describe el tipo de vector en el mapa              |
| Layer                  | text        | Describe el nombre de la capa exportada de autocad |
| RefName                | text        | Describe el nombre del área del departamento       |

**Tabla 4.4.: Tabla peluquería**

Las siguientes tablas están estructuradas de la misma forma:

- $\bullet$  cancha
- cancha\_hormigon
- área\_verde
- área\_recreacion
- altar\_patrio

# **4.3. Análisis del Dominio del Geoportal**

El objetivo del Análisis de dominio, abarca un proceso de desarrollo, soportado por una variedad de herramientas automatizadas y notaciones diferentes a las tradicionales orientadas a objetos.

# **4.3.1. Modelación de Clases.**

El modelado abarca micro procesos para el desarrollo del Análisis Orientado a Objetos, bajo esta metodología la misma que ejecutará la extracción de las diferentes clases y objetos del sistema.

# **4.3.1.1. Modelo de extracción de nombres.**

Se realiza una definición concisa del problema, la estrategia informal y formalizar la estrategia.

## **a. Definición concisa del problema.**

El Geoportal debe permitir al usuario realizar consultas de información y ubicación geográfica del COMIL, administración, aulas, laboratorios, bares, baños y otros, autoridades del Colegio, docentes militares, docentes civiles, personal administrativo, estudiantes.

# **b. Estrategia Informal.**

El Geoportal debe permitir al usuario realizar consultas de información y ubicación geográfica del COMIL, administración, aulas, laboratorios, autoridades del Colegio, docentes, personal administrativo, estudiantes.

# **c. Formalizar la Estrategia**

Se realiza la identificación de clases candidatas y la unicidad de clases.

# **Clases candidatas.**

- Geoportal
- Usuario
- Administración
- Aulas
- Laboratorios
- Baños
- Hospital
- Gimnasio
- Taller
- Áreas

• Bares

# **Las únicas clases son:**

- Administración
- Aulas
- Áreas
### **4.3.2. Especificación de clases**

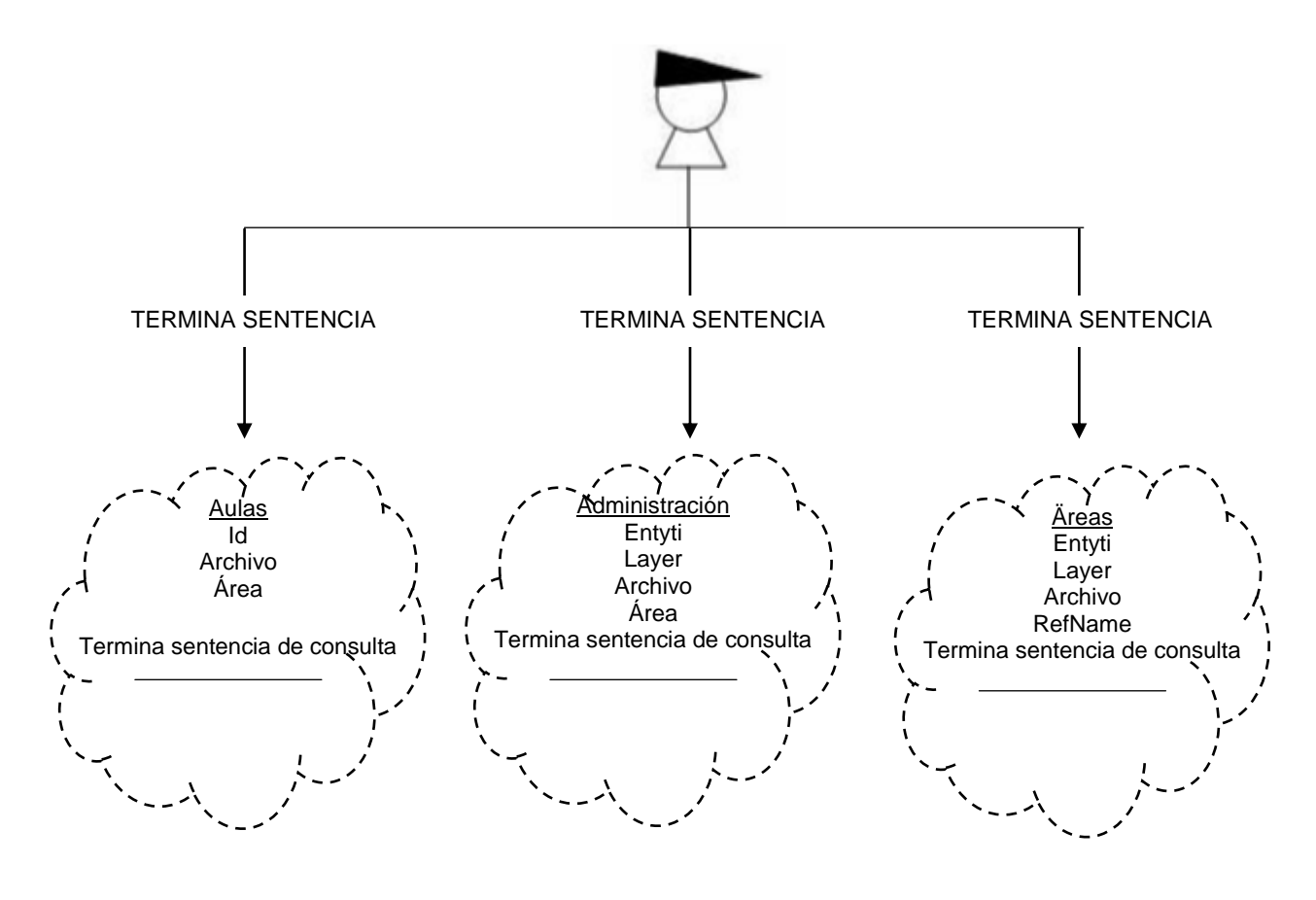

**Figura 4.11.: Especificación de Clases Autor**: Lorena Yumi

### **4.4. Diseño del Geoportal Prototipo**

Las soluciones y funcionalidades que se han desarrollado para lograr con éxito el cumplimiento de los objetivos de este proyecto son los siguientes:

### **4.4.1. Diseño de la interfaz**

La interfaz es la parte de la aplicación en la cual los usuarios interactúan, en este caso se realiza a través de la intranet.

Se creó una página de inicio a través de la cual por medio de menús sencillos de navegación se pueden acceder a los mapas y a información del colegio para una mejor utilización del espacio y elementos técnicos.

Para ingresar a la página principal en el navegador se escribe la dirección: **http://localhost/comil.html**.

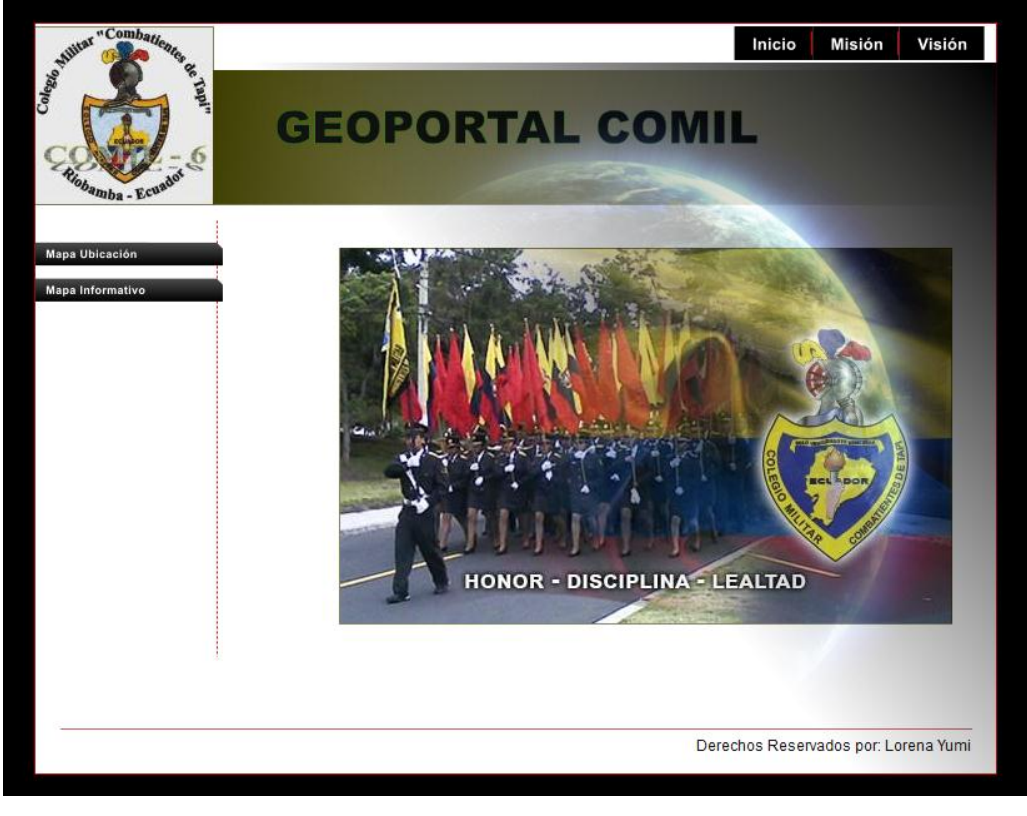

**Figura 4.12.: Interfaz página principal Autor**: Lorena Yumi

La siguiente interfaz es la del visor de mapa, para visualizarla se debe ir por el menú Mapa Informativo y se presentará la siguiente interfaz.

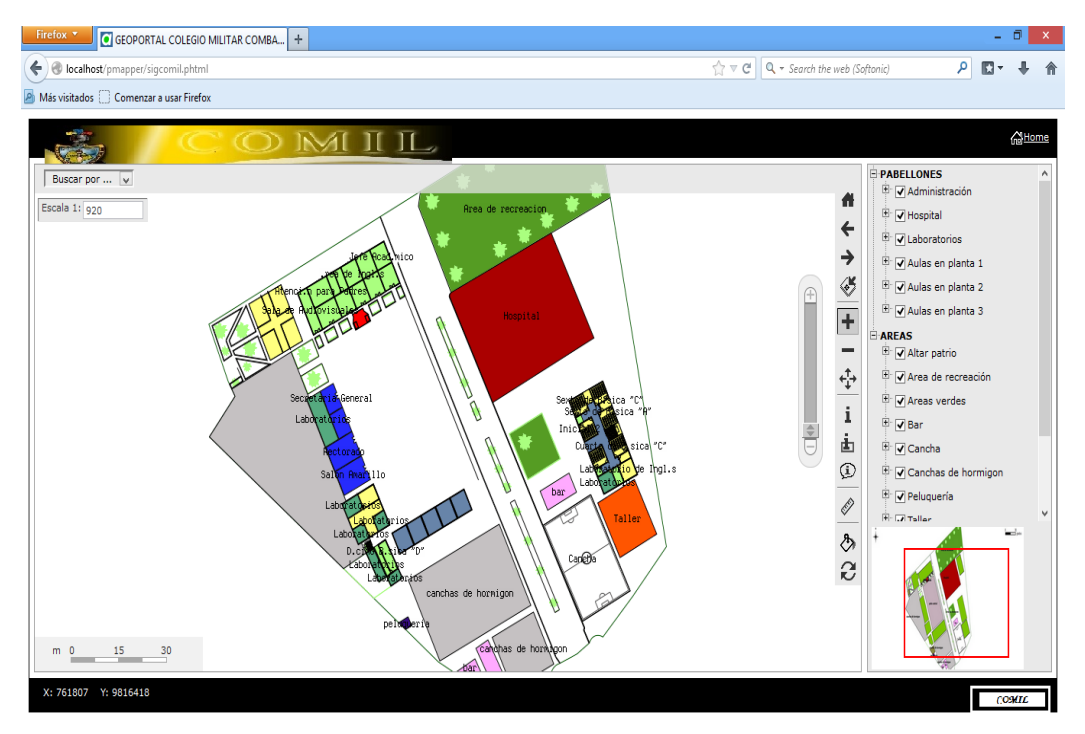

**Figura 4.13.: Interfaz Visor de mapa Autor**: Lorena Yumi

### **4.4.2. Servidor de mapas**

Para la creación del servidor de mapas se utilizó una compilación del Servidor Web Apache y Mapserver ya preconfigurado para Windows 32/64 bits.

La estructura del servidor utilizando MapServer en modo CGI, permite a través de un archivo ejecutable recibir los parámetros de inicialización, procesar los requisitos solicitados y retornar al aplicativo cliente (navegador) presentando el resultado esperado (imágenes del mapa, leyenda, barra de escala).

### **4.4.2.1. Estructura general del servidor de mapas**

### **1. Mapas**

Los mapas son los datos de entrada y deben estar en un formato que pueda ser leído por MapServer.

Para este prototipo se realizó un levantamiento digital georeferenciado de las instalaciones físicas del COMIL, y el mapa base de Riobamba de 1995, todos estos archivos están en formato shapefile.

### **2. MapFile**

El archivo principal de configuración de MapServer es un archivo de texto, con extensión .map, en el que se incluye una serie de parámetros que definen las capas disponibles en el servicio, el estilo con que se representarán, su simbología, formato en que se generará la imagen. En general este archivo permite definir cómo será la presentación de los mapas ante el usuario.

Un ejemplo del código para representar los layer del archivo .map utilizado para el desarrollo del Geoportal es el siguiente:

LAYER

 NAME 'administracion' TYPE POLYGON DUMP true

 EXTENT 761399.273559 9816397.150946 761918.417705 9816625.732619 DATA 'SIGCOMIL\administracion.shp' TEMPLATE "map.html"

111

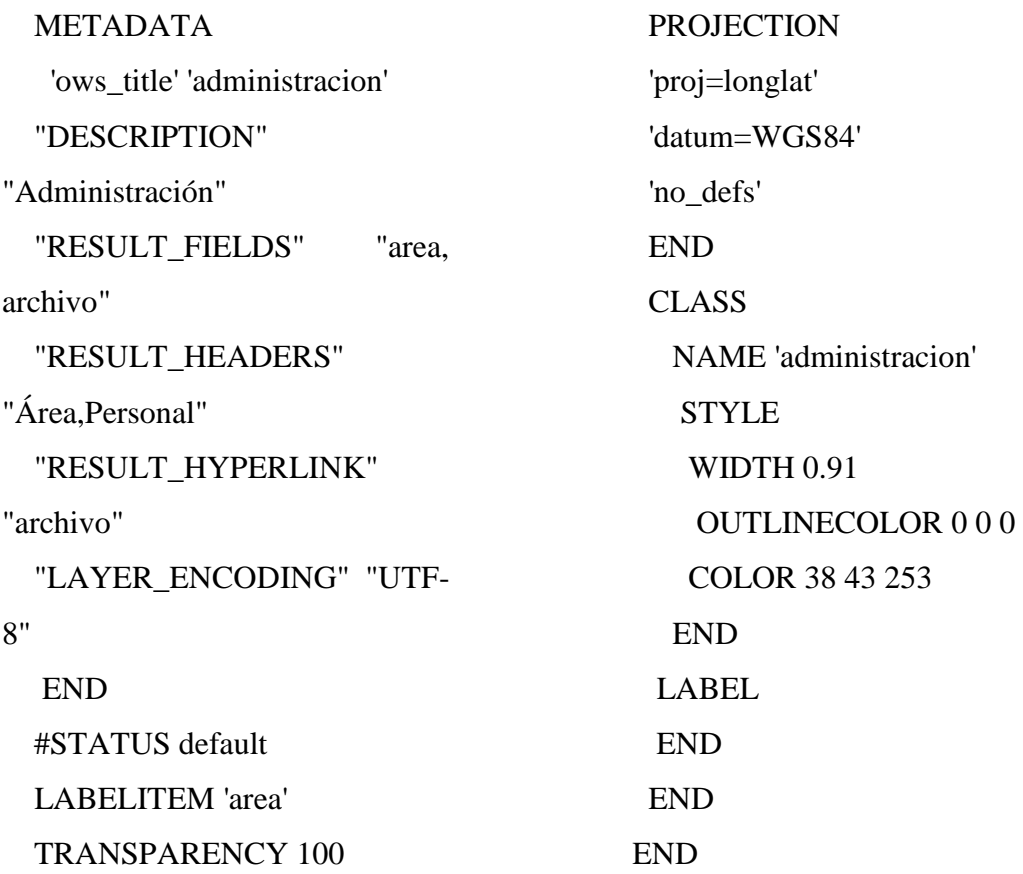

El archivo informa.map utilizado para la realización del Geoportal se encuentra en el anexo A.

### **3. Archivos Template**

Los archivos Template definen la interfaz de la aplicación. O sea, definen como los componentes generados por el MapServer (mapa, leyenda, barra de escala) serán presentados para el usuario y de que forma el usuario podrá interaccionar con la aplicación.

# **2.3. DEFINICIÓN DE TÉRMINOS BÁSICOS**

 **Servidor de Mapas.-** Programa que permite la elaboración interactiva, individual e instantánea de mapas incluyendo su visualización a través de Internet.

- **Sistemas de Información Geográfica (SIG).-** Sistema de hardware, software y procedimientos elaborados para facilitar la obtención, gestión, manipulación, análisis, modelado, representación y salida de datos espacialmente referenciados, para resolver problemas complejos de planificación y gestión*.*
- **Geoportal***.-* Aplicación web que es un punto de acceso a la información geográfica generada, y que esta información es servida mediante distintos recursos.
- **Procesos**.- Conjunto de actividades o eventos que se realizan o suceden con un fin determinado.
- **Geoprocesos**.- Procesos de análisis y síntesis de tipos de datos para SIG.

# **2.4. HIPÓTESIS**

La implementación de los Servidores de Mapas en un prototipo de Geoportal del Colegio Militar No. 6 "Combatientes de Tapi" influirá positivamente en el acceso confiable de la información geográfica.

# **2.5. IDENTIFICACIÓN DE VARIABLES**

- **Dependientes**
	- Prototipo de Geoportal confiable
- **Independientes**
	- Servidores de mapas

# **2.6. OPERACIONALIZACIÓN DE LAS VARIABLES**

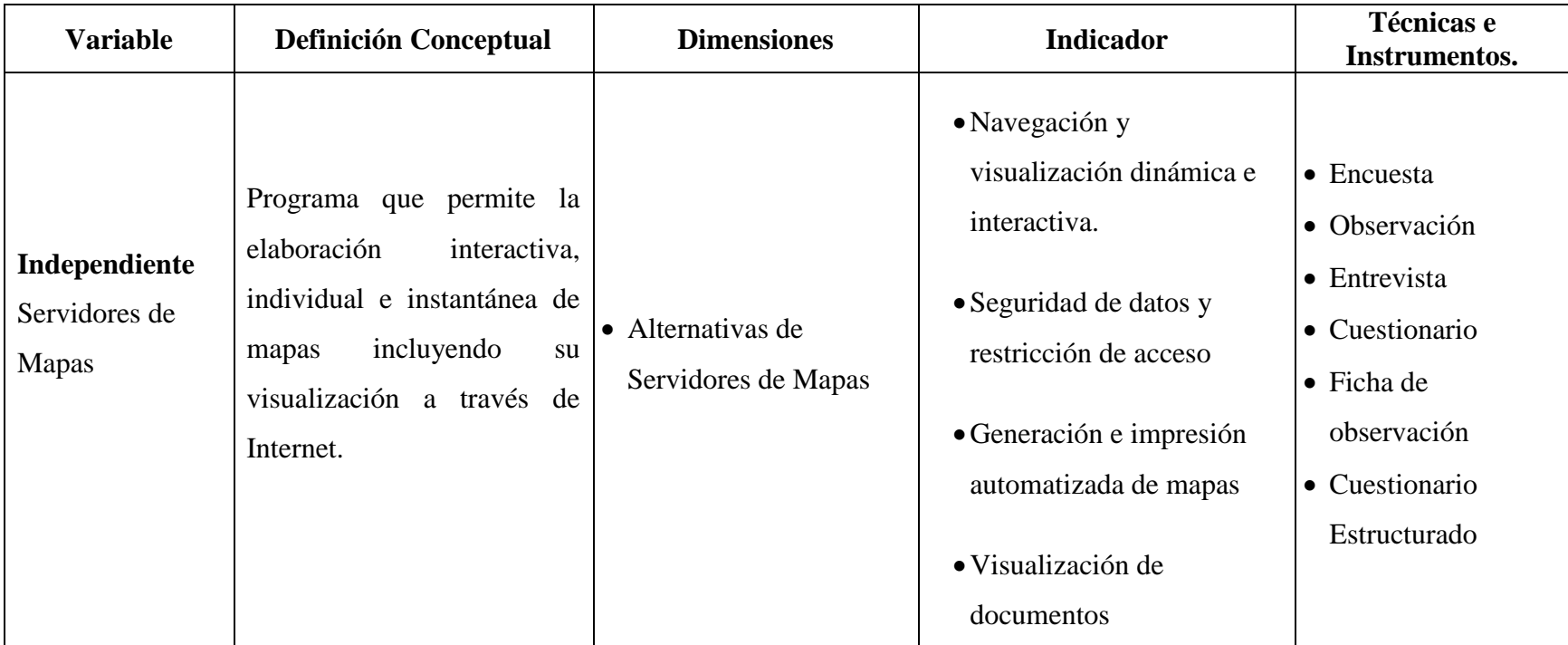

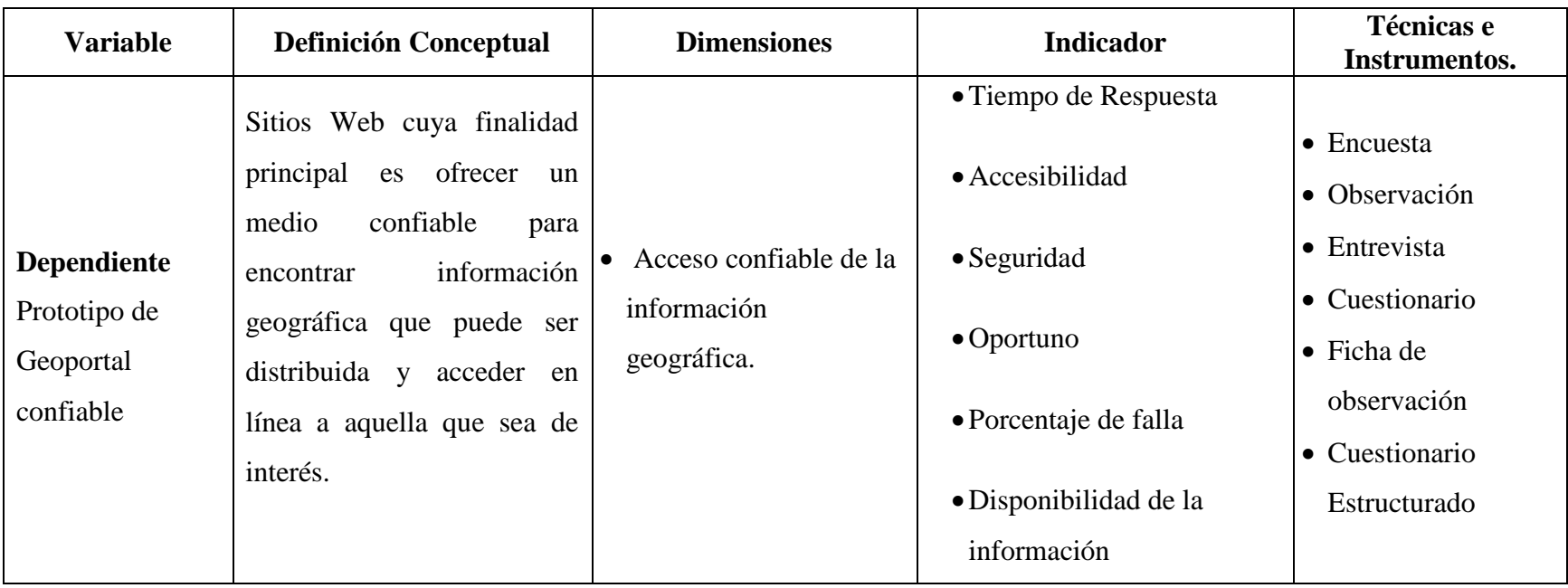

# **CAPÍTULO III**

# **MARCO METODOLÓGICO**

# **3.1. METODOLOGÍA**

La presente investigación, se basará en el **Método Científico**, que es el procedimiento para descubrir las formas de existencia de los procesos, objetivos, para desentrañar sus conexiones internas y externas, para generalizar y profundizar los conocimientos así adquiridos, para llegar a demostrarlos con rigor racional y para comprobarlos en el experimento y con las técnicas de su aplicación.

# **3.2. TIPO DE ESTUDIO**

La investigación se realizará con los siguientes estudios:

- a) Entrevistas al personal que administra la información
- b) Internos del proceso de identificación de requerimientos
- c) Inductivos para la resolución de la información de manejo de datos en el desarrollo del SIG.
- d) Técnicos de investigación para el cumplimento de etapas caracterizadas en el paradigma de la Ingeniería de Sistemas
- e) Otros que se generen en el desarrollo del proyecto de tesis.

# **3.3. POBLACIÓN Y MUESTRA**

# **3.3.1. POBLACIÓN.-**

La población o universo que involucra la presente investigación está constituida por: 3 Autoridades, 19 Personal Administrativo, 16 Personal Militar, 47 Docentes y 1680 Alumnos.

### **3.3.2. MUESTRA.-**

Para calcular el tamaño de la muestra se utiliza la fórmula para poblaciones finitas Balestrini (1999) (p.129).

$$
N = \frac{4.P.Q.N}{4.Q.P + (N-1).E^2}
$$

Donde:

n= Tamaño de la muestra. N= Tamaño de la población 4= Estadístico que prueba al 95% de confianza E2= Máximo error permisible (15%) P= Probabilidad de éxito (0,5)

Q= Probabilidad de fracaso (0,5)

Partiendo de la fórmula de muestreo de proporciones para poblaciones finitas o conocidas es posible calcular el tamaño de la muestra requerido para garantizar la normalidad estadística de los resultados para ello se sustituyeron los valores de los datos para así obtener la muestra.

Asumiendo un error máximo permisible de 0,152 una probabilidad de éxito y fracaso de 0,5 usando un estadístico que prueba un nivel de confianza de 95% y un valor poblacional de 1765 es posible estimar el tamaño de la muestra con el siguiente procedimiento:

> 4.P.Q.N  $N=$

> > 4.Q.P+(N-1).E2

### 4.0,5.0,5.1765

 $4.0,5.0,5+(1765-1)$   $0.15<sup>2</sup>$ 

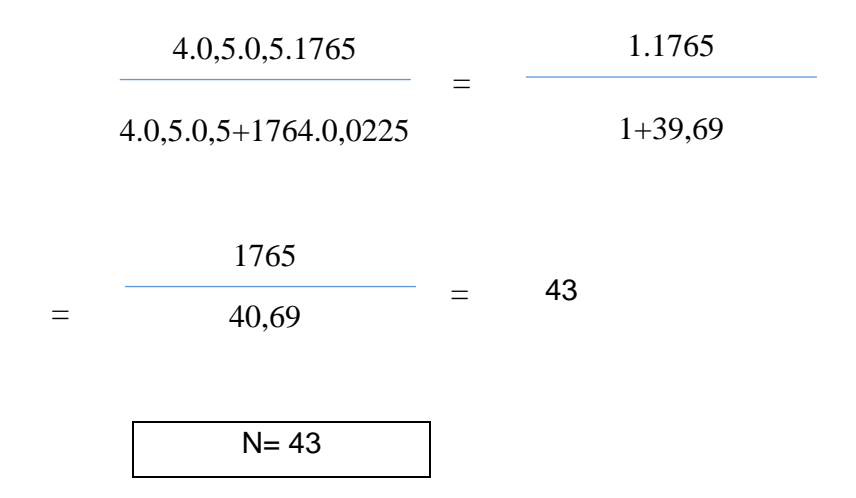

### **3.4. TÉCNICAS E INSTRUMENTOS DE RECOLECCIÓN DE DATOS.**

Para la recolección de datos e información se utilizara:

# **3.4.1. TÉCNICA:**

**La encuesta.-** Se aplicará a las personas que se encuentran involucradas en el tema a investigarse como son: las autoridades, personal administrativo, docentes y alumnos del COMIL, ya que por medio de ella se recopilará datos reales de la investigación.

**La Entrevista**.- Se constituirá en un conversatorio directo entre el entrevistado y el entrevistador, a través del diálogo, en el presente trabajo de investigación las entrevistas serán aplicadas al personal técnico de informática.

### **3.4.2. INSTRUMENTO:**

- Cuestionario de encuesta
- Guía de Entrevista.

# **3.5. PROCESAMIENTO Y ANÁLISIS**

#### **DATOS DE LA ENCUESTA PREVIA APLICADA AL COMIL**

### **PREGUNTA No. 1**

¿Existe en la institución un mapa en donde pueda ubicar fácilmente las oficinas, laboratorios y aulas?

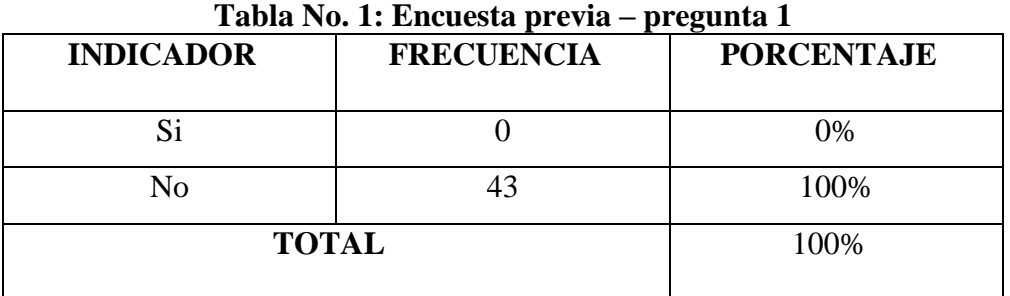

**FUENTE**: Colegio "Combatientes de Tapi" 2013 **Autor**: Lorena Yumi

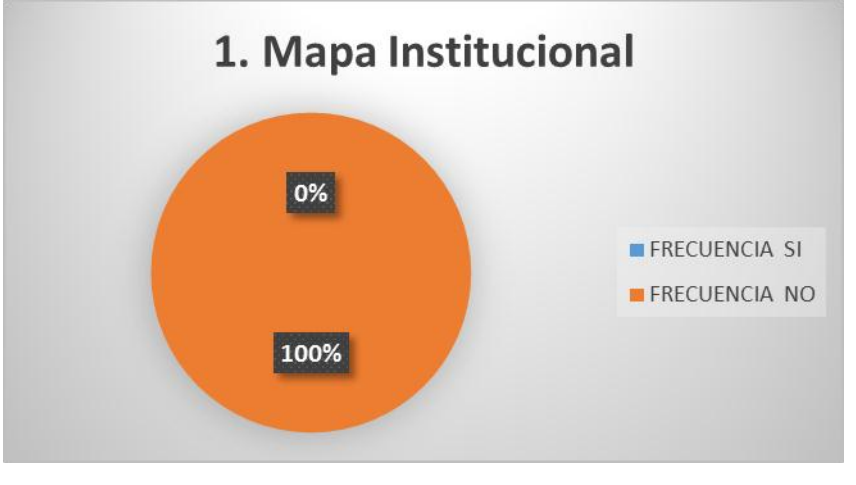

**Cuadro No. 1: Encuesta previa –pregunta 1**

**FUENTE**: Colegio "Combatientes de Tapi" 2013 **Autor**: Lorena Yumi

# **INTERPRETACIÓN:**

De las encuestas realizadas, a las autoridades, personal administrativo, personal militar, docentes y alumnos, se puede determinar que el 100%, que equivale a 43 personas encuestadas consideran que no existe un mapa institucional en donde se pueda localizar fácilmente aulas, oficinas o laboratorios.

¿Conoce usted la nómina de alumnos que estudian en el Quinto Año de Educación Básica paralelo "A"?

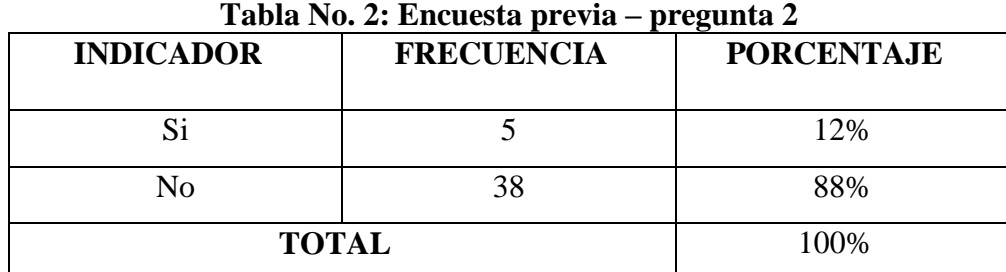

**FUENTE**: Colegio "Combatientes de Tapi" 2013 **Autor**: Lorena Yumi

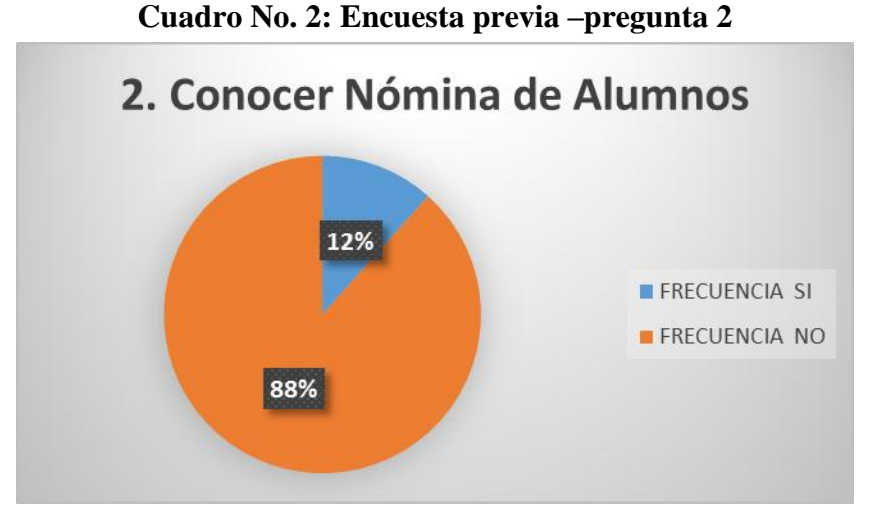

**FUENTE**: Colegio "Combatientes de Tapi" 2013 **Autor**: Lorena Yumi

# **INTERPRETACIÓN:**

De las encuestas realizadas, a las autoridades, personal administrativo, personal militar, docentes y alumnos, se puede determinar que el 12%, que equivale a 5 personas si conocen la nómina de los alumnos del Quinto Año de Educación Básica paralelo "A", mientras que el 88% que equivale a 38 personas encuestadas no conocen la nómina de alumnos que estudian en ese curso.

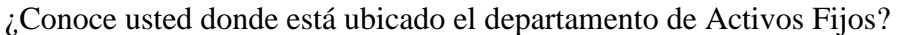

| <b>INDICADOR</b> | <b>FRECUENCIA</b> | $P1$ $Q2$ and $Q2$<br><b>PORCENTAJE</b> |
|------------------|-------------------|-----------------------------------------|
| Si               |                   | 47%                                     |
| No               | つっ                | 53%                                     |
| <b>TOTAL</b>     |                   | 100%                                    |

**Tabla No. 3: Encuesta previa – pregunta 3**

**FUENTE**: Colegio "Combatientes de Tapi" 2013 **Autor**: Lorena Yumi

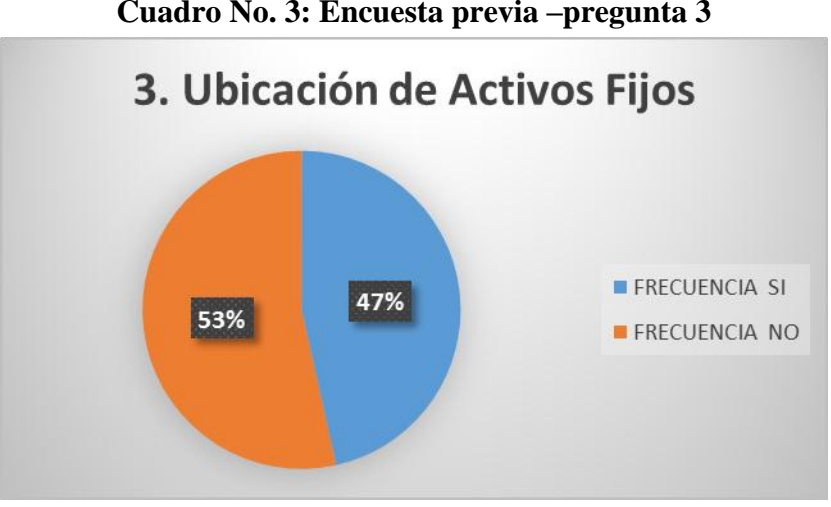

**Cuadro No. 3: Encuesta previa –pregunta 3**

**FUENTE**: Colegio "Combatientes de Tapi" 2013 **Autor**: Lorena Yumi

# **INTERPRETACIÓN:**

De las encuestas realizadas, a las autoridades, personal administrativo, personal militar, docentes y alumnos, se puede determinar que el 47%, que equivale a 20 personas encuestadas si conocen en donde está ubicado el departamento de Activos Fijos, mientras que el 53% que equivale a 23 personas encuestadas manifestaron que no saben en dónde queda dicho departamento.

¿Es fácil para usted el acceso a las instalaciones (aulas, laboratorios u oficinas) del Colegio Militar No. 6 "Combatientes de Tapi"?

| Tabia No. 4: Elicuesta previa – pregunta 4 |                   |                   |  |
|--------------------------------------------|-------------------|-------------------|--|
| <b>INDICADOR</b>                           | <b>FRECUENCIA</b> | <b>PORCENTAJE</b> |  |
|                                            |                   |                   |  |
| Si                                         | 25                | 58%               |  |
|                                            |                   |                   |  |
| No                                         | 18                | 42%               |  |
|                                            |                   |                   |  |
| <b>TOTAL</b>                               |                   | 100%              |  |
|                                            |                   |                   |  |

**Tabla No. 4: Encuesta previa – pregunta 4**

**FUENTE**: Colegio "Combatientes de Tapi" 2013 **Autor**: Lorena Yumi

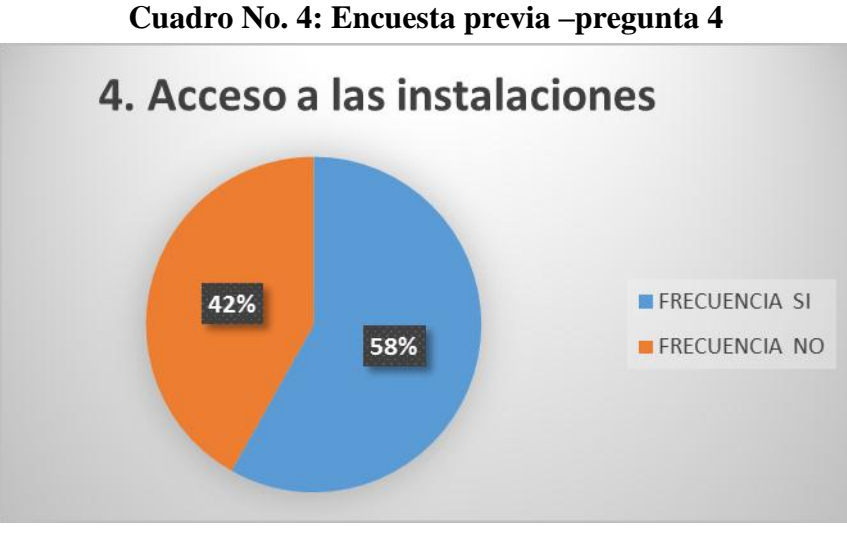

**FUENTE**: Colegio "Combatientes de Tapi" 2013 **Autor**: Lorena Yumi

# **INTERPRETACIÓN:**

De las encuestas realizadas, a las autoridades, personal administrativo, personal militar, docentes y alumnos, se puede determinar que el 58%, que equivale a 25 personas encuestadas pueden acceder fácilmente a las instalaciones de la institución y el 42% que equivale a 18 personas encuestadas manifiestan que no.

¿Conoce cómo llegar al laboratorio de Física?

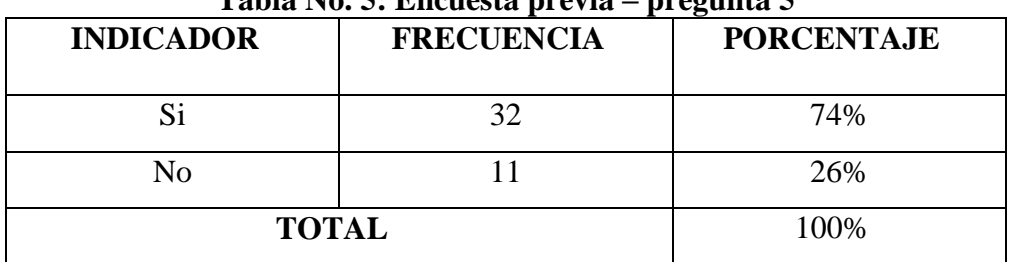

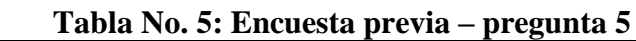

**FUENTE**: Colegio "Combatientes de Tapi" 2013 **Autor**: Lorena Yumi

# **Cuadro No. 5: Encuesta previa –pregunta 5** 5. Llegar al laboratorio de Física

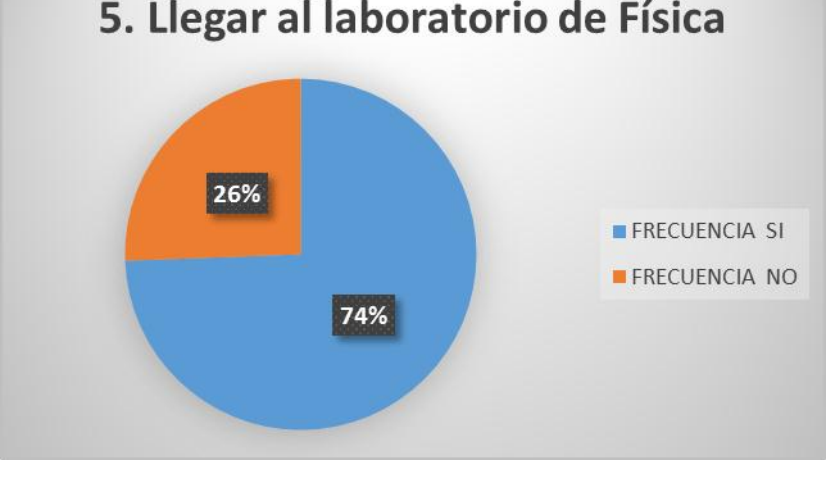

**FUENTE**: Colegio "Combatientes de Tapi" 2013 **Autor**: Lorena Yumi

# **INTERPRETACIÓN:**

De las encuestas realizadas, a las autoridades, personal administrativo, personal militar, docentes y alumnos, se puede determinar que el 26%, que equivale a 11 personas no saben cómo llegar al Laboratorio de Física pero el 74% que equivale a 32 personas si saben cómo llegar al laboratorio Física que hay en la institución.

¿Considera importante la creación de un sistema en el cual pueda conocer con exactitud la ubicación de las instalaciones de la institución?

| Tabia No. 6: Encuesta previa – pregunta o |                   |                   |
|-------------------------------------------|-------------------|-------------------|
| <b>INDICADOR</b>                          | <b>FRECUENCIA</b> | <b>PORCENTAJE</b> |
| Si                                        |                   | 100%              |
| No                                        |                   | 0%                |
| <b>TOTAL</b>                              |                   | 100%              |

**Tabla No. 6: Encuesta previa – pregunta 6**

**FUENTE**: Colegio "Combatientes de Tapi" 2013 **Autor**: Lorena Yumi

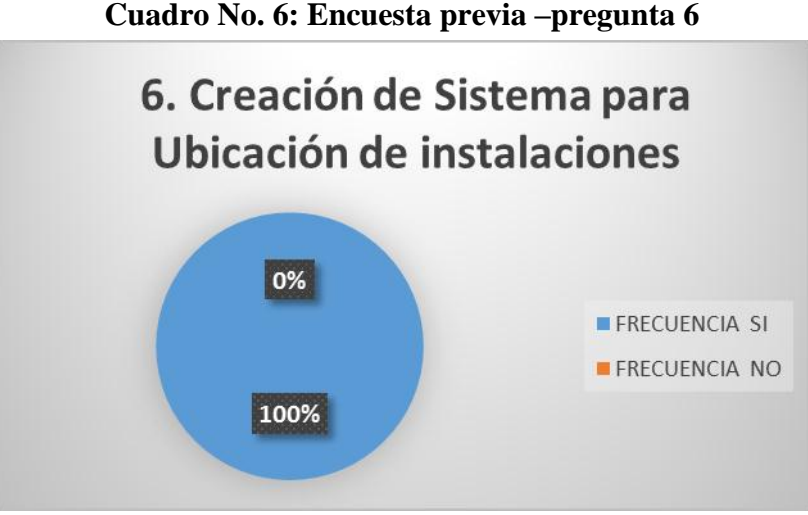

**FUENTE**: Colegio "Combatientes de Tapi" 2013

# **Autor**: Lorena Yumi

# **INTERPRETACIÓN:**

De las encuestas realizadas, a las autoridades, personal administrativo, personal militar, docentes y alumnos, se puede determinar que el 100%, que equivale a 43 personas encuestadas creen que es importante el desarrollo de un sistema el cual les ayude a tener acceso fácil y confiable a las dependencias de la institución educativa.

### **DATOS DE LA ENCUESTA FINAL APLICADA AL COMIL**

### **PREGUNTA No. 1**

¿Con la ayuda del sistema le fue más fácil la ubicación de las instalaciones (aulas, laboratorios u oficinas) del Colegio Militar No. 6 "Combatientes de Tapi"?

| Tabla No. 1: Encuesta final – pregunta 1 |                   |                   |  |
|------------------------------------------|-------------------|-------------------|--|
| <b>INDICADOR</b>                         | <b>FRECUENCIA</b> | <b>PORCENTAJE</b> |  |
| Si                                       |                   | 93%               |  |
| No                                       |                   | 7%                |  |
| <b>TOTAL</b>                             |                   | 100%              |  |

**Tabla No. 1: Encuesta final – pregunta 1**

**FUENTE**: Colegio "Combatientes de Tapi" 2013 **Autor**: Lorena Yumi

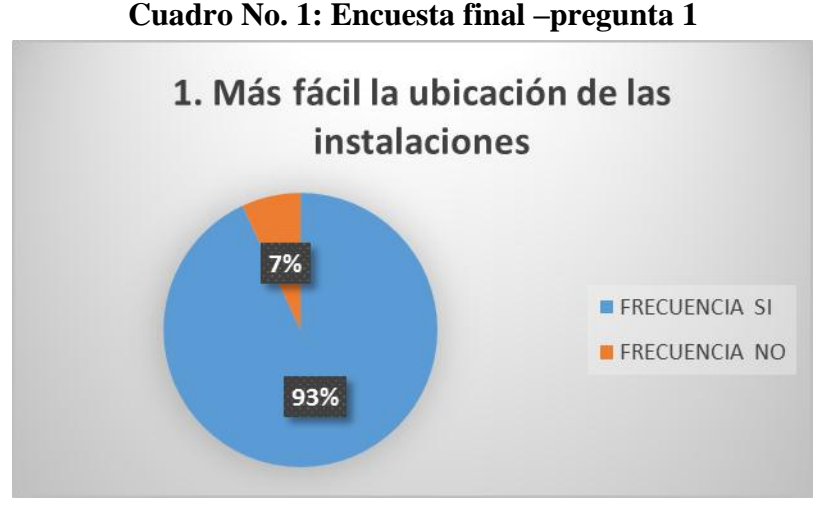

**FUENTE**: Colegio "Combatientes de Tapi" 2013 **Autor**: Lorena Yumi

# **INTERPRETACIÓN:**

De las encuestas realizadas, a las autoridades, personal administrativo, personal militar, docentes y alumnos, se determina que el 93% de las personas encuestadas, han ubicado más fácilmente las instalaciones de la institución utilizando el sistema creado y solo el 7% dicen lo contrario.

¿Utilizando el sistema puede conocer la nómina de alumnos que estudian en el Quinto Año de Educación Básica paralelo "A"?

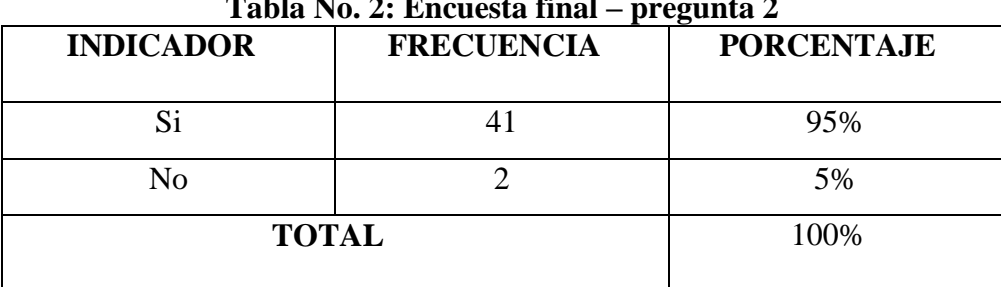

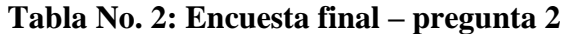

**FUENTE**: Colegio "Combatientes de Tapi" 2013 **Autor**: Lorena Yumi

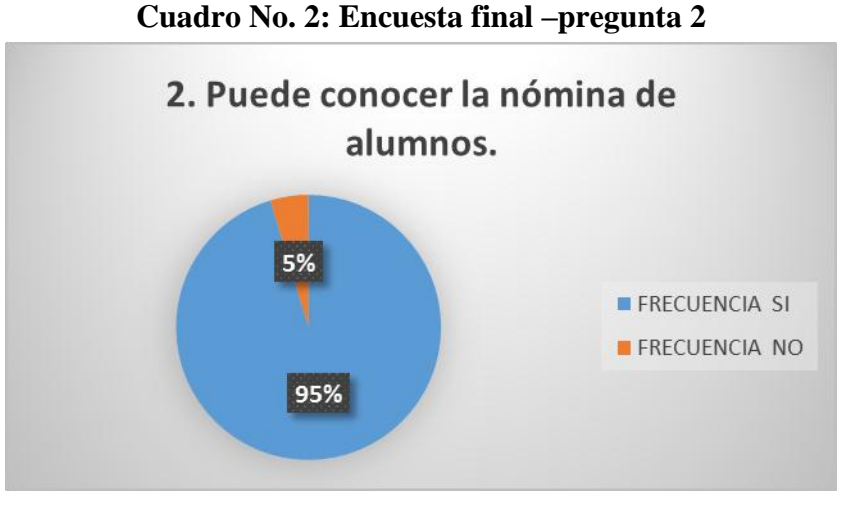

**FUENTE**: Colegio "Combatientes de Tapi" 2013 **Autor**: Lorena Yumi

# **INTERPRETACIÓN:**

De las encuestas realizadas, a las autoridades, personal administrativo, personal militar, docentes y alumnos, se determina que el 95% de los encuestados pueden conocer la nómina de alumnos que estudian en el Quinto Año de Educación Básica paralelo "A" mientras que el 5% manifiestan que no pueden conocer la nómina de estudiantes.

¿Con la implementación del sistema fue más rápido y confiable la ubicación del departamento de Activos Fijos?

| Tabla No. 3: Encuesta final – pregunta 3 |                   |                   |
|------------------------------------------|-------------------|-------------------|
| <b>INDICADOR</b>                         | <b>FRECUENCIA</b> | <b>PORCENTAJE</b> |
|                                          |                   |                   |
| Si                                       |                   | 98%               |
| No                                       |                   | 2%                |
| <b>TOTAL</b>                             |                   | 100%              |
|                                          |                   |                   |

**Tabla No. 3: Encuesta final – pregunta 3**

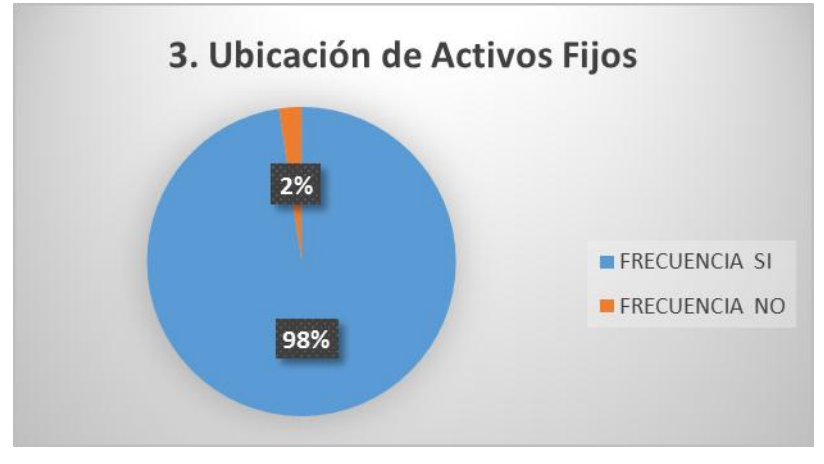

# **Cuadro No. 3: Encuesta final –pregunta 3**

**FUENTE**: Colegio "Combatientes de Tapi" 2013 **Autor**: Lorena Yumi

# **INTERPRETACIÓN:**

De las encuestas realizadas, a las autoridades, personal administrativo, personal militar, docentes y alumnos, se determina que el 98% de las personas encuestadas pudieron ubicar más rápido el departamento de Activos Fijos, mientras que el 2% manifiestan que no pudieron encontrar el departamento.

**FUENTE**: Colegio "Combatientes de Tapi" 2013 **Autor**: Lorena Yumi

¿Considera usted que el acceso a las instalaciones de la institución es más ágil y confiable utilizando un sistema de información geográfica?

| Tabla No. 4: Encuesta final – pregunta 4 |                   |                   |  |
|------------------------------------------|-------------------|-------------------|--|
| <b>INDICADOR</b>                         | <b>FRECUENCIA</b> | <b>PORCENTAJE</b> |  |
|                                          |                   |                   |  |
| Si                                       |                   | 100%              |  |
| No                                       |                   | 0%                |  |
| <b>TOTAL</b>                             |                   | 100%              |  |

**Tabla No. 4: Encuesta final – pregunta 4**

**FUENTE**: Colegio "Combatientes de Tapi" 2013 **Autor**: Lorena Yumi

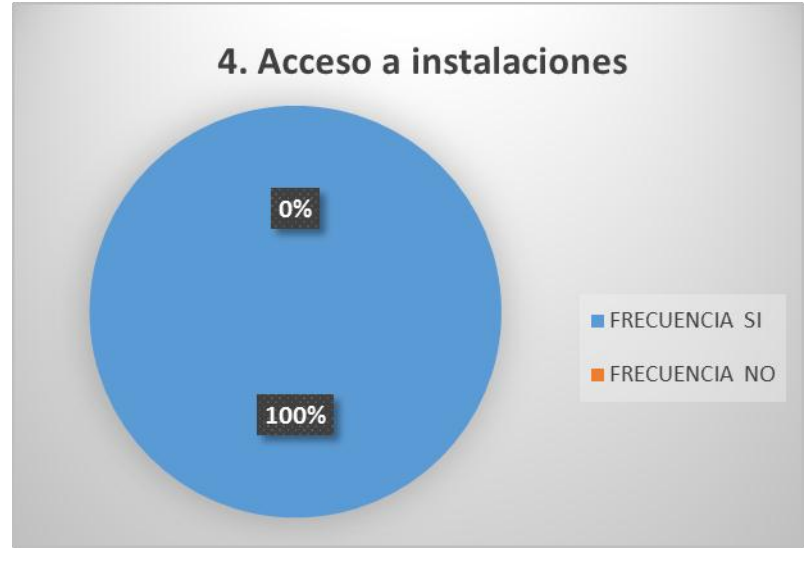

### **Cuadro No. 4: Encuesta final –pregunta 4**

**FUENTE**: Colegio "Combatientes de Tapi" 2013 **Autor**: Lorena Yumi

# **INTERPRETACIÓN:**

De las encuestas realizadas, a las autoridades, personal administrativo, personal militar, docentes y alumnos, se determina que para el 100% de las personas encuestadas es más ágil y confiable el acceso a las instalaciones de la institución utilizando un sistema de información geográfica.

¿Gracias al sistema implementado en la institución, sabe cómo llegar de manera confiable al laboratorio de Física?

| Tabla No. 5: Encuesta final – pregunta 5 |                   |  |
|------------------------------------------|-------------------|--|
| <b>FRECUENCIA</b>                        | <b>PORCENTAJE</b> |  |
|                                          |                   |  |
| 43                                       | 100%              |  |
|                                          |                   |  |
|                                          | 0%                |  |
| <b>TOTAL</b>                             | 100%              |  |
|                                          |                   |  |

**Tabla No. 5: Encuesta final – pregunta 5**

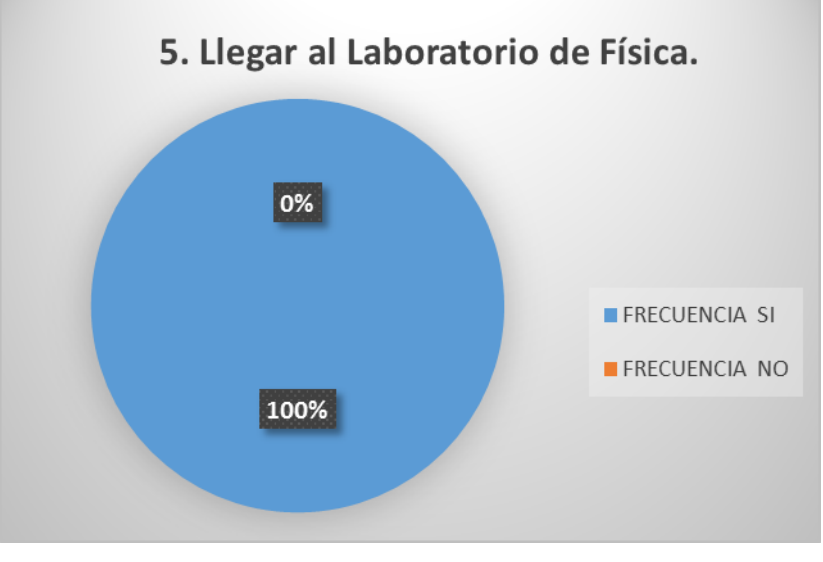

### **Cuadro No. 5: Encuesta final –pregunta 5**

**FUENTE**: Colegio "Combatientes de Tapi" 2013 **Autor**: Lorena Yumi

# **INTERPRETACIÓN:**

De las encuestas realizadas, a las autoridades, personal administrativo, personal militar, docentes y alumnos, se determina que el 100% de las personas encuestadas pueden llegar de manera confiable al laboratorio de Física gracias al sistema implementado en la institución.

**FUENTE**: Colegio "Combatientes de Tapi" 2013 **Autor**: Lorena Yumi

# **3.6. COMPROBACIÓN DE LA HIPÓTESIS**

Con el objeto de comprobar la hipótesis establecida en la presente investigación se empleó la prueba estadística del Chi-cuadrado el cual es un método útil para probar las hipótesis relacionadas con la diferencia entre el conjunto de frecuencias observadas en una muestra y el conjunto de frecuencias teóricas y esperadas de la misma muestra. En este tipo de problemas el estadístico de prueba es:

 $X = \Sigma$ (fo – Fe)2/Fe. En donde:  $X2 =$ Chi-cuadrado Σ= Sumatoria Fo = Frecuencia observada de realización de un acontecimiento determinado. Fe = Frecuencia esperada o teórica.

Además se hizo uso de un margen de error del 5% el cual se convierte en un nivel de confianza de 0.05 con el que se buscan los datos en la tabla chi-cuadrado. El grado de libertad se obtendrá a través de la formula.

 $Gl = (f-1) (c-1)$ Donde: G1= Grado de libertad F=Filas  $C =$  Columnas.

Para obtener el chi-cuadrado según la tabla se buscó el grado de libertad y el nivel de confianza y así se obtuvo el chi-cuadrado tabla (X2t) que se compara con el chicuadrado calculado (X2c).

De acuerdo a este criterio se determinó si el Xc es menor o igual que el Xt se acepta la Hipótesis de trabajo y se rechaza la hipótesis nula.

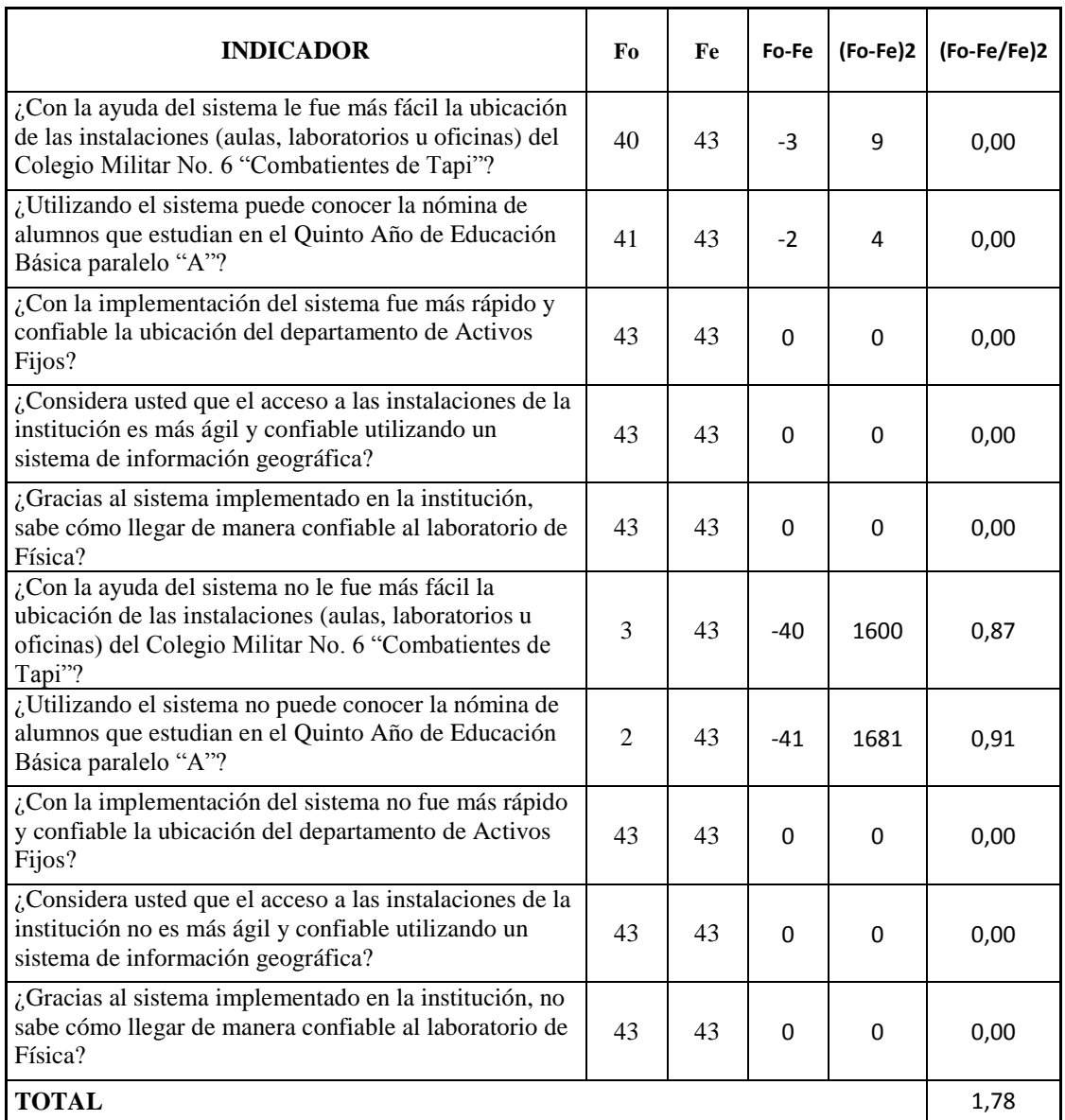

# **CHI-CUADRADO CALCULADO.**

 $Xc2 = 1.78$ 

# **GRADO DE LIBERTAD**

Gl: (f-1) (c-1)

(5-1) (2-1)

(4) (1)

Gl: 5

### **Nivel de confianza** = 0.95

### **CHI-CUADRADO TABLA.**

 $X2t = 2.74$ 

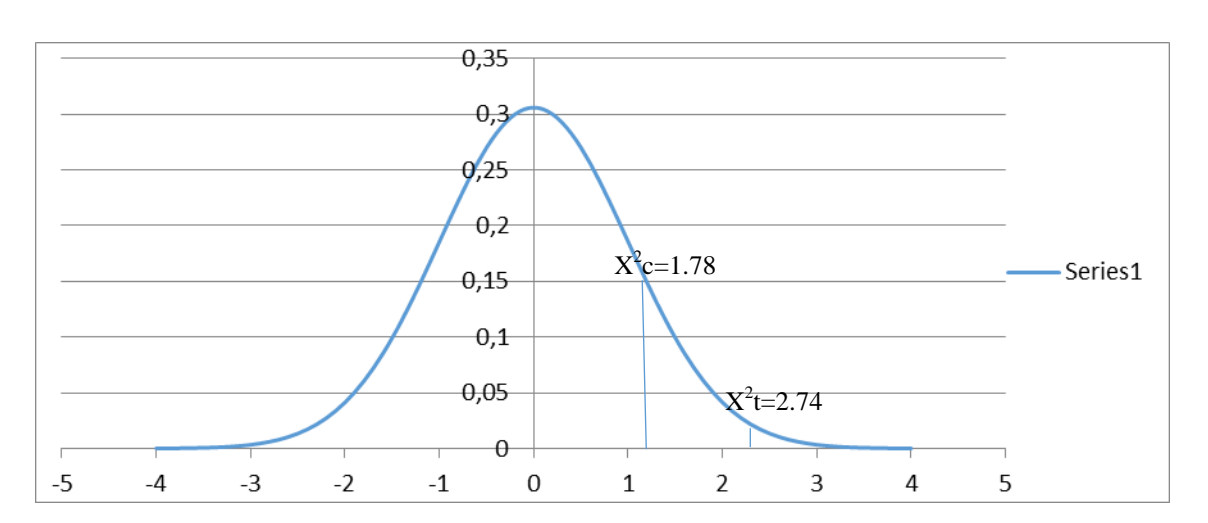

 $X2c = 1.78 < X2t = 2.74$ 

De acuerdo a estos resultados pudo comprobarse que el chi-cuadrado calculado es menor que el chi-cuadrado tabla, por lo cual se acepta la hipótesis de trabajo y se rechaza la hipótesis nula, Es decir "La implementación de los Servidores de Mapas en un prototipo de Geoportal del Colegio Militar No. 6 "Combatientes de Tapi" influirá positivamente en el acceso confiable de la información geográfica.

### **CAPITULO IV**

### **CONCLUSIONES Y RECOMENDACIONES**

### **4.1. CONCLUSIONES**

- El servidor de mapas MapSever de acuerdo al análisis comparativo que se realizó es el mejor software para el desarrollo del Geoportal Prototipo Confiable del Colegio Militar No. 6 "Combatientes de Tapi", ya que cumple con todos los requerimientos tanto en lo económico como en lo técnico para la Institución.
- El Geoportal diseñado representa una herramienta de gran utilidad para la gestión administrativa, permite al usuario navegar de forma rápida, intuitiva y con mucha facilidad, proporcionando no solo información gráfica sino también alfanumérica.
- MapServer se ha convertido en una herramienta que rompe con las limitaciones de acceso de software propietario para el desarrollo de aplicaciones en entornos web intranet.
- En el análisis comparativo de los servidores de mapas comerciales y no comerciales, se puedo observar que cada vez el software libre va mejorando sus funcionalidades y está yendo a la par del software propietario.
- Para elegir el servidor de mapas más acorde a las necesidades del Comil, se tomó en cuenta las características técnicas de cada uno de los servidores, pero se puso mayor énfasis en el factor económico, ya que las licencias de los software propietarios por ejemplo de ArcIMS estaría oscilando entre los \$20.000,00.
- La implementación del Geoportal en el Comil, ayudaría notablemente en la toma de decisiones al momento de realizar alguna consulta de información de autoridades, listado de alumnos, o conocer la ubicación de un área en específico.

### **4.2. RECOMENDACIONES**

- Para la implementación de un geoportal se recomienda el uso de los servidores de mapas de software libre como MapServer, ya que estos poseen entre otras muchas características ser multiplataforma, lo cual ayuda a independizarse del software propietario, además existen comunidades donde se puede despejar alguna inquietud.
- En la digitalización cartográfica del área de estudio, se recomienda que las áreas a representarse sean polígonos perfectamente cerrados, para que en la transformación de datos para uso en el SIG, no existan errores.
- Cuando se crea el archivo .map utilizando la herramienta de transformación propia de QGis, se debe realizar algunos cambios, para que funcione correctamente en el servidor MapServer, por ejemplo con la etiqueta LABELITEM 'campo Layer' siempre deben ir las etiquetas LABEL y END, caso contrario no se visualizará el layer en el mapa.
- Se recomienda que los profesores y personal técnico del Colegio Militar se capacite en el tema de los SIG y Geoportales, para que difunda esta información a sus estudiantes, ya que esta es una de las herramientas del futuro.

### **4.3. BIBLIOGRAFÍA**

### **LIBROS**

- LANTADA Zarzosa, Nieves NUÑEZ M, Amparo, "Sistemas de Información Geográfica. Prácticas con ArcView", 2004.
- BOSQUES Sedra, Joaquín, "Sistemas de Información Geográfica", 2ª Edición, 1997.
- SOMMERVILLE, Ian, "Ingeniería de Software", 6ª Edición, 2002.
- HARVEY Francis, "A Primer Of Gis: Fundamental Geographic And Cartographic Concepts", 2008.
- KROPLA Bill, "Beginning MapServer Open Source Gis Development", 2005.
- GRANELL Carlos GOULD Michael, "Avances en las infraestructuras de datos espaciales", Editorial: Universidad de Jaume, 2006.
- FU Pinde SUN Jiulin, "WEB GIS -Principles and Applications", Editorial: Esri Press, 2011.
- OLAYA Víctor, "Sistema de Información Geográfica", 2011.

#### **DIRECCIONES DE INTERNET**

 "EXPERIENCIA DEL DESARROLLO DE UN SISTEMA DE INFORMACIÓN GEOGRÁFICA EN LA UNIVERSIDAD DE LAS CIENCIAS INFORMÁTICAS", http://www.mappinginteractivo.com/plantillante.asp?id\_articulo=73, 2008.

- COLEGIO PROFESIONAL DE INGENIERÍA, ARQUITECTURA YAGRIMENSURA DE LA PROVINCIA DEL CHUBUT – MATRÍCULA DE AGRIMENSURA, http://www.academia.edu/316391/Introduccion\_a\_Los\_Servidores\_D e\_Mapas\_En\_Red\_Y\_Aplicaciones, edición Nro. 18, 2006.
- PROYECTO DEL ATLAS NACIONAL INTERACTIVO DE MÉXICO, "TALLER: SERVIDORES DE MAPAS", http://mapserver.inegi.gob.mx/geografia/espanol/eventos/cng2007/re sumen/SitioNew/talleranim.pdf., 2007.
- > "QUE ES UN SIG Y LAS APLICACIONES", www.edeca.una.ac.cr/.../SIG%20Forestales%202/Capitulo\_1\_Repaso \_Principios\_SIG.pdf
- > "QUE ES UN GEOPORTAL", http://geoservice.igac.gov.co/geoportalidecan/index.php?option=com \_content&view=article&id=14:que-esgeoportal&catid=31:general&Itemid=41, 2008.
- "Desarrollo de un servidor de mapas utilizando software libre", http://www.sitsantacruz.gov.ar/info\_geografica/archivos/0103/libros/ Servidor.pdf, 2009.
- "SERVIDOR DE MAPAS", http://desastres.usac.edu.gt/documentos/pdf/spa/doc15745/doc15745- 1.pdf
- $\triangleright$  SINAVEF, "SERVIDOR DE MAPAS", http://langif.uaslp.mx/documentos/informe\_2011/6\_herramientas/6.5 \_atlas/Informe\_Servidor\_Mapas.pdf, 2011.
- Blog IDEE, "ANÁLISIS COMPARATIVO DE LOS SERVIDORES DE MAPAS", http://blog-idee.blogspot.com/2010/08/analisis-comparativo-de-

servidores-de.html, 2010.

- FAO, "Los sistemas de información geográfica y la telepercepción en la pesca continental y la acuicultura", http://www.fao.org/docrep/003/t0446s/T0446S07.htm#ch6.2
- "Fundamentos básicos de los Sistemas de Información Geográfica", http://gacano.wordpress.com/fundamentos-basicos-de-los-sistemasde-informaion-geografica/,2010.
- CARMONA Alvaro MONSALVE Jhon, "Sistemas de Información Geográfica", http://www.monografias.com/trabajos/gis/gis.shtml, 2008
- AGUAYO Canela, "Módulo Didáctico I: Construyendo nuestro "SIG de escritorio"", http://dev.cartografiaweb.net/curso.gvsig.introduccion/tags/modulo-1-intro-gvsig-01r10-OOo.pdf, 2007.
- GONZÁLEZ Reynol Magdaleno, "Conceptos básicos de información Geográfica, Sensores Remotos y Sistemas de Posicionamiento Global", http://www.portalcuencas.net/Virtual Library/Files/495.doc
- Laboratorio Unidad Pacífico Sur CIESAS, ["SISTEMAS DE](http://langleruben.wordpress.com/)  [INFORMACIÓN GEOGRÁFICA"](http://langleruben.wordpress.com/),

http://langleruben.wordpress.com/%C2%BFque-es-un-sig/

#### **ANEXOS**

### **ANEXO A**

### **CÓDIGO DEL ARCHIVO INFORMA.MAP**

MAP NAME "QGIS-MAP" SIZE 600 400 UNITS meters EXTENT 761399.273559 9816397.150946 761918.417705 9816625.732619 SHAPEPATH "../../../pmapper\_demodata" SYMBOLSET "../common/symbols/symbols-pmapper.sym" FONTSET "../common/fonts/msfontset.txt" PROJECTION 'proj=longlat' 'datum=WGS84' 'no\_defs' END IMAGECOLOR 255 255 255 IMAGEQUALITY 95 IMAGETYPE png OUTPUTFORMAT NAME png DRIVER AGG/PNG IMAGEMODE RGB END LEGEND IMAGECOLOR 255 255 255 STATUS ON OUTLINECOLOR 0 0 0 POSITION ll KEYSIZE 18 12 KEYSPACING 10 5 TEMPLATE "void" LABEL TYPE TRUETYPE FONT "FreeSans" SIZE 8 POSITION AUTO COLOR 0 0 89 OUTLINECOLOR 255 255 255 ANTIALIAS TRUE END END WEB TEMPLATE "map.html"

IMAGEPATH "/ms4w/tmp/ms\_tmp/" IMAGEURL "/ms\_tmp/"

 METADATA 'ows\_title' 'QGIS-MAP' 'ows\_srs' 'EPSG:4326' END END

**REFERENCE** 

 EXTENT 761399.273559 9816397.150946 761918.417705 9816625.732619 IMAGE "../images/comil.jpg" SIZE 199 149 COLOR -1 -1 -1 OUTLINECOLOR 255 0 0 END

QUERYMAP STATUS ON COLOR 255 0 0 STYLE HILITE SIZE 400 400 END

LAYER

 NAME 'limites' TYPE POLYGON DUMP true EXTENT 761399.273559 9816397.150946 761918.417705 9816625.732619 DATA 'SIGCOMIL\limites.shp' TEMPLATE "map.html" METADATA 'ows\_title' 'limites' "DESCRIPTION" "Cerramiento" "RESULT\_FIELDS" "RefName" "RESULT\_HEADERS" "Institución" END STATUS DEFAULT TRANSPARENCY 100 PROJECTION 'proj=longlat' 'datum=WGS84' 'no\_defs' END CLASS NAME 'limites' STYLE WIDTH 0.91 OUTLINECOLOR 0 85 0 END END END

LAYER NAME 'altar\_patrio' TYPE POLYGON DUMP true EXTENT 761399.273559 9816397.150946 761918.417705 9816625.732619 DATA 'SIGCOMIL\altar\_patrio.shp' TEMPLATE "map.html" METADATA 'ows\_title' 'altar\_patrio' "DESCRIPTION" "Altar patrio" "RESULT\_FIELDS" "Layer" "RESULT\_HEADERS" "Area" END #STATUS DEFAULT TRANSPARENCY 100 PROJECTION 'proj=longlat' 'datum=WGS84' 'no\_defs' END LABELITEM 'Layer' CLASS NAME 'altar\_patrio' STYLE WIDTH 0.91 OUTLINECOLOR 0 0 0 COLOR 255 0 0 END LABEL END END END LAYER NAME 'area recreacion' TYPE POLYGON DUMP true EXTENT 761399.273559 9816397.150946 761918.417705 9816625.732619 DATA 'SIGCOMIL\area\_recreacion.shp' TEMPLATE "map.html" METADATA 'ows\_title' 'area\_recreacion' "DESCRIPTION" "Area de recreación" "RESULT\_FIELDS" "Layer" "RESULT\_HEADERS" "Area" END #STATUS DEFAULT TRANSPARENCY 100 PROJECTION

 'proj=longlat' 'datum=WGS84' 'no\_defs' END LABELITEM 'Layer' CLASS NAME 'area\_recreacion' **STYLE**  WIDTH 0.91 OUTLINECOLOR 0 0 0 COLOR 85 156 35 END LABEL END END END LAYER NAME 'areas\_verdes' TYPE LINE DUMP true EXTENT 761399.273559 9816397.150946 761918.417705 9816625.732619 DATA 'SIGCOMIL\areas\_verdes.shp' TEMPLATE "map.html" METADATA 'ows\_title' 'areas\_verdes' "DESCRIPTION" "Areas verdes" "RESULT\_FIELDS" "Layer" "RESULT\_HEADERS" "Area" END #STATUS DEFAULT

 TRANSPARENCY 100 PROJECTION 'proj=longlat' 'datum=WGS84' 'no\_defs' END CLASS NAME 'areas\_verdes' **STYLE**  WIDTH 0.91 COLOR 170 255 127 END END

# END

LAYER

 NAME 'aulas\_planta1\_poligono' TYPE POLYGON DUMP true

 EXTENT 761213.627992 9816300.640871 762153.084825 9816714.288249 DATA 'SIGCOMIL\aulas\_planta1\_poligono.shp' TEMPLATE "map.html" METADATA 'ows\_title' 'aulas\_planta1\_poligono' "DESCRIPTION" "Aulas en planta 1" "RESULT\_FIELDS" "area,archivo" "RESULT\_HEADERS" "Area,Informacion" "RESULT\_HYPERLINK" "archivo" END STATUS OFF TRANSPARENCY 100 PROJECTION 'proj=longlat' 'datum=WGS84' 'no\_defs' END LABELITEM 'area' CLASS NAME 'aulas\_planta1\_poligono' STYLE WIDTH 0.91 OUTLINECOLOR 0 0 0 COLOR 103 132 169 END LABEL END END END LAYER NAME 'aulas\_planta2\_poligono' TYPE POLYGON DUMP true EXTENT 761213.627992 9816300.640871 762153.084825 9816714.288249 DATA 'SIGCOMIL\aulas\_planta2\_poligono.shp' TEMPLATE "map.html" METADATA 'ows\_title' 'aulas\_planta2\_poligono' "DESCRIPTION" "Aulas en planta 2" "RESULT\_FIELDS" "area,archivo" "RESULT\_HEADERS" "Area,Informacion" "RESULT\_HYPERLINK" "archivo" END STATUS OFF TRANSPARENCY 100 PROJECTION 'proj=longlat' 'datum=WGS84' 'no\_defs'

```
 END
  LABELITEM 'area'
  CLASS
   NAME 'aulas_planta2_poligono'
   STYLE
    WIDTH 0.91
     OUTLINECOLOR 0 0 0
    COLOR 170 255 127
   END
LABEL
END
 END
 END
```
LAYER

 NAME 'aulas\_planta3\_poligono' TYPE POLYGON DUMP true EXTENT 761213.627992 9816300.640871 762153.084825 9816714.288249 DATA 'SIGCOMIL\aulas\_planta3\_poligono.shp' TEMPLATE "map.html" METADATA 'ows\_title' 'aulas\_planta3\_poligono' "DESCRIPTION" "Aulas en planta 3" "RESULT\_FIELDS" "area,archivo" "RESULT\_HEADERS" "Area,Informacion" "RESULT\_HYPERLINK" "archivo" END STATUS OFF TRANSPARENCY 100 PROJECTION 'proj=longlat' 'datum=WGS84' 'no\_defs' END LABELITEM 'area' CLASS NAME 'aulas\_planta3\_poligono' **STYLE**  WIDTH 0.91 OUTLINECOLOR 0 0 0 COLOR 255 255 127 END LABEL END END END

LAYER

 NAME 'bar' TYPE POLYGON DUMP true EXTENT 761399.273559 9816397.150946 761918.417705 9816625.732619 DATA 'SIGCOMIL\bar.shp' TEMPLATE "map.html" METADATA 'ows\_title' 'bar' "DESCRIPTION" "Bar" "RESULT\_FIELDS" "RefName,archivo" "RESULT\_HEADERS" "Area,Imagen" "RESULT\_HYPERLINK" "archivo" END STATUS DEFAULT TRANSPARENCY 100 PROJECTION 'proj=longlat' 'datum=WGS84' 'no\_defs' END LABELITEM 'Layer' CLASS NAME 'bar' **STYLE**  WIDTH 0.91 OUTLINECOLOR 0 0 0 COLOR 255 170 255 END LABEL END END END LAYER NAME 'bordillos' TYPE LINE DUMP true EXTENT 761399.273559 9816397.150946 761918.417705 9816625.732619 DATA 'SIGCOMIL\bordillos.shp' METADATA 'ows\_title' 'bordillos' END STATUS DEFAULT TRANSPARENCY 100 PROJECTION 'proj=longlat' 'datum=WGS84' 'no\_defs' END CLASS
```
 NAME 'bordillos'
    STYLE
     WIDTH 0.91
     COLOR 0 0 0
    END
  END
  END
LAYER
   NAME 'cancha'
   TYPE LINE
   DUMP true
  EXTENT 761399.273559 9816397.150946 761918.417705 9816625.732619
  DATA 'SIGCOMIL\cancha.shp'
   TEMPLATE "map.html"
   METADATA
   'ows_title' 'cancha'
 "DESCRIPTION" "Cancha"
 "RESULT_FIELDS" "Layer"
 "RESULT_HEADERS" "Area"
  END
  #STATUS ON
   TRANSPARENCY 100
   PROJECTION
   'proj=longlat'
  'datum=WGS84'
   'no_defs'
   END
   LABELITEM 'RefName'
   CLASS
    NAME 'cancha'
    STYLE
     WIDTH 0.91
      COLOR 80 80 80
    END
   LABEL 
   END
   END
  END
  LAYER
  NAME 'cancha_borde'
  TYPE POLYGON
  DUMP true
  EXTENT 761399.273559 9816397.150946 761918.417705 9816625.732619
   DATA 'SIGCOMIL\cancha_borde.shp'
   METADATA
   'ows_title' 'cancha_borde'
   END
```

```
 STATUS On
  TRANSPARENCY 100
 PROJECTION
  'proj=longlat'
  'datum=WGS84'
  'no_defs'
  END
  CLASS
   NAME 'cancha_borde'
   STYLE
    WIDTH 0.91
     OUTLINECOLOR 0 0 0
   END
 END
 END
 LAYER
  NAME 'canchas_hormigon'
  TYPE POLYGON
 DUMP true
 EXTENT 761399.273559 9816397.150946 761918.417705 9816625.732619
 DATA 'SIGCOMIL\canchas_hormigon.shp'
  TEMPLATE "map.html"
  METADATA
   'ows_title' 'canchas_hormigon'
"DESCRIPTION" "Canchas de hormigon"
"RESULT_FIELDS" "Layer"
"RESULT_HEADERS" "Area"
   END
 # STATUS ON
  TRANSPARENCY 100
  PROJECTION
  'proj=longlat'
  'datum=WGS84'
  'no_defs'
  END
  LABELITEM 'Layer'
  CLASS
   NAME 'canchas_hormigon'
   STYLE
    WIDTH 0.91
     OUTLINECOLOR 0 0 0
    COLOR 197 193 194
   END
  LABEL
  END
  END
 END
```
LAYER

 NAME 'Peluqueria' TYPE POLYGON DUMP true EXTENT 761399.273559 9816397.150946 761918.417705 9816625.732619 DATA 'SIGCOMIL\peluqieria.shp' TEMPLATE "map.html" METADATA 'ows\_title' 'Peluqueria' "DESCRIPTION" "Peluquería" "RESULT\_FIELDS" "Layer" "RESULT\_HEADERS" "Area" END #STATUS ON TRANSPARENCY 100 PROJECTION 'proj=longlat' 'datum=WGS84' 'no\_defs' END LABELITEM 'Layer' CLASS NAME 'Peluqueria' **STYLE**  WIDTH 0.91 OUTLINECOLOR 0 0 0 COLOR 85 0 127 END LABEL END END END LAYER NAME 'Aulas' TYPE POLYGON DUMP true EXTENT 761399.273559 9816397.150946 761918.417705 9816625.732619 DATA 'SIGCOMIL\Aulas.shp' TEMPLATE "map.html" METADATA 'ows\_title' 'Aulas' "DESCRIPTION" "Aulas de Clase" "RESULT\_FIELDS" "Nombre,archivo" "RESULT\_HEADERS" "Pabellon,Imagen" "RESULT\_HYPERLINK" "archivo" END # STATUS OFF TRANSPARENCY 100 PROJECTION 'proj=longlat' 'datum=WGS84'

 'no\_defs' END LABELITEM 'Nombre' CLASS NAME 'Aulas' **STYLE**  WIDTH 0.91 OUTLINECOLOR 0 0 0 COLOR 141 81 21 END LABEL END END END LAYER NAME 'banios' TYPE POLYGON DUMP true EXTENT 761399.273559 9816397.150946 761918.417705 9816625.732619 DATA 'SIGCOMIL\banios.shp' TEMPLATE "map.html" METADATA 'ows\_title' 'banios' "DESCRIPTION" "Baños" "RESULT\_FIELDS" "Layer,archivo" "RESULT\_HEADERS" "Area,Imagen" "RESULT\_HYPERLINK" "archivo" END # STATUS OFF LABELITEM 'RefName' TRANSPARENCY 100 PROJECTION 'proj=longlat' 'datum=WGS84' 'no\_defs' END CLASS NAME 'banios' **STYLE**  WIDTH 0.91 OUTLINECOLOR 0 0 0 COLOR 19 195 3 END LABEL END END END LAYER

 NAME 'taller' TYPE POLYGON DUMP true EXTENT 761399.273559 9816397.150946 761918.417705 9816625.732619 DATA 'SIGCOMIL\taller.shp' TEMPLATE "map.html" METADATA 'ows\_title' 'taller' "DESCRIPTION" "Taller" "RESULT\_FIELDS" "Layer,archivo" "RESULT\_HEADERS" "Area,Datos" "RESULT\_HYPERLINK" "archivo" END # STATUS OFF LABELITEM 'RefName' TRANSPARENCY 100 PROJECTION 'proj=longlat' 'datum=WGS84' 'no\_defs' END CLASS NAME 'taller' **STYLE**  WIDTH 0.91 OUTLINECOLOR 0 0 0 COLOR 255 85 0 END LABEL END END END LAYER NAME 'administracion' TYPE POLYGON DUMP true EXTENT 761399.273559 9816397.150946 761918.417705 9816625.732619 DATA 'SIGCOMIL\administracion.shp' TEMPLATE "map.html" METADATA 'ows\_title' 'administracion' "DESCRIPTION" "Administración" "RESULT\_FIELDS" "area, archivo" "RESULT\_HEADERS" "Área,Personal" "RESULT\_HYPERLINK" "archivo" "LAYER\_ENCODING" "UTF-8" END #STATUS default LABELITEM 'area' TRANSPARENCY 100

 PROJECTION 'proj=longlat' 'datum=WGS84' 'no\_defs' END CLASS NAME 'administracion' **STYLE**  WIDTH 0.91 OUTLINECOLOR 0 0 0 COLOR 38 43 253 END LABEL END END END LAYER NAME 'gimnasio' TYPE POLYGON DUMP true EXTENT 761472.199874 9816438.938171 761889.469117 9816598.248015 DATA 'SIGCOMIL\gimnasio.shp' TEMPLATE "map.html" METADATA 'ows\_title' 'gimnasio' "DESCRIPTION" "Gimnasio" "RESULT\_FIELDS" "Layer" "RESULT\_HEADERS" "Area" "LAYER\_ENCODING" "UTF-8" END # STATUS OFF LABELITEM 'Layer' TRANSPARENCY 100 **PROJECTION**  'proj=longlat' 'datum=WGS84' 'no\_defs' END CLASS NAME 'gimnasio' **STYLE**  WIDTH 0.91 OUTLINECOLOR 0 0 0 COLOR 170 170 0 END LABEL END END END

 LAYER NAME 'gradas' TYPE LINE DUMP true EXTENT 761472.199874 9816438.938171 761889.469117 9816598.248015 DATA 'SIGCOMIL\gradas.shp' METADATA 'ows\_title' 'gradas' END # STATUS OFF TRANSPARENCY 100 PROJECTION 'proj=longlat' 'datum=WGS84' 'no\_defs' END **CLASS**  NAME 'gradas' **STYLE**  WIDTH 1.26 COLOR 0 0 0 END END END LAYER NAME 'hospital' TYPE POLYGON DUMP true EXTENT 761472.199874 9816438.938171 761889.469117 9816598.248015 DATA 'SIGCOMIL\hospital.shp' TEMPLATE "map.html" METADATA 'ows\_title' 'hospital' "DESCRIPTION" "Hospital" "RESULT\_FIELDS" "Layer" "RESULT\_HEADERS" "Pabellon" "LAYER\_ENCODING" "UTF-8" END # STATUS OFF TRANSPARENCY 100 PROJECTION 'proj=longlat' 'datum=WGS84' 'no\_defs' END LABELITEM 'Layer' CLASS

 NAME 'hospital' **STYLE**  WIDTH 0.91 OUTLINECOLOR 0 0 0 COLOR 170 0 0 END LABEL END END END LAYER NAME 'laboratorios' TYPE POLYGON DUMP true EXTENT 761472.199874 9816438.938171 761889.469117 9816598.248015 DATA 'SIGCOMIL\laboratorios.shp' TEMPLATE "map.html" METADATA 'ows\_title' 'laboratorios' "DESCRIPTION" "Laboratorios" "RESULT\_FIELDS" "RefName,archivo" "RESULT\_HEADERS" "Pabellon,Foto" "RESULT\_HYPERLINK" "archivo" "LAYER\_ENCODING" "UTF-8" END # STATUS OFF TRANSPARENCY 100 PROJECTION 'proj=longlat' 'datum=WGS84' 'no\_defs' END LABELITEM 'Layer' CLASS NAME 'laboratorios' **STYLE**  WIDTH 0.91 OUTLINECOLOR 0 0 0 COLOR 85 170 127 END LABEL END END END LAYER NAME 'patio\_central' TYPE POLYGON

 DUMP true EXTENT 761472.199874 9816438.938171 761889.469117 9816598.248015 DATA 'SIGCOMIL\patio\_central.shp' TEMPLATE "map.html" METADATA 'ows\_title' 'patio\_central' "DESCRIPTION" "Patio Central" "RESULT\_FIELDS" "RefName,archivo" "RESULT\_HEADERS" "Area,Imagen" "RESULT\_HYPERLINK" "archivo" END # STATUS OFF TRANSPARENCY 100 PROJECTION 'proj=longlat' 'datum=WGS84' 'no\_defs' END LABELITEM 'Layer' CLASS NAME 'patio\_central' STYLE WIDTH 0.91 OUTLINECOLOR 0 0 0 COLOR 200 200 20 END LABEL END END END SCALEBAR STYLE 0 STATUS on SIZE 250 4 COLOR 250 250 250 UNITS meters INTERVALS 5 TRANSPARENT off POSITION ur BACKGROUNDCOLOR 100 100 100 IMAGECOLOR 255 255 255 OUTLINECOLOR 0 0 0 LABEL COLOR 0 0 0 SIZE TINY END # fin label END END

### **ENCUESTA PREVIA APLICADA AL COMIL**

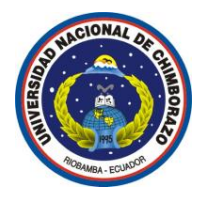

### **UNIVERSIDAD NACIONAL DE CHIMBORAZO FACULTAD DE INGENIERÍA ESCUELA DE INGENIERÍA EN COMPUTACIÓN**

**Estimado Estudiante y Docente:** Le agradecemos desde ya la contestación que se sirva dar al presente cuestionario, los datos obtenidos en esta encuesta son con fines exclusivamente estadísticos, servirán como referencia del Análisis de servidores de mapas para implementar un prototipo de geoportal confiable en el Colegio Militar Nº 6 "Combatientes de Tapi".

### **Instrucciones**

Escoja una sola respuesta y marque con una **x.**

#### **Cuestionario:**

- 1. ¿Existe en la institución un mapa en donde pueda ubicar fácilmente las oficinas, laboratorios y aulas?
- SI NO 2. ¿Conoce usted la nómina de alumnos que estudian en el Quinto Año de Educación Básica paralelo "A"? SI NO 3. ¿Conoce usted donde está ubicado el departamento de Activos Fijos? SI NO 4. ¿Es fácil para usted el acceso a las instalaciones (aulas, laboratorios u oficinas) del Colegio Militar No. 6 "Combatientes de Tapi"? SI NO 5. ¿Conoce cómo llegar al laboratorio de Física? SI NO 6. ¿Considera importante la creación de un sistema en el cual pueda conocer con exactitud la ubicación de las instalaciones de la institución?

### **GRACIAS**

SI NO

### **ANEXO C**

### **ENCUESTA FINAL APLICADA AL COMIL**

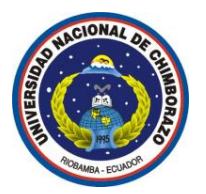

### **UNIVERSIDAD NACIONAL DE CHIMBORAZO FACULTAD DE INGENIERÍA ESCUELA DE INGENIERÍA EN COMPUTACIÓN**

**Estimado Estudiante y Docente:** Le agradecemos desde ya la contestación que se sirva dar al presente cuestionario, los datos obtenidos en esta encuesta son con fines exclusivamente estadísticos, servirán como referencia del Análisis de servidores de mapas para implementar un prototipo de geoportal confiable en el Colegio Militar Nº 6 "Combatientes de Tapi".

#### **Instrucciones**

Escoja una sola respuesta y marque con una **x.**

### **Cuestionario:**

1. ¿Con la ayuda del sistema le fue más fácil la ubicación de las instalaciones (aulas, laboratorios u oficinas) del Colegio Militar No. 6 "Combatientes de Tapi"?

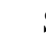

SI NO

2. ¿Utilizando el sistema puede conocer la nómina de alumnos que estudian en el Quinto Año de Educación Básica paralelo "A"?

SI NO 3. ¿Con la implementación del sistema fue más rápido y confiable la ubicación del departamento de Activos Fijos?

SI NO

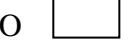

4. ¿Considera usted que el acceso a las instalaciones de la institución es más ágil y confiable utilizando un sistema de información geográfica?

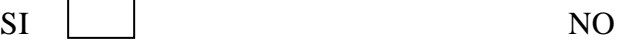

5. ¿Gracias al sistema implementado en la institución, sabe cómo llegar de manera confiable al laboratorio de Física?

SI NO

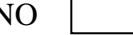

**GRACIAS**

**MANUAL DE USUARIO GEOPORTAL PROTOTIPO COMIL**

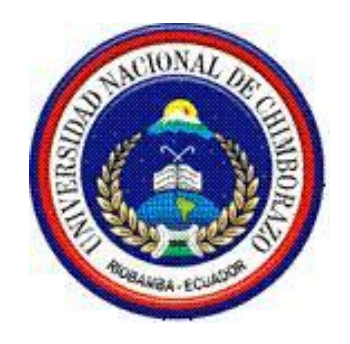

# UNIVERSIDAD NACIONAL DE CHIMBORAZO FACULTAD DE INGENIERÍA ESCUELA DE INGENIERÍA EN COMPUTACIÓN

# **MANUAL DE USUARIO**

# **"ANÁLISIS DE SERVIDORES DE MAPAS PARA IMPLEMENTAR UN PROTOTIPO DE GEOPORTAL CONFIABLE EN EL COLEGIO MILITAR Nº 6 COMBATIENTES DE TAPI"**

**Autor:** Lorena Maribel Yumi Guacho

**Director:** Ing. Lady Espinoza

**Riobamba – Ecuador**

**2014**

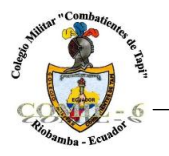

# **MANUAL DE USUARIO**

### **GEOPORTAL PROTOTIPO COMIL**

### **Navegación por el Visor**

Para acceder a la página principal, en el navegador se digita la dirección: [http://localhost/comil.html,](http://localhost/comil.html) se visualiza la siguiente pantalla:

![](_page_156_Picture_6.jpeg)

**Figura 1:** Interfaz Principal

La primera pantalla muestra los menús de acceso a Misión, Visión y los mapas que contiene el Geoportal.

Para ingresar al visor cartográfico damos clic en el menú Mapa Informativo, se mostrará la pantalla como muestra la figura 2.

### **Descripción de la interfaz del visor cartográfico**

El visor cartográfico está compuesto por:

- Árbol de capas
- Barra de Herramientas
- Área de contenido
- Buscador

![](_page_157_Figure_0.jpeg)

合

![](_page_157_Figure_1.jpeg)

![](_page_158_Picture_0.jpeg)

# **1. Árbol de Capas**

Es la parte donde se visualizan todas las capas que contiene el mapa.

![](_page_158_Picture_4.jpeg)

Se puede desplegar el grupo de capas o esconder, dando clic en el cuadro que esta junto al nombre del grupo de capas.

Existe la posibilidad de activar o desactivar las capas cuando consideremos oportuno, individualmente, o cada grupo, para ello se da clic en el cuadrado que este junto a la capa.

Se puede desplegar la leyenda asociada a cada capa de información.

**Figura 3:** Árbol de Capas

### **2. Barra de Herramientas**

Al acceder a la aplicación, se muestran los elementos básicos de este tipo de aplicaciones (mapa, flechas de dirección, barra de herramientas, etc.), junto con el árbol que permite gestionar los grupos de capas.

![](_page_158_Picture_11.jpeg)

**Mapa de inicio**. Permite regresar el mapa a la vista inicial

**Anterior**. Vuelve al zoom anterior que hubiera en el visualizador.

**Siguiente**. Si se ha usado el botón de zoom anterior, este botón permite volver a los zooms siguientes.

**Zoom a la selección**. Permite hacer zoom a los elementos seleccionados.

**Zoom para acercar**. Permite hacer un zoom para acercar a los elementos del mapa. Si se arrastra, permite seleccionar una caja para hacer zoom a la misma.

![](_page_159_Picture_0.jpeg)

**Zoom para alejar**. Haciendo clic en el mapa, hace un zoom para alejar centrado en ese punto.

**Mover**. Permite desplazarse por el mapa, sin cargar la escala.

Seleccionar. Permite seleccionar elementos del mapa y los marca con un cuadrado de color.

**Identificar**. Muestra la información alfanumérica disponible de las capas del árbol que son visibles y están activas para consultas.

**Auto-identificar**. Al pasar por encima del mapa muestra los atributos de los elementos de la capa que hayamos seleccionado.

**Medida**. Digitalizando sobre el mapa permite medir líneas, polilíneas y superficies.

**Transparencia**. Permite bajar la tonalidad del color de la capa seleccionada. 3 **Refrescar**. Refrescar el mapa.

## **3. Área de contenido**

En el área de contenido se muestra todos los elementos que forman parte del mapa, aquí se visualizará cada capa con sus respectivas características en cuanto a color, forma y texto.

En esta área se puede observar la escala en la que se encuentra el mapa. Esta escala va cambiando de acuerdo al acercamiento o alejamiento que se haga en el mapa.

![](_page_160_Figure_0.jpeg)

**Figura 4:** Área de Contenido

### **4. Buscador**

![](_page_160_Picture_3.jpeg)

La herramienta de búsqueda está situada en la parte superior derecha del área de contenido.

Permite buscar por el momento en la base de datos alfanumérica asociada la información del departamento de administración.

![](_page_160_Picture_61.jpeg)

En el área de contenido, se realiza la búsqueda del elemento y se realiza un acercamiento automático a elemento buscado. Además se visualiza la tabla de información que tiene asociada ese elemento buscado.

![](_page_161_Picture_0.jpeg)

**Figura 5:** Presentación de información

Existe la posibilidad de descargarse esos datos en diferentes formatos: xls, csv, pdf. También podemos enlazar con documentos anexos que amplíen información dando clic sobre el nombre del archivo que esta subrayado, y se nos abrirá una nueva ventana con la información.

![](_page_161_Picture_3.jpeg)

**Figura 6:** Archivo adjunto a la tabla de información

![](_page_162_Picture_0.jpeg)

### **Herramienta Identificar**

Como se explicó anteriormente, esta herramienta permite visualizar toda la información relacionada con las capas del mapa.

Se puede observar la información solo de las capas que estén activas en ese momento.

![](_page_162_Figure_5.jpeg)

**Figura 7:** Uso de herramienta Identificar

En caso de que varias capas estén activas y se encuentren en el mismo sitio, la herramienta visualiza la información de todas las capas.

| <b>Resultado</b>        |                         |                                    |  |  |  |  |
|-------------------------|-------------------------|------------------------------------|--|--|--|--|
| Capa: Aulas en planta 1 |                         |                                    |  |  |  |  |
| $^{\circ}$              | Área                    | <b>Informacion</b>                 |  |  |  |  |
| $^\circledR$            | Inicial 2 "A"           | <b>ALUMNOS INICIAL A.pdf</b>       |  |  |  |  |
|                         | Capa: Aulas en planta 2 |                                    |  |  |  |  |
| ۰                       | Área                    | <b>Informacion</b>                 |  |  |  |  |
| $^\circledR$            | Cuarto de Básica "B"    | <b>ALUMNOS CUARTO BASICA B.pdf</b> |  |  |  |  |
|                         | Capa: Aulas en planta 3 |                                    |  |  |  |  |
| ◎                       | Área                    | <b>Informacion</b>                 |  |  |  |  |
| $^{\circledR}$          | Séptimo de Básica "A"   | ALUMNOS SEPTIMO BASICA A.pdf       |  |  |  |  |
|                         | Exportar como<br>OZ OZ  |                                    |  |  |  |  |
|                         |                         |                                    |  |  |  |  |

**Figura 8:** Información de todas las capas activas

![](_page_163_Picture_0.jpeg)

Para ver la información relacionada se da clic en los nombres de archivos pdf.

| U                                                                   |                                |         |            | ALUMNOS INICIAL A.pdf - Mozilla Firefox |        | □<br>×             |  |  |  |
|---------------------------------------------------------------------|--------------------------------|---------|------------|-----------------------------------------|--------|--------------------|--|--|--|
| $^\circledR$<br>localhost/pmapper/informacion/ALUMNOS INICIAL A.pdf |                                |         |            |                                         |        |                    |  |  |  |
| $\Box$                                                              | $\uparrow$ .                   | Página: | $1$ de $2$ | $-$ +<br>Tamaño automático<br>∵≑        | ⊖<br>D | $\mathcal{D}$<br>u |  |  |  |
|                                                                     |                                |         |            | Colegio Militar "Combatientes de Tapi"  |        | ٨                  |  |  |  |
|                                                                     | ALUMNOS PRIMERO DE INICIAL "A" |         |            |                                         |        |                    |  |  |  |
|                                                                     | No.                            | cóbigo  | CÉDULA     | APELLIDOS Y NOMBRES                     |        |                    |  |  |  |
|                                                                     | 1                              | 1627    | 0606153575 | AMAGUAYA AMANCHA CARLOS DARIO           |        |                    |  |  |  |
|                                                                     | 2                              | 1433    | 0650068224 | ARROBA VACA DANIELA ANAHI               |        |                    |  |  |  |
|                                                                     | з                              | 1707    | 0150319093 | ASQUIJIMENEZ ALISON DAYANA              |        |                    |  |  |  |
|                                                                     | 4                              | 1468    | 0605888437 | BAGUA CHARIG JOSUE ADRIEL               |        |                    |  |  |  |
|                                                                     | 5                              | 1459    | 0605788397 | BEJARAN O GUERRER O JORDAN A PAOLA      |        |                    |  |  |  |
|                                                                     | 6.                             | 1732    | 0650095086 | CALI MAYO MATEO ALEJANDR O              |        |                    |  |  |  |
|                                                                     | 7                              | 1447    | 0650309891 | CALLAY GUANANGA ARELIS MICAELA          |        |                    |  |  |  |
|                                                                     | 8                              | 1649    | 0650200009 | CENTENO COLCHA VALERIA DOMENICA.        |        |                    |  |  |  |
|                                                                     | 9                              | 1425    | 0650067093 | CHILAN MERINO EMILY ALEXANDRA           |        |                    |  |  |  |
|                                                                     | 10                             | 1439    | 0606125664 | CHUQUI CABRERA JOSELYN ESTEFANIA        |        |                    |  |  |  |
|                                                                     | 11                             | 1845    | 060590377  | COLCHA SOLORZANO ARIANNA MAYTTE         |        |                    |  |  |  |
|                                                                     | 12.                            | 1652    | 0650280357 | COLCHA TIERRA STALYN ALEXANDER.         |        |                    |  |  |  |
|                                                                     | 13.                            | 1539    | 0503911562 | CONDOR LOPEZ DAYANA NICOLE              |        |                    |  |  |  |
|                                                                     | 14                             | 1451    | 0606309615 | CUNDURI AR PI YADIR A NAYELI.           |        |                    |  |  |  |
|                                                                     | 15                             | 1681    | 0000000000 | FLORES LLAMUCA VICTOR LEONEL            |        |                    |  |  |  |

**Figura 9:** Archivo adjunto a la tabla de información con extensión pdf

![](_page_164_Picture_0.jpeg)

También pueden existir archivos de tipo gráfico con extensión .jpg.

![](_page_164_Picture_3.jpeg)

**Figura 9:** Archivo adjunto a la tabla de información con extensión jpg

### **Herramienta Autoidentificar**

Esta herramienta permite Aplicar a la capa  $\boxed{\overline{\mathsf{Admin}}\times\overline{\mathsf{Admin}}\times\overline{\mathsf{Admin}}\times\overline{\mathsf{Admin}}\times\overline{\mathsf{Admin}}$ información de un elemento de la capa que se haya seleccionado en el cuadro: Para ver la información solo se debe

> **Administración** Área Rectorado Personal DATOS INFORMATIVOS RECTOR.pdf

**MANUAL TÉCNICO DEL GEOPORTAL PROTOTIPO COMIL**

![](_page_165_Picture_2.jpeg)

UNIVERSIDAD NACIONAL DE CHIMBORAZO FACULTAD DE INGENIERÍA ESCUELA DE INGENIERÍA EN COMPUTACIÓN

# **MANUAL TÉCNICO**

# **"ANÁLISIS DE SERVIDORES DE MAPAS PARA IMPLEMENTAR UN PROTOTIPO DE GEOPORTAL CONFIABLE EN EL COLEGIO MILITAR Nº 6 COMBATIENTES DE TAPI"**

**Autor:** Lorena Maribel Yumi Guacho

**Director:** Ing. Lady Espinoza

**Riobamba – Ecuador**

**2014**

![](_page_166_Picture_0.jpeg)

# **ÍNDICE**

![](_page_166_Picture_183.jpeg)

![](_page_167_Picture_0.jpeg)

# **ÍNDICE DE GRÁFICOS**

<span id="page-167-0"></span>![](_page_167_Picture_127.jpeg)

![](_page_168_Picture_0.jpeg)

# **1. PROPÓSITO**

Dar a conocer al personal técnico informático del Colegio Militar Nº 6 Combatientes de Tapi el manejo del Servidor de mapas MapServer empleado para el desarrollo del Geoportal prototipo del colegio.

## <span id="page-168-0"></span>**2. SOFTWARE UTILIZADO**

Para el desarrollo del Geoportal se utilizó el siguiente software:

- **Plataforma:** Windows
- **Servidor de Mapas:** MapServer 3.0.6
- **Servidor Web:** Apache 2.2.22
- **Framework:** pMapper 4.3.1
- **Software Gis:** QGIS versión 1.8.0

### <span id="page-168-1"></span>**2.1. Instalación y Configuración del Servidor de Mapas y Servidor Web**

Para la instalación del software se utilizó el paquete MS4W que se puede descargar de http://maptools.org/ms4w/ de MapTools.org, un recurso para usuarios y desarrolladores de servidores de mapas Open Source. Este paquete es un instalador de MapServer para plataformas Windows y permitirá instalar un entorno de trabajo para MapServer.

El MS4W básico instalará un servidor web preconfigurado que incluirá los siguientes componentes:

- Apache  $2.2.22$  (with OpenSSL 0.9.8t)
- PHP 5.4.3
- GDAL 1.9.1
- MapServer CGI 6.0.3 at /cgi-bin/mapserv.exe
- MapScript 6.0.3
- Commandline Utilities
- **OWTChart**
- OGR/PHP Extension (documentation) (phpinfo)
- MapServer Itasca Demo Application

Es recomendable realizar la instalación completa a pesar de que no se utilicen todos los componentes para que la instalación sea más sencilla. Además, se crea una estructura de

![](_page_169_Picture_0.jpeg)

directorios que utilizan muchos usuarios, lo que permite intercambiar aplicaciones sin modificar casi nada, y las nuevas versiones que salgan de este paquete se pueden actualizar en un instante.

Una vez que se descargue el paquete de instalación, se da clic en el ejecutable

## <sup>1</sup> ms4w-3.0.6-setup.exe

Una vez ejecutada la instalación, se copia los siguientes archivos en el directorio raíz:

![](_page_169_Picture_117.jpeg)

Si es la primera vez que se instala el paquete, basta con hacer doble clic en el archivo "C:\ms4w\apache-install.bat" para activar el servicio Apache Web Server. El servidor web Apache queda instalado en el sistema como un servicio de Windows con lo que al reiniciar el ordenador se volverá a activar automáticamente.

Para actualizar o cambiar la versión del paquete ms4w, es recomendable primero desinstalar el servicio del servidor web Apache dando doble clic en el archivo "C:\ms4w\apache-uninstall.bat", una vez desinstalado el servicio, se debe cambiar el nombre de la carpeta c:\ms4w por cualquier otro (por si acaso se necesite volver atrás por algún error), y se procede a la nueva instalación.

Para comprobar la correcta instalación del software, se abre un navegador y se escribe las siguientes URLs:

- http://localhost/
- http://127.0.0.1/
- http://nombre\_servidor/

![](_page_170_Picture_0.jpeg)

Se presentará la ventana que sigue:

![](_page_170_Picture_62.jpeg)

#### **Figura 1: Instalación Mapserver**

### <span id="page-170-1"></span><span id="page-170-0"></span>**2.2. Instalación del Framework Pmapper**

Para la creación y desarrollo del visor se instaló pMapper, es un cliente ligero desarrollado con Mapscript, php + Mapserver.

El instalador de pmapper se descarga de la página [http://www.pmapper.net](http://www.pmapper.net/) o en la página de MapTools.org. pmapper-4.3.1-ms4w.zip

Este archivo se descomprime en la raíz (C:), como ya existe una carpeta ms4w, se agrega el contenido a esta, para terminar con la instalación se debe reiniciar el servicio del Servidor Web Apache dando doble clic en el archivo "c:\ms4w\apache-restart.bat".

Se comprueba que se ha instalado el framework de la misma forma que el servidor de mapas. Se debe visualizar la siguiente ventana:

![](_page_171_Picture_1.jpeg)

![](_page_171_Picture_2.jpeg)

**Figura 2: Instalación pMapper**

### <span id="page-171-1"></span><span id="page-171-0"></span>**2.3. Instalación del Software GIS Quantum Gis**

La instalación es fácil. Se puede descargar los ejecutables en la página de downloads de QuantumGIS para Windows: (http://www.qgis.org/wiki/Download#Windows) o http://hub.qgis.org/projects/quantum-gis/wiki/Download#Windows. & QGIS-0SGeo4W-1.8.0-2-Setup.exe

La instalación puede variar según la versión de Windows que esté utilizando, así como los privilegios de instalación que le haya asignado al usuario.

Con la opción OSGeo4W Installer se pueden añadir más librerías para el manejo de información georreferenciada.

<span id="page-171-2"></span>![](_page_171_Picture_8.jpeg)

**Figura 3: Interfaz QGis**

![](_page_172_Picture_0.jpeg)

# **2.3.1. Instalación del complemento MapServer Export de Qgis**

<span id="page-172-0"></span>MapServer Export es un complemento que le permite exportar a un archivo mapfile la información con la que se está trabajando. Este archivo .map es un componente muy importante para poder realizar la publicación de los mapas en MapServer.

Los pasos para la instalación de MapServer Export son:

- 1. Ir al menú Complementos
- 2. Seleccionar Administrador de Complementos
- 3. Seleccionar el complemento que se desea instalar
- 4. Aceptar Ok

![](_page_172_Picture_9.jpeg)

**Figura 4: Administrador de Complementos QGis**

## <span id="page-172-2"></span><span id="page-172-1"></span>**3. CREACIÓN DEL SISTEMA DE INFORMACIÓN GEOGRÁFICA**

Para el desarrollo del Sistema de Información Geográfica se hizo necesario la digitalización del área de estudio. Esta información pasó por un proceso de transformación de datos hasta obtener los archivos Shapefiles, (SHP), archivos con los que se trabajó en Qgis versión 1.8.2.

La ruta de acceso a la carpeta de trabajo donde se encuentra toda la información (shp) es: "C:\ms4w\apps\pmapper\pmapper-4.3.1\config\default\SIGCOMIL".

![](_page_173_Picture_0.jpeg)

### <span id="page-173-0"></span>**3.1. Importar un shapefile**

Para importar un archivo .shp se utiliza la herramienta Add vector layer localizada en la barra de herramientas.

![](_page_173_Picture_4.jpeg)

Se selecciona el shp que se desea importar de la carpeta de trabajo

![](_page_173_Picture_59.jpeg)

**Figura 5: Añadir capas - QGis**

<span id="page-173-1"></span>Previa la visualización de los datos nos pide seleccionar el sistema de referencia de coordenadas, por defecto todas las capas se encuentran en el mismo sistema que es WGS84 17S, por lo que se deja el que está por defecto.

| Selector de sistema de referencia de coordenadas                      |                                        | p<br>$\times$                                    |
|-----------------------------------------------------------------------|----------------------------------------|--------------------------------------------------|
| Especificar SRC para la capa limites                                  |                                        |                                                  |
| Filtrar<br>Sistemas de referencia de coordenadas usados recientemente |                                        |                                                  |
| Sistema de referencia de coordenadas                                  | ID de la autoridad                     |                                                  |
| <b>WGS 84</b>                                                         | EPSG:4326                              |                                                  |
|                                                                       |                                        |                                                  |
| 77777<br>۰<br>Sistemas de referencia de coordenadas del mundo         |                                        | $\left  \cdot \right $<br>Esconder SRC obsoletos |
| Sistema de referencia de coordenadas                                  | ID de la autoridad                     | ▲                                                |
| Voirol 1879 (Paris)                                                   | <b>EPSG:4821</b>                       |                                                  |
| <b>WGS 66</b>                                                         | EPSG:4760                              |                                                  |
| - WGS 72                                                              | <b>EPSG:4322</b>                       |                                                  |
| WGS 72BE                                                              | EPSG:4324                              |                                                  |
| <b>WGS 84</b><br>11100772                                             | <b>FPSG:4326</b><br><b>CAIL MOCTOC</b> | ۰                                                |
| $\frac{1}{2}$<br>٠                                                    |                                        | $\left  \cdot \right $                           |
| +proj=longlat +datum=WGS84 +no_defs                                   | OK<br>Cancel                           | Help                                             |

<span id="page-173-2"></span>**Figura 6: Selector de Sistema de Coordenadas - QGis**

![](_page_174_Picture_0.jpeg)

La información añadida en el SIG se la conoce como **capas** o **layers** y se observa en el visualizador de mapas de QGIS:

![](_page_174_Figure_3.jpeg)

**Figura 7: Visualización del shp añadido - QGis**

### <span id="page-174-1"></span><span id="page-174-0"></span>**3.2. Edición de capas**

Sobre el elemento de la capa se da doble clic para que se abra las propiedades del layer.

![](_page_174_Picture_62.jpeg)

<span id="page-174-2"></span>**Figura 8: Propiedades del layer - QGis**

![](_page_175_Picture_0.jpeg)

En este caso para que nos permita exporta la información al archivo .Map es obligatorio que todas las capas seleccionen la opción Simbología Antigua.

![](_page_175_Figure_3.jpeg)

**Figura 9: Layer editado con Simbología Antigua – Qgis**

<span id="page-175-1"></span>En la edición de capas se puede ir dando forma al shp de acuerdo a las necesidades, por ejemplo se puede visualizar el nombre de la capa o de cualquier campo de la tabla, cambiar colores, estilos de líneas, etc.

## <span id="page-175-0"></span>**3.3. Eliminar una capa**

Para eliminar una capa del mapa simplemente tiene que hacer clic derecho sobre el nombre de la capa en el Panel de capas y luego seleccionar la opción Eliminar

![](_page_175_Picture_8.jpeg)

![](_page_176_Picture_0.jpeg)

# <span id="page-176-0"></span>**3.4. Edición de tablas**

Las tablas de cada uno de shp constituyen la base de datos del SIG. Ya que los SHP que se utilizan vienen de una transformación de Autocad, se crean campos por defecto, pero se pueden editar y crear otros campos según sea necesario.

Sobre el nombre de la capa se escoge la opción **Abrir Tabla de Atributos**

![](_page_176_Picture_5.jpeg)

Se abrirá la venta de la tabla en la que se muestre todos los campos que contiene ese layer.

|                                                                                                    | Ø<br>×.<br>Tabla de atributos - administracion :: 0 / 4 objetos espaciales seleccionados |                |                     |                  |  |  |  |
|----------------------------------------------------------------------------------------------------|------------------------------------------------------------------------------------------|----------------|---------------------|------------------|--|--|--|
|                                                                                                    | <b>Entity</b>                                                                            | Laver          | archivo             | area             |  |  |  |
|                                                                                                    | <b>LWPolyline</b>                                                                        | Administracion | <b>DATOS SECRET</b> | Secretaria Gene  |  |  |  |
|                                                                                                    | LWPolyline                                                                               | Administracion | <b>DATOS PERSON</b> | Dpto. Financiero |  |  |  |
|                                                                                                    | LWPolyline                                                                               | Administracion | <b>NULL</b>         | Salon Amarillo   |  |  |  |
| 3                                                                                                    | LWPolyline                                                                               | Administracion | <b>DATOS INFOR</b>  | Rectorado        |  |  |  |
|                                                                                                    |                                                                                          |                |                     |                  |  |  |  |
| 参<br>題<br>最<br>$\Box$<br>ER Q<br>圖<br>ZE<br>$\odot$<br>EG.<br>巨<br>Entity<br>Buscar<br>Buscar<br>$\overline{\phantom{a}}$<br>en |                                                                                          |                |                     |                  |  |  |  |
| Mostrar sólo seleccionados<br>Buscar sólo en seleccionados<br>X Distinguir mavúsculas<br>Búsqueda avanzada<br>æ.<br>Cerrar      |                                                                                          |                |                     |                  |  |  |  |

**Figura 10: Tabla de atributos – Qgis**

<span id="page-176-1"></span>Para poder editar la tabla en primer lugar se debe seleccionar el botón edición, una vez que se está en modo de edición se puede:

![](_page_176_Picture_10.jpeg)

![](_page_177_Picture_0.jpeg)

Cuando se añade una columna, se debe indicar el nombre, un comentario (opcional), el tipo de datos que contendrá esa columna, y la dimensión.

![](_page_177_Picture_74.jpeg)

Para añadir información en las columnas, solo se da doble clic sobre la celda y se ingresa la información.

Una vez terminada la edición de la tabla se guarda todos los cambios y se finaliza la edición de la tabla de atributos.

### <span id="page-177-0"></span>**3.5. Exportar Mapa a archivo .MAP**

A medida que se va añadiendo la información, se va generando el mapa que se desee, con la información necesaria. Al finalizar el mapa es necesario guardarlo y exportarlo para generar el archivo .MAP y que pueda ser reconocido por el Servidor de Mapas MapServer.

Se escoge el complemento MapServer Export que está en la barra de herramientas:

![](_page_177_Picture_75.jpeg)

<span id="page-177-1"></span>**Figura 11: Exportación de MapServer – Qgis**

![](_page_178_Picture_0.jpeg)

En la ventana de exportación se definen los datos:

- **Archivo de mapa:** El nombre del archivo .map que se desea dar y donde se guardará el mismo.
- **Nombre:** Define el archivo al que se transforma, QGIS-MAP este queda por defecto
- **Tipo de Imagen:** Es el tipo con que se generará la imagen de salida, por defecto se deja agg.
- **Anchura:** Define el ancho de la página del mapa
- **Altura:** Define el alto de la página del mapa
- **Unidades**: La unidad de salida de la página del mapa
- **URL de Mapserver**: Indica la dirección del ejecutable del programa MapServer. Queda por defecto http:/localhost/cgi-bin/mapserv.exe

Los demás campos no son necesarios llenar.

Nos pide guardar los cambios y se comprueba que todos los layer se encuentran con la simbilogía antigua.

Una vez terminada la exportación se muestra una ventana con los resultados de la misma.

![](_page_178_Picture_102.jpeg)

<span id="page-178-0"></span>**Figura 12: Resultados de Exportación – Qgis**

![](_page_179_Picture_0.jpeg)

El archivo que se genera tiene el siguiente formato:

| o<br>prueba3.map: Bloc de notas                                                                                                    | - 61                                                                                                    |
|----------------------------------------------------------------------------------------------------|----------------------------------------------------------------------------------------------------|
| Archivo Edición Formato Ver Ayuda                                                                                                    |                                                                                                    |
| # Map file created from QGIS project file C:/ms4w/apps/pmapper/pmapper-4.3.1/config/default/SIGCOMIL/INFORMATIVO.qgs# Edit this file to customize for your map interfac<br>IMAGEPATH '/tmp/'<br># Set IMAGEURL to the url that points to IMAGEPATH<br># as defined in your web server configuration<br># write its output.<br>uld<br>'limites'<br><b>STYLE</b><br><b>WIDTH 0.91</b><br>NAME 'altar patrio'<br>OUTLINECOLOR 0 85 0<br>END END END LAYER<br><b>TYPE POLYGON</b><br>DUMP true<br>TRANSPARENCY 100<br><b>METADATA</b><br>'ows title' 'area recreacion'<br><b>END</b><br><b>STATUS OFF</b><br>PROJECTION<br>'proj=longlat'<br>'datum=WGS84'<br>shp'<br>NAME 'bar'<br><b>TYPE POLYGON</b><br>DUMP true<br>TEMPLATE fooOnlyForWMSGetFeatureInfo EXTENT 761427.298286 9816443.519198 761658.609140 9816545.366483<br><b>AYER</b><br>COLOR 0 0 0<br><b>END</b><br><b>CLASS</b><br>NAME 'bordillos'<br><b>STYLE</b><br><b>WIDTH 0.91</b><br><b>END</b><br>END END LAYER<br>NAME 'cancha'<br>o defs'<br><b>TRANSPARENCY 100</b><br>ws title' 'cancha borde'<br>END<br><b>STATUS OFF</b><br>PROJECTION<br>'proj=longlat'<br>'datum=WGS84'<br><b>END</b><br><b>CLASS</b><br>'no defs'<br><b>TYPE POLYGON</b><br>DUMP true<br>TEMPLATE fooOnlyForWMSGetFeatureInfo EXTENT 761427.298286 9816443.519198 761658.609140 9816545.366483<br>AME 'Peluqueria'<br>41<br><b>END</b><br><b>CLASS</b><br>NAME 'taller'<br><b>STYLE</b><br><b>WIDTH 0.91</b><br>OUTLINECOLOR 0 0 0<br><b>END</b><br>'no defs'<br>COLOR 255 85 0<br>43.519198 761658.609140 9816545.366483<br>DATA './gimnasio.shp'<br><b>METADATA</b><br>'ows title' 'gimnasio'<br><b>STATUS OFF</b><br><b>TRANSPARENCY 100</b><br><b>END</b><br><b>METADATA</b><br>'ows title' 'hospital'<br><b>END</b><br><b>STATUS OFF</b><br>TRANSPARENCY 100<br><b>PROJECTION</b><br>'proj-longlat'<br>'datum-WGS84'<br><b>END</b><br>'no defs'<br>FONT tahoma-bold<br><b>TYPE truetype</b><br>SIZE <sub>8</sub><br>COLOR 0 0 0<br>ANGLE 0<br>POSITION cc<br>ANTIALIAS true<br><b>FORCE true</b><br>761427.298286 9816443.519198 761658.609140 9816545.366483<br><b>END</b><br><b>STATUS OFF</b><br>DATA './Aulas.shp'<br><b>METADATA</b><br>'ows title' 'Aulas'<br>FORCE true<br><b>ANTIALIAS true</b><br><b>END</b><br>END END LAYER<br>NAME 'aulas planta2 poligono'<br>ø<br>ANGLE 0<br>POSITION cc<br><b>PARTIALS true</b><br>198 761658,609140 9816545,366483<br>DATA './aulas planta1 poligono.shp'<br><b>METADATA</b><br>'ows title' 'aulas planta1 poligono' END<br><b>STATUS OFF</b><br>OUTLINECOLOR 0 0 0<br>COLOR 141 139 65<br><b>END</b><br><b>END ENDEND</b><br>$\epsilon$ | IMAGEURL /tm<br>TEMPLATE foo<br>'no defs'<br><b>END</b><br>1А<br>DATA './ba<br><b>TYPE LINE</b><br><b>DUMP</b><br>NAME 'cancha bord<br>DATA './pelu<br>END END LAYER<br><b>PROJECTION</b><br>"pro1<br>LABELITEM 'Layer<br><b>PARTIALS true</b><br><b>END</b><br>TRANSPARENCY 100<br>PROJEC<br><b>TYPE POLYGON</b><br><b>TRANSPARENCY 100</b><br>$\rightarrow$ |
|                                                                                                    | 23:11<br>$\sim$ $\sim$ 10 ad 0<br>1/03/2014                                                                                                    |
| T.<br>$\sim$<br>$\blacksquare$<br>.                                                                                                    |                                                                                                    |

**Figura 13: Archivo .MAP – Qgis**

<span id="page-179-2"></span><span id="page-179-0"></span>Este archivo se lo debe editar de acuerdo a los requerimientos del Geoportal.

### **4. CONFIGURACIÓN DE MAPSERVER**

El principal archivo en la configuración de MapServer, es el archivo mapfile Es un archivo de texto, con extensión [".map"](http://www.mapasymapas.com.ar/archivos%20map.php). En él se incluye una serie de parámetros que definen: las capas disponibles en el servicio en el mapa interactivo, el estilo con que se mostrarán esas capas, su simbología, el formato en que se generarán las imágenes, el sistema de referencia, tamaño de las imágenes, etc.

MapServer también utiliza otros archivos como son:

- $\checkmark$  Un archivo de inicialización que active la primera vista de la aplicación.
- $\checkmark$  Un archivo de tipo plantilla que controle la aplicación MapServer en la ventana del navegador (con extensión .html que puede coincidir con el de inicialización).

### <span id="page-179-1"></span>**4.1. Archivo .Map**

Su propósito principal es definir las capas que puede generar, cómo obtener los datos necesarios y cómo dibujarlas (ej.: color, símbolo, etiqueta, etc...). El archivo .map consta de varias secciones. Cada sección se inicia con el nombre de la sección y termina con la palabra END. El mapfile siempre empieza con un objeto MAP y contiene una lista de objetos LAYER que son las capas que el mapfile puede leer y dibujar.
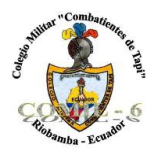

El código del archivo informa.map que es en el cual se basa el Geoportal, se lo puede ver en el anexo A.

## **4.1.1. Objeto MAP**

Es el objeto principal y determina las propiedades del mapa en general.

Propiedades del mapa contenidas dentro de la etiqueta: NAME, SIZE, STATUS, EXTENT, UNITS, IMAGECOLOR, IMAGETYPE, SHAPEPATH, FONSET.

Contiene los objetos: LAYER, LEGEND, SCALEBAR, REFERENCE, WEB, PROJECTION, METADATA.

Su estructura es:

MAP

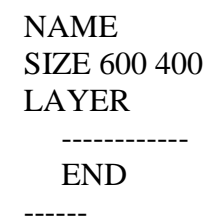

### END

Una descripción del contenido del objeto se encuentra en la siguiente tabla:

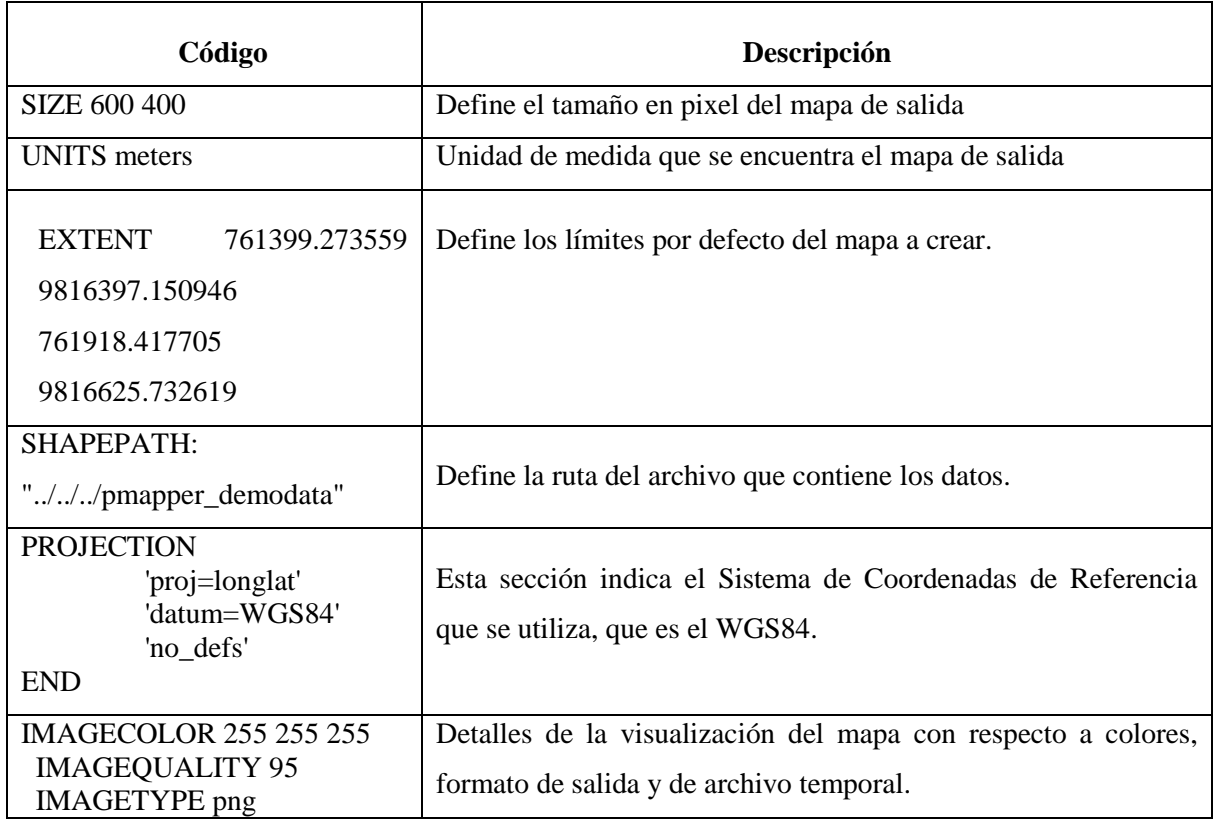

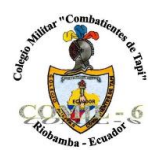

# **4.1.2. Objeto LAYER**

Este objeto determina las propiedades para mostrar la información espacial, se pueden crear tantos objetos LAYER como sean necesarios aunque el límite es de 100 por default.

El archivo informa.map contiene muchos objetos Layer, se muestra un ejemplo del código del layer administración:

LAYER NAME 'administracion' TYPE POLYGON DUMP true EXTENT 761399.273559 9816397.150946 761918.417705 9816625.732619 DATA 'SIGCOMIL\administracion.shp' TEMPLATE "map.html" METADATA 'ows\_title' 'administracion' "DESCRIPTION" "Administración" "RESULT\_FIELDS" "area, archivo" "RESULT\_HEADERS" "Área,Personal" "RESULT\_HYPERLINK" "archivo" "LAYER\_ENCODING" "UTF-8" END #STATUS default LABELITEM 'area' TRANSPARENCY 100 PROJECTION 'proj=longlat' 'datum=WGS84' 'no\_defs' END CLASS NAME 'administracion' **STYLE**  WIDTH 0.91 OUTLINECOLOR 0 0 0 COLOR 38 43 253 END LABEL END END

Descripción del código del objeto Layer

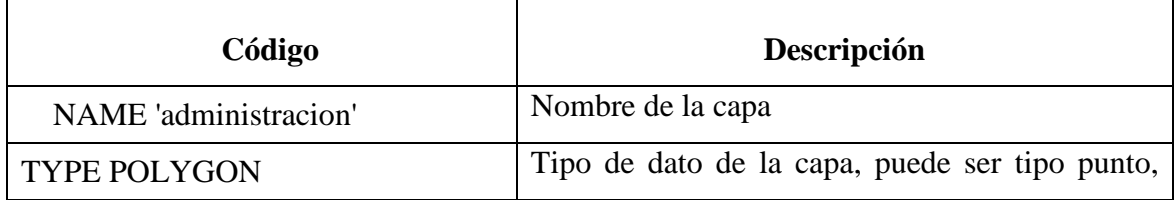

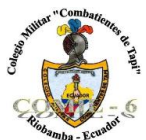

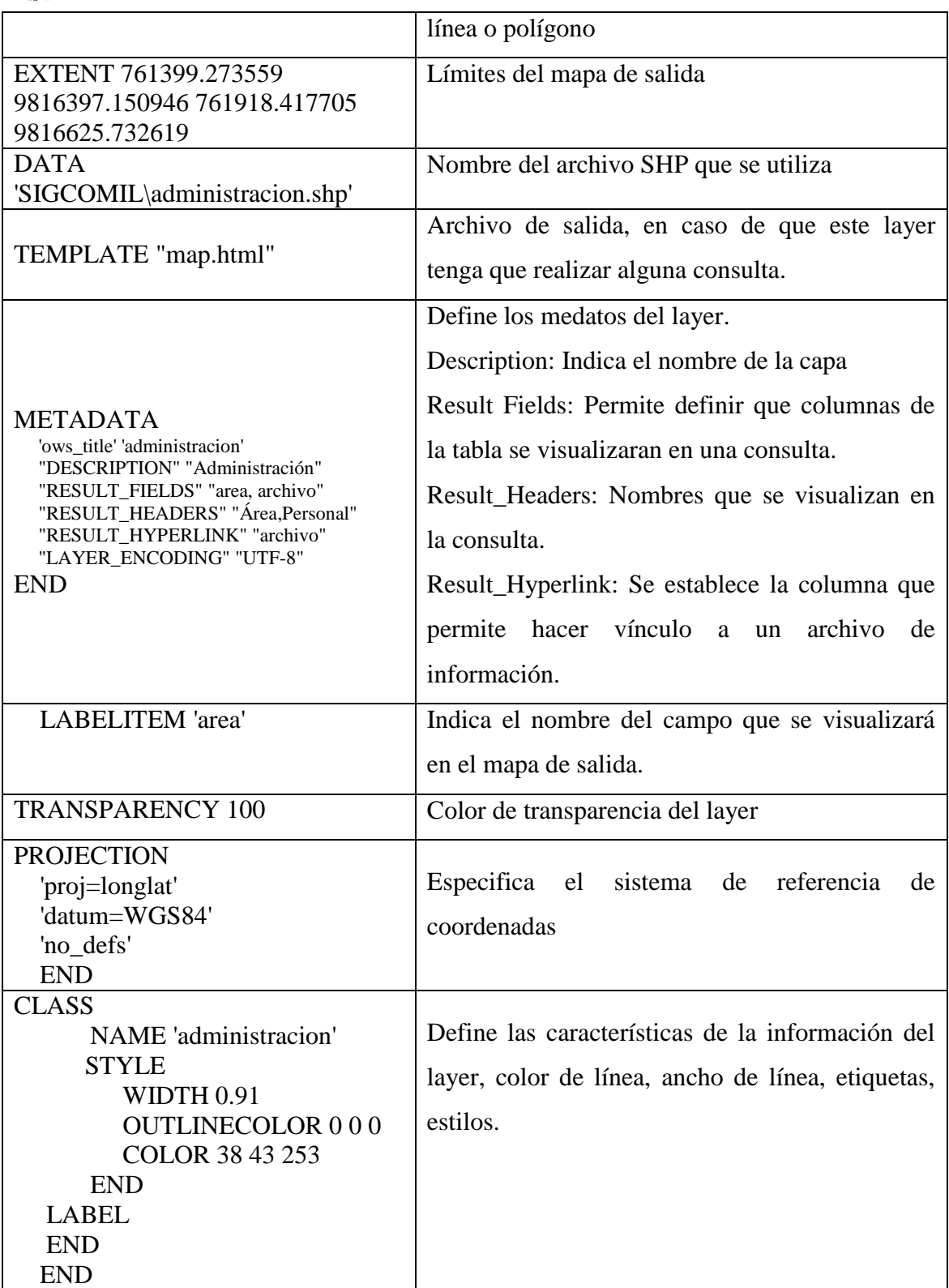

# **4.1.3. Objeto WEB**

Define como operará la interfaz Web. Comienza con la palabra WEB y termina con END. Anida el objeto METADATA.

WEB

TEMPLATE "map.html"

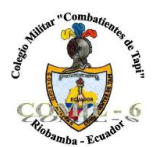

### IMAGEPATH "/ms4w/tmp/ms\_tmp/" IMAGEURL "/ms\_tmp/" METADATA 'ows\_title' 'QGIS-MAP' 'ows\_srs' 'EPSG:4326' END

END

Descripción del código del objeto Web

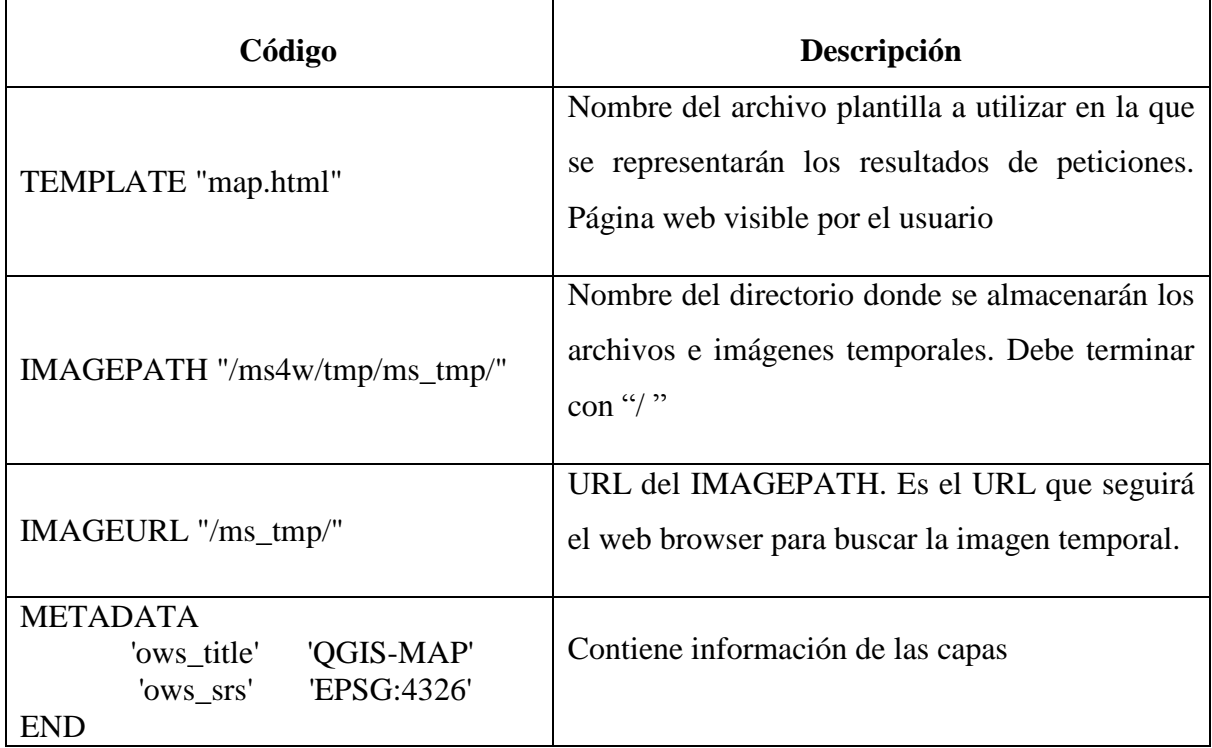

## **4.2. Archivo de Inicialización y Plantilla**

El archivo de inicialización se usa para enviar una consulta inicial al servidor http que retorna un resultado del servidor de mapas en el archivo plantilla. Alternativamente, se puede construir un hiperlink al servidor MapServer que pase los parámetros básicos requeridos por la Aplicación CGI MapServer.

El archivo plantilla es un elemento de comunicación para interactuar con el usuario vía web. Este elemento suele ser una página HTML que contiene los parámetros y las variables apropiadas que el servidor web sustituye en cada sesión de trabajo con los datos introducidos por el usuario (como datos de entrada) y los resultados del proceso

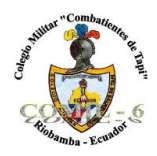

CGI (como datos de salida). Lo que distingue a un archivo plantilla de una página web convencional es la presencia de variables que la relacionan con el programa CGI.

En este caso tanto el archivo de inicialización como el archivo plantilla del Geoportal es el mismo y se basa en el framework de pmapper, se denomina sigcomil.phtml y se encuentra en la dirección: "C:\ms4w\apps\pmapper\pmapper-4.3.1\sigcomil.phtml", este archivo permite que arranque el servicio del CGI MapServer, utilizando archivos de configuración propios del framework pmapper.

## **5. CONFIGURACIÓN DEL VISOR DE MAPAS PMAPPER**

El Geoportal prototipo del Comil, se desarrolló utilizando el framework pMapper, este es considerado el mejor visor de mapas que posee MapServer.

El principal fichero de configuración de pMapper se encuentran en la carpeta: "C:\ms4w\apps\pmapper\pmapper-4.3.1\config\ y el nombre del fichero es

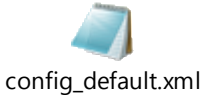

Existen otros archivos de configuración, pero estos ya dependen de las necesidades de los usuarios.

## **5.1. Configuración del archivo CONFIG\_DEFAULT.XML**

Se debe tomar en cuenta que la información que se manejará en el archivo config\_default.xml se encuentra en la carpeta default.

El fichero contiene varios elementos para configurar, para asociar estas configuraciones se muestra la interfaz del visor.

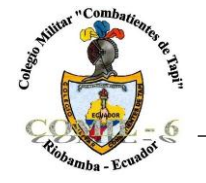

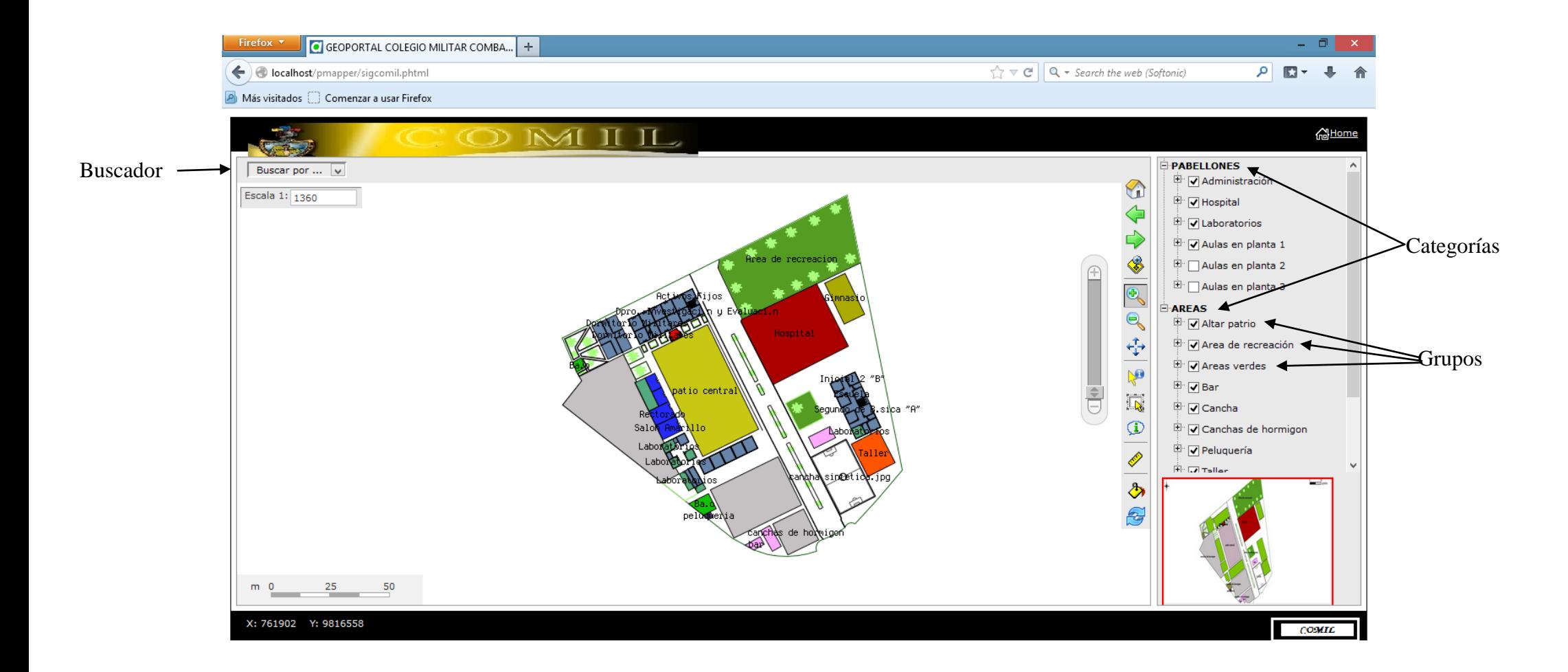

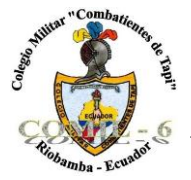

Algunos de los elementos configurados son:

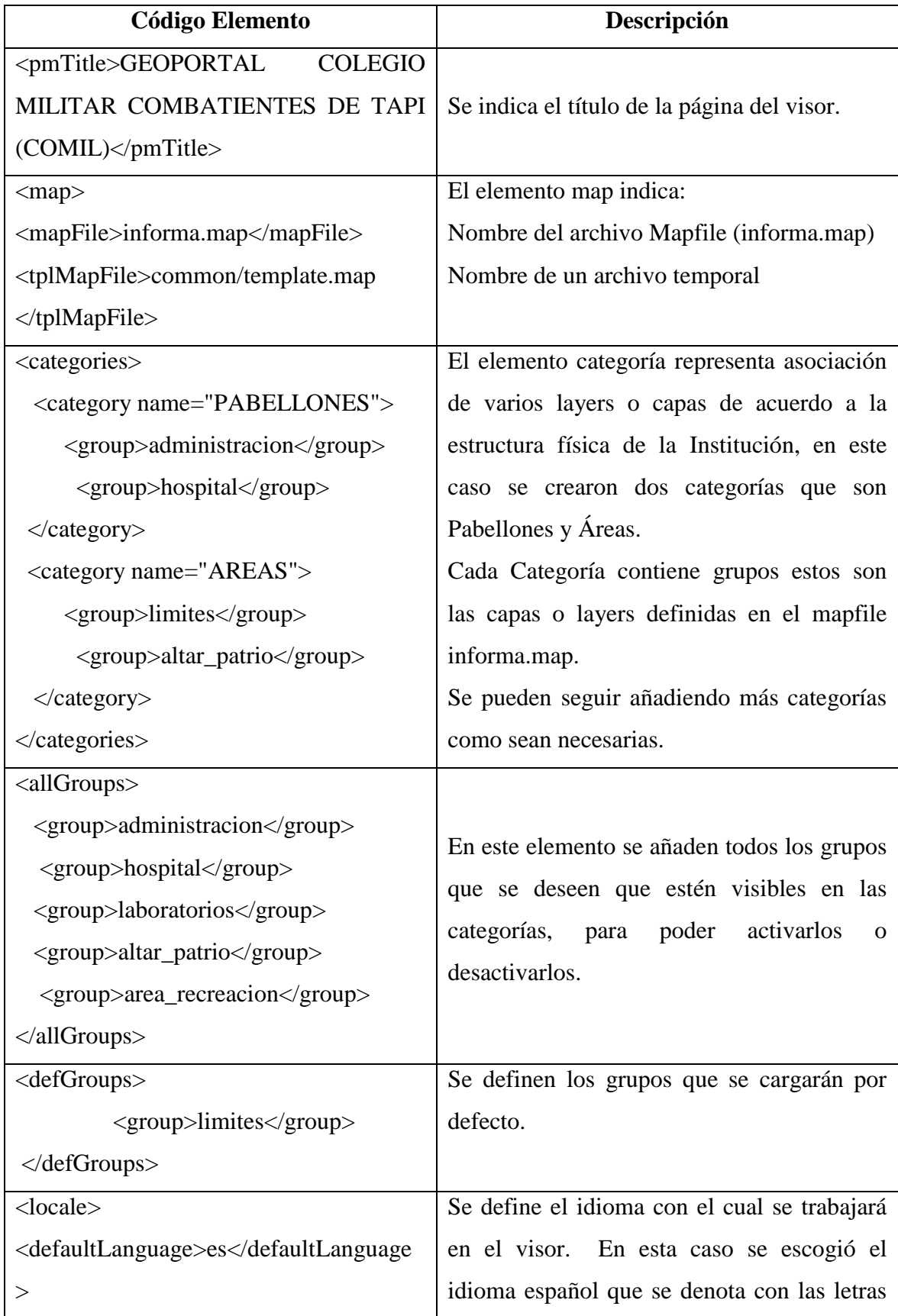

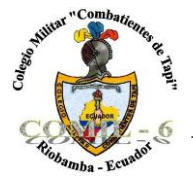

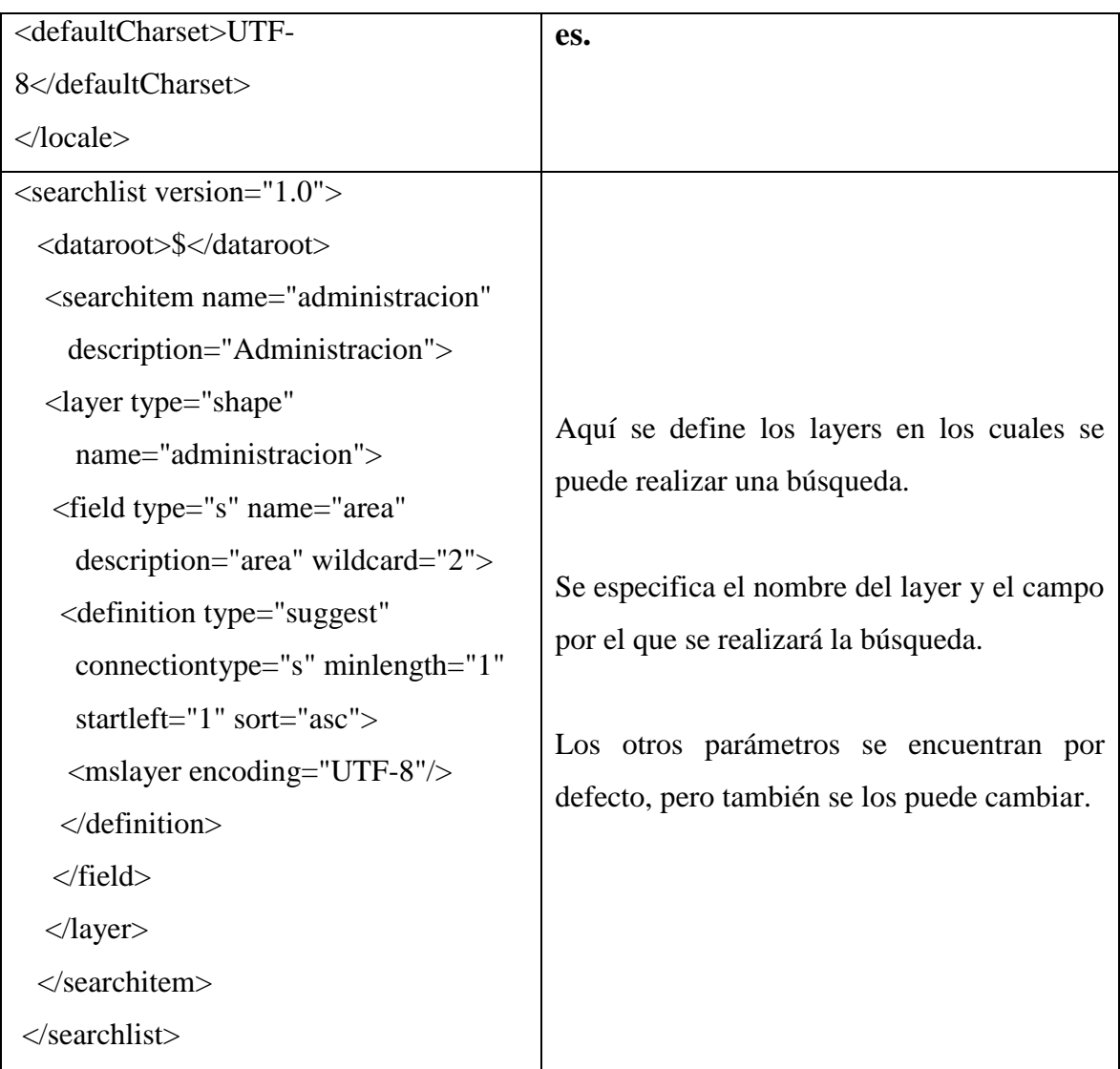

#### **ANEXO E**

#### **CERTIFICADO DE ENTREGA DEL SISTEMA AL COLEGIO MILITAR**

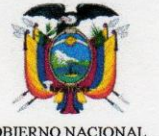

GOBIERNO NACIONAL<br>DE LA REPUBLICA DEL ECUADOR

Riobamba, junio 03 del 2014

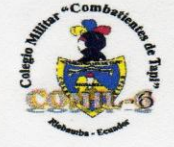

il 6@vahoo.co

Avda. A. José de S<br>fax (593) 3294230:

# **CERTIFICADO**

Ing. Richard Silva, Jefe de las TIC's de la Unidad Educativa "Combatientes de Tapi",

#### **CERTIFICA:**

Que LORENA MARIBEL YUMI GUACHO portadora de la cédula de ciudadanía 0603118852, como egresada de la Facultad de Ingeniería de la Carrera de Ingeniería en Computación de la UNACH, realizó el proyecto "PROTOTIPO DE GEOPORTAL CONFIABLE EN EL COLEGIO MILITAR Nº 6 COMBATIENTES DE TAPI", mismo que fue entregado y validado por la institución que suscribe.

Es todo cuanto puedo certificar en honor a la verdad, y la interesada puede hacer uso del presente como constancia de entrega del proyecto.

**DIOS, PATRIA Y LIBERTAD** 

**ING. RICHARD SILVA JEFE DE LAS TIC'S** 

Libertad

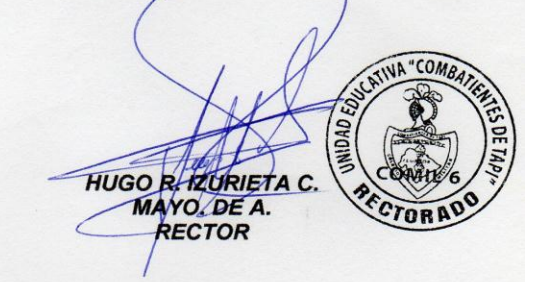

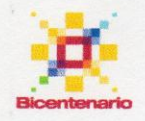